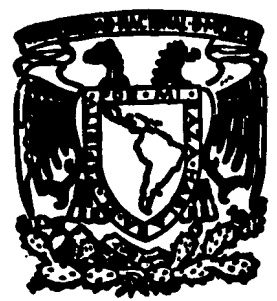

# UNIVERSIDAD NACIONAL AUTONOMA DE MEXICO

## FACULTAD DE CIENCIAS

# GENERACION DE GRAFICAS POR COMPUTADORA PARA EL MANEJO DE INFORMACION ESTADISTICA

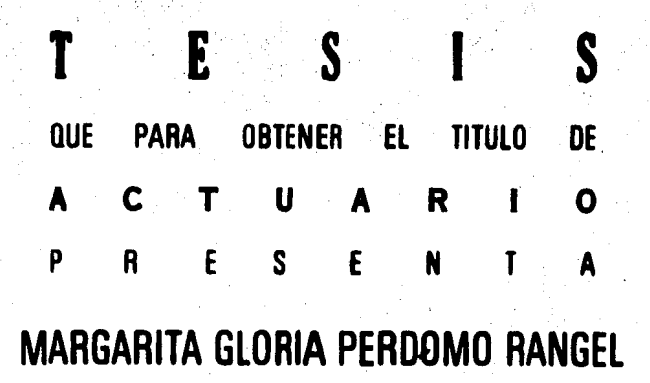

,, ,•. ' . '

1985

MEXICO, D. F.

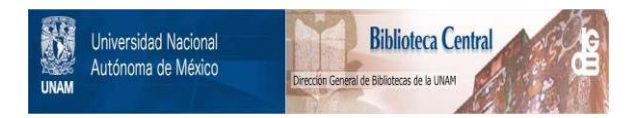

## **UNAM – Dirección General de Bibliotecas Tesis Digitales Restricciones de uso**

## **DERECHOS RESERVADOS © PROHIBIDA SU REPRODUCCIÓN TOTAL O PARCIAL**

Todo el material contenido en esta tesis está protegido por la Ley Federal del Derecho de Autor (LFDA) de los Estados Unidos Mexicanos (México).

El uso de imágenes, fragmentos de videos, y demás material que sea objeto de protección de los derechos de autor, será exclusivamente para fines educativos e informativos y deberá citar la fuente donde la obtuvo mencionando el autor o autores. Cualquier uso distinto como el lucro, reproducción, edición o modificación, será perseguido y sancionado por el respectivo titular de los Derechos de Autor.

Ī C I O N C

La elaboración de esta tesis resbonde a la necesidad que tiene el PROGRAMA UNIVERSITARIO DE COMPUTO -(PUC) de la U.N.A.M. de contar con un MANUAL de PROGRAMAS que faciliten a los usuarios del Programa GRAF/ FEK la gra ficación estadística por medio de computadora.

活動的 户

医膀胱反应者 不能在选择的过去式和过去分词

**2000年度開発** 

Este trabajo no intenta profundizar ni en la computación, ni en la estadística; sino que se centra en el diseño de los programas interactivos en FORTRAN que generaron archivos de datos para cada tipo de gráfica, -que son los que necesita un usuario que utiliza el paquete GRAF/TEK (Programa de Servicio en el PUC). Hemos desa rrollado la interfase entre el paquete y el usuario.

Dichos programas interactivos para grafi-car, empleando el Programa ORAF/TEK son una herramienta muy útil facilitando el trabajo y teniendo un ahorro considerable de tiempo para las personas que no saben computación y que sin embargo requieren elaborar gráficas esta dísticas.

Esta tesis fue dirigida inicialmente por  $$ el Act. Saúl Kletzel Kremer, exdirector del Centro de Servicios de Cómputo de la U.N.A.M. y posteriormente por el Act. Sergio Castro Resines, exdirector de Cómputo para la Administración Académica de la U.N.A.M.

Para la realización del trabajo se tuvo -acceso a las instalaciones del servicio de graficación -del Programa Universitario de Cómputo y se necesitó de -una capacitación previa en el manejo del equipo, así como de una investigación sobre publicaciones del tema.

Esta tesis está dividida en tres capítulos: l.CLASIFICACION DE GRAFICAS

Presenta una recolección de gráficas que se utilizan en Estadfsitca, mostrando sus caracteristicas principales, así como sus aplicaciones para que el usua-rio pueda seleccionar la más adecuada a sus necesidades. 2 ,GRAFICACION A TRAVES DE COMPUTADORAS

Se hace una breve descripción de la compu $t$ ación, así como de la graficación. Explica los pasos  $$ que se han seguido para la elaboración de los programas interactivos en FORTRAN para cada tipo de gráfica que generan los archivos de datos que son la interfase entre el paquete GRAF/TEK y el usuario.

3.SALIDA DE ORAFICAS·POR COMPUTADORA

La aportación más importante de esta tesis se concluye en este capítulo, ya que recoge los conoci--mientos expresados en los dos primeros y los relaciona pa ra elaborar prácticamente un MANUAL de PROGRAMAS INTERAC-TIVOS en FORTRAN para cada tipo de gráfica, ahorrándole al usuario del paquete GRAF/TEK el problema de elaborar el ar chivo respectivo.

*,\:* 

#### $P I T U L O$ C A I

#### CLASIFICACION DE **GRAFICAS** Ť

## I.1. INTRODUCCION

Comúnmente asociamos gráficas con el campo de la Estadística y ellas pueden ser descripciones numéricas ó aspectos cuantitativos, nos ayudan a entender la relación que existe entre dos 6 varios datos.

Las operaciones estadísticas que incluyen re colección, compilación, procesamiento y análisis de datos .. requieren una forma de presentación de resultados que sea sintética y útil.

Así, se usan gráficas para la presentación : final de estadísticas. Una gráfica es la ilustración de la relación entre dos variables, y puede hacerse en lenguaje matemático ó con una simple colección de observaciones.

Las gráficas resultan mejores para mostrar las relaciones existentes, las pendientes y en general las magnitudes.

Algunos de los tipos básicos de graficación son los siguientes:

> 1. Gráficas de línea: rectas y curvilínea. 2. Gráfica de línea: zig zag, step. 3. Gráficas de área y gráficas de barra, 4. Gráficas especiales.

El tipo de gráfica que se usa en un determinado trabajo debe maximizar las ventajas y minimizar las -desventajas.

Algunas ventajas de las gráficas son: Rapi-dez con que muestra los aspectos principales de los datos  $\div$ de una sóla vez. Tiene mucho más énfasis que textos o ta-blas. Justifica la acción de cada punto en lugar de expo-nerlo solo. Sintetiza mucha más información en un pequeño esoacio. Y son fácilmente visibles.

Algunas desventajas son: Se necesita tener un conocimiento previo para saber designar la gráfica más adecuada. Toma más tiempo construirla. Algunso datos no pueden expresarse en una representación gráfica. No puede ser leida exactamente como texto o tabla.

Escoger correctamente la forma de gráfica a usar es de gran importancia. Se debe buscar que las figu- ras tengan el significado que se busca transmitir y que sean de rorma óptima.

En este capítulo se presenta una recolección de gráficas que se utilizan para Estadísticas, mostrando sus características principales, así como las aplicaciones más comunes, para aue el usuario pueda seleccionar la más ade- cuada a sus necesidades,

Las gráficas fueron tomadas del libro"Inter preting Graphs and Tables" de reter H.Selby (7). Además se consultaron "Estadísticas con Aplicación a las Ciencias Sociales y de la Educación" de Daniel Wayne  $(8)$ , e "Introducci6n a la Estadística Aplicada a las Ciencias de la Con ducta" de Robert Young (9).

En este capítulo se emplearán las siguientes definiciones:

Variable.- Es el conjunto de earacterísticas de las entidades que interesan en una investigación científica, En virtud de que cualquiera de estas características por regla general, presenta un valor diferente cuando se - observa en diferentes entidades, ella·recibe el nombre de variable.

Variable Independiente.- Es aquella que está bajo control del experimentador. Se coloca típicamente sobre la abscisa.

Variable Dependiente.- Es la respuesta obtenida; Se representa sobre la ordenada.

Variable Aleatoria,- Si ios valores numéri- coa que toma una variable provienen de factores fortuitos,, y si un determinado vaior no se puede predecir exactamente con anticipación, esa variable se denomina variable aleatoria,

Población.- Conjunto de valores de alguna va riable aleatoria relacionada con un conjunto de entidades. Conjunto más grande de valores (de una variable), por el -cual existe algún interés.

Muestra.- Una muestra es una parte de una p\_o t2ación en particular.

Rango.- Es simplemente la diferencia entre = el valor más grande y el más pequeffo de un intervalo.

Estadfstica.- Es un conjunto de técnicas para describir grupos de datos, y para tomar decisiones en - ausencia de una información completa.

Inferencia Estadística.- Es el procedimiento por el cual se obtienen conclusiones acerca de una población a partir de la información que se tiene de una muestra de esa noblación.

Descripción Estadística.- Describe grupos de datos y se trabaja con información completa.

Frecuencia.- Número de veces que ocurre un evento.

Precuencia Acumulaña.- Es la suma de las fre cuencias del intervalo en consideración y de los intervalos anteriores.

Media.- Es la medida de tendencia central que tiene en mente una persona común y corriente cuando se ha- bla de "promedio".

Mediana.- Es aquel valor que se encuentra en la mitad de una muestra o población cuyos valores están ordenados en orden de magnitud.

 $Moda. -$  Es el valor que aparece con mayor fre cuencia en un grupo de datos.

I. 2. GRAFICAS DE LINEA : RECTAS Y CURVILINEA.

2.1.GRAFICA LINEA SENCILLA

Consiste en una línea recta representando -una relación lineal entre dos variables.

Entonces,  $Y = AX + B$  es la ecuación de la -

línea recta donde:

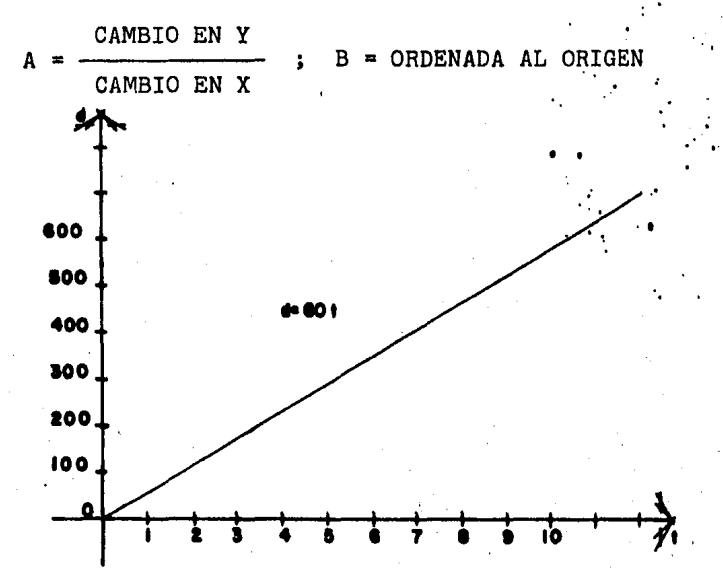

La característica más importante de una lí-nea recta es su pendiente, que es, la tangente del ángulo hecha con el eje horizontal y este ángulo está determinado por el modo en el cual Y cambia con respecto a X.

 $16$ 

Una variación de esta gráfica es cuando contiene dos o más líneas rectas representando dos o más relaciones lineales entre dos variables.

Como características, dichas líneas pueden te

ner:

1. Idéntico punto de origen.

2. Idéntica pendiente.

3. Idéntico punto de intersección.

tipo de gráfica de línea múltiple es más  $E1$ usual en matemáticas. o ingeniería y en trabajos científicos. 2.2. CURVA SIMPLE

Es un tipo de gráficas de línea simple, en la cual su pendiente está cambiando continuamente en cada punto de la curva. Tiene una relación de manera empírica. La razón de las variables es no constante.

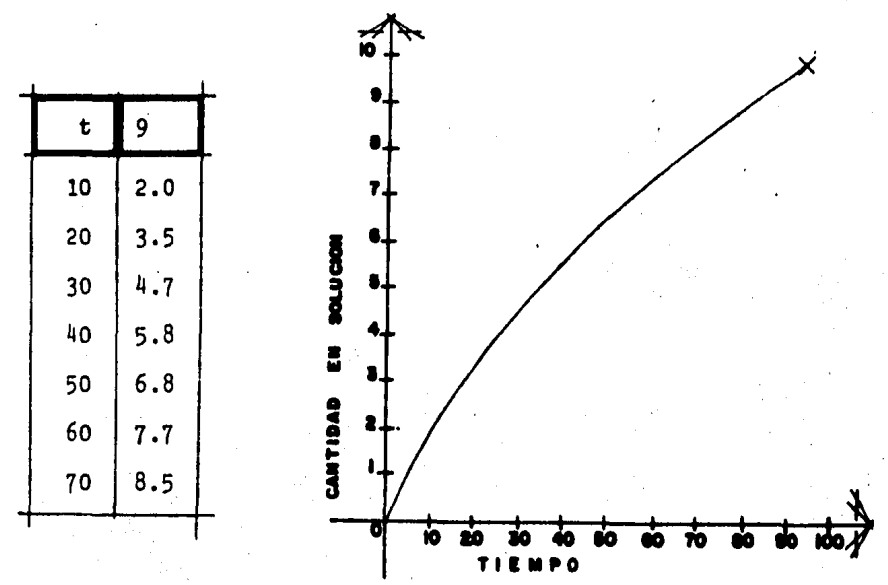

Una aplicación sería graficar las medidas he chas a las cantidades de solución química empleadas en inter valos de tiempo.

2. 3. CURVA PROPÓRCION ACUMULADA

Este tipo de curva es usado en estadísticas para mostrar la distribuci6n acumulada de los datos en tér minos de proporción o porcentaje.

La siguiente tabla muestra un ejemplo de ésta:

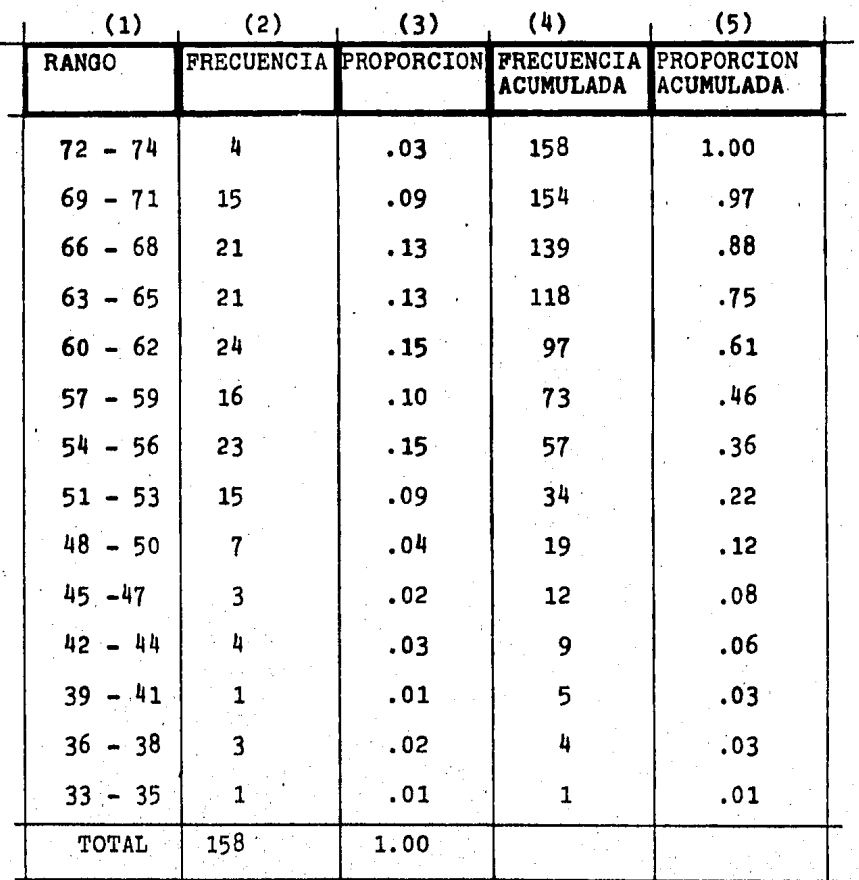

COLUMNA 1.- Estos son simplemente las medidas en las que los resultados se subdividen para suposiciones de análi sis.

COLUMNA 2.- Se refiere al número de frecuencia en el rango indicado.

COLUMNA 3.- Es la proporc16n representada por cada frecuencia de la columna 2.

COLUMNA 4.- Es simplemente el total de frecuencias de la columna 2, sumada de rango en rango.

COLUMNA 5.- Es la proporción representada por la fre- cuencia acumulada de la columna 4.

GRAFICA PROPORCION ACUMULADA

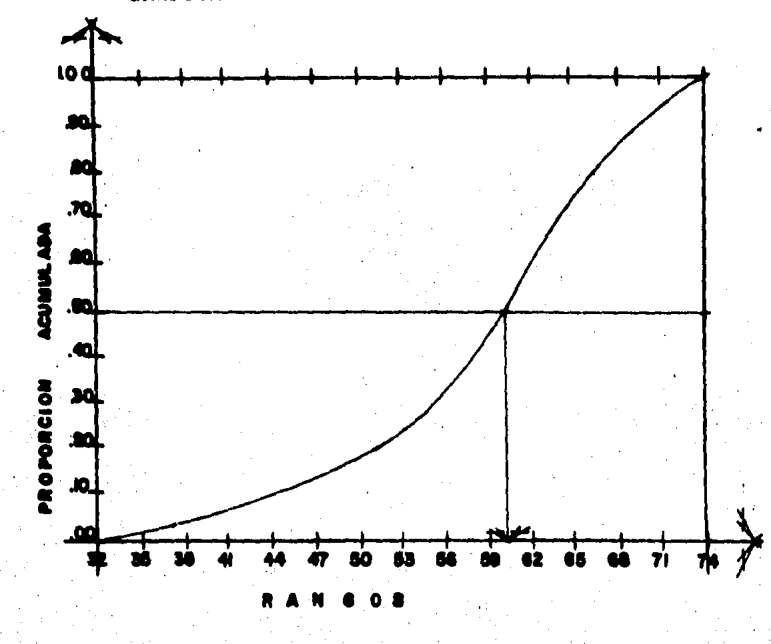

Los datos de la Tabla son obtenidos algunas veces por muestreo, otras por observación, por encuestas u otros caminos.

La gráfica fue hecha con las columnas  $(1)$  y (5), trāzando la proporción acumulada.

El resultado es una relación curvilínea simple que presenta: ascensos más rápidos en el centro de la distribución y ligeramente menos en los últimos intervalos; así como una serie con poca frecuencia en el inicio de dicho rango.

El hacer este tipo de gráfica, asegura el co nocimiento de un método estándar de control de calidad, usa ble para resultados de aptitudes de personas, encuestas de opinión, tales como política, estado de la economía, produc to ravorito, etc.

2.4.CURVA DISTRIBUCION **NORMAL** 

> Es una curva continua que representa una dis tritución de datos de muestreo; es simétrica en la media.

Un ejemplo es mostrado a continuación: Procuramos seleccionar variables aleatorias o muestreos al - azar, de la población total que ponemos en la siguiente Tabla:

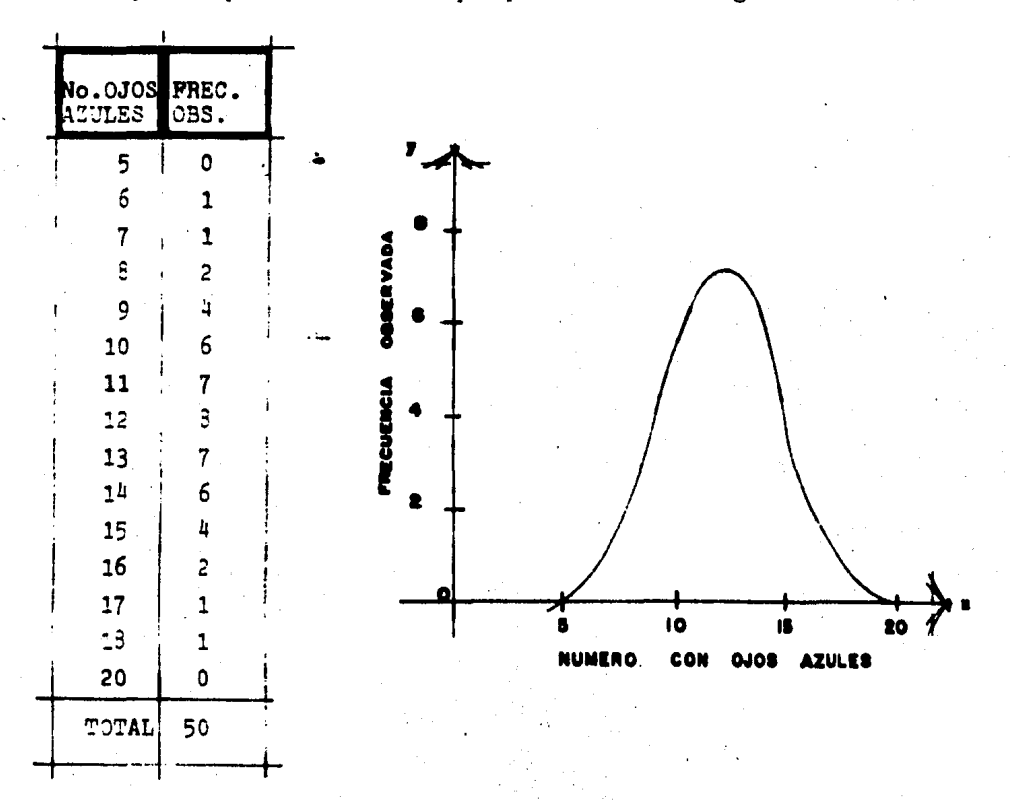

El área bajo la curva, está distribuída simé tricamente al eje de la media.

Las características de la distribución, es que presenta un brinco en el centro con caídas en los extre mos, Primeramente va creciendo hasta llegar al tope para luego decrecer.

Esta curva puede resolver muchos prcblemas importantes, usando este patrón en la variabilidad de las muestras.

Como ejemplos: pesos y dimensiones de plantas o animales, objetos producidos bajo similares condiciones, coeficientes de inteligencia, etc.

#### 2.5.CURVA POTENCIAL

Es una curva en la cual una coordenada (varia ble dependiente, Y) está relacionada a alguna potencia de la otra coordenada (variable independiente. X)Entonces.  $Y = AX^B$ .

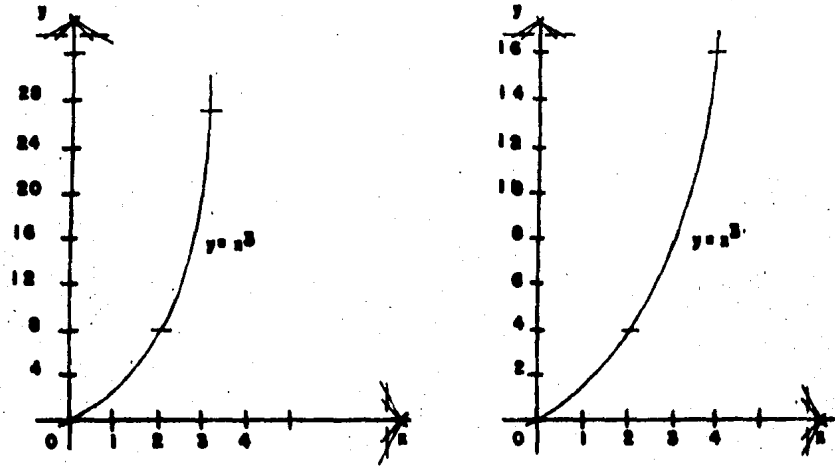

En la gráfica  $Y = X^3$  nótese la abertura menor de la curva en comparación con la gráfica Y =  $x^2$ . De aber tura más amplia.

Así el significado de la relación entre dos variables en la curva  $Y = AX^B$ , depende de las mismas variables y la abertura del valer de B.

La relación entre dos variables se encuentra en muchos aspectos de las ciencias físicas, en problemas de investigación psicológica y en problemas económicos. Repre sentados en curvas de potencias.

## 2.6.CURVA EXPONENCIAL

Es una curva definida por la ecuación:  $Y = A (10)^{BX}$ , en la cual la variable independiente aparece como un exponente.

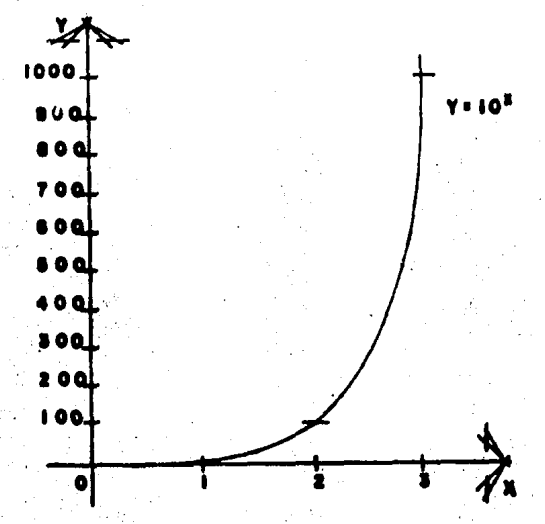

Algunas veces podemos encontrar la tendencia que representan los puntos representados en la curva exponen cial. Esto pasa en el campo de la estadística relacionada a la investigación psicológica, económica, inclinación del consumo u otras ciencias físicas.

#### $2.7$ , CURVA POLINOMIAL

La gráfica de la ecuación Y =  $AX^B$  puede tener la potencia B de la variable independiente X, de varios gra dos.

> $Y = X^2$ ; Ecuación de segundo grado.  $Como:$  $Y = X^3$ : Ecuación de tercer grado. ETC.

Así, una curva polinomial está definida por una función de la forma  $Y = AX^N + BX^{N-1} + CX^{N-2} + ... + D$ . Expresiones como  $6x$ ,  $3x^2-6$ ,  $y 5A^2-3A-7$ ; son polinomiales, donde el valor de la variable dependiente es Y, que incluye la expresión polinomial de la variable independiente X.

Sea  $Y = X^3 + X^2 - 6X$  el siguiente ejemplo, tal que:  $A = 1$ ,  $B = 1$ ,  $C = -6$ :  $D = 0$ 

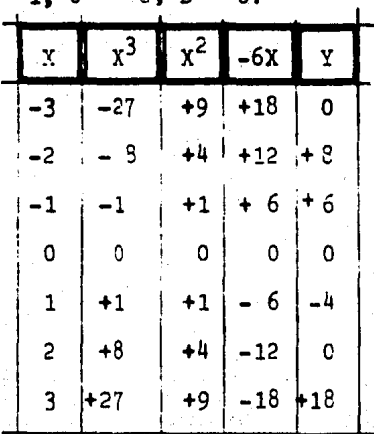

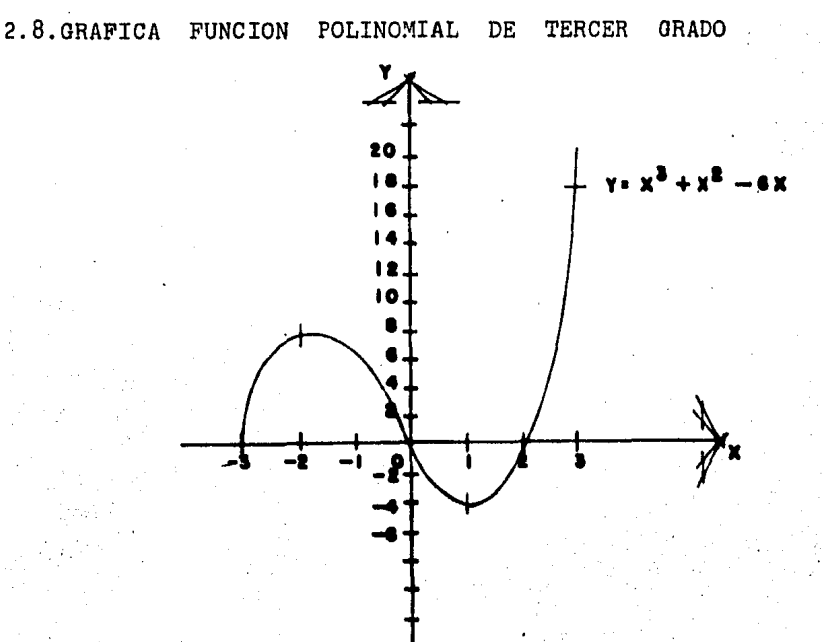

Los puntos en los que cruza al eje X la curva (X=-3, X=0, y X=2) son las raíces de la ecuación.

Para la aplicación y uso de este tipo de -curvas no hay restricción y se encuentra en el campo de matemáticas, ciencias e ingeniería.

En estadística se encuentra frecuentemente con el problema de ajustar una curva; procurando encontrar una ecuación que se ajuste a los datos observados. Si ésta se encuentra, entonces se desarrolla la ecuación de la curva como base para predecir futuros comportamientos.

1·

2.9. CURVAS TRIGONOMETRICAS

Son definidas como el trazo en el plano a -360° de alguna de las seis funciones trigonométricas; las cuales son cíclicas y también conocidas como funciones circulares.

Hay seis funciones trigonométricas: seno, co seno, tangente, cotangente, secante y cosecante.

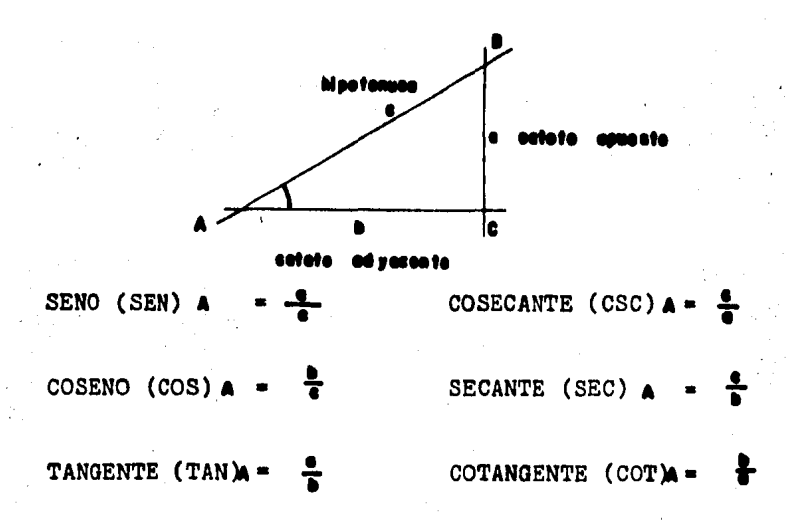

Estas funciones pueden ser usadas para definir la medida del ángulo A y B.

Ahora bien, se forma el círculo unitario ---(con radio R=1) e inscribo en el interior, el triángulo ABC de la siguiente manera:

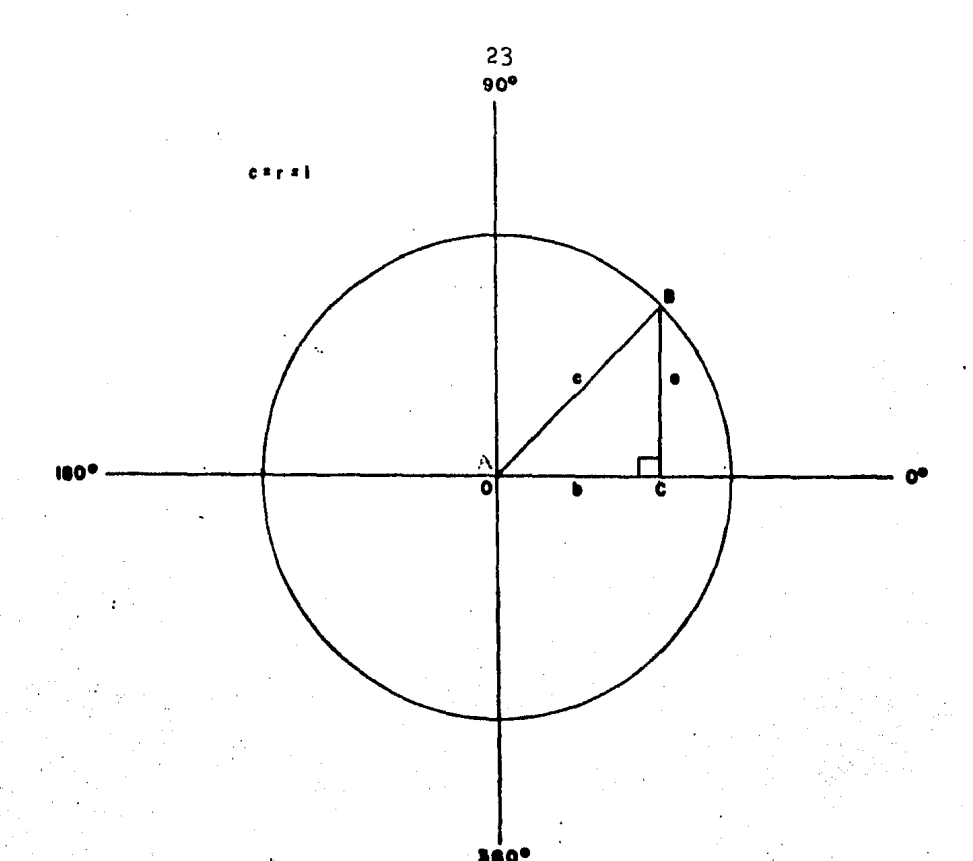

360°<br>Conocemos que el SENO =  $\frac{a}{b}$  pero en el cír culo unitario  $c = 1$ , entonces seno  $= a$ . (cateto opuesto) Es decir, la medida del ángulo A está dada por a. Ahora, coseno =  $-\frac{b}{n}$  pero c = 1, entonces  $coseno = b.$  (cateto adyacente).

Es decir, la medida del ángulo B está dada por b. Así la medida de un ángulo de 0 a 90° tiene una correspondencia con la longitud de una linea de 0 a 1. En efecto, los valores numéricos de la función seno correspondientes a las medidas de los ángulos, son evaluados en forma tabular de. la siguiente manera:

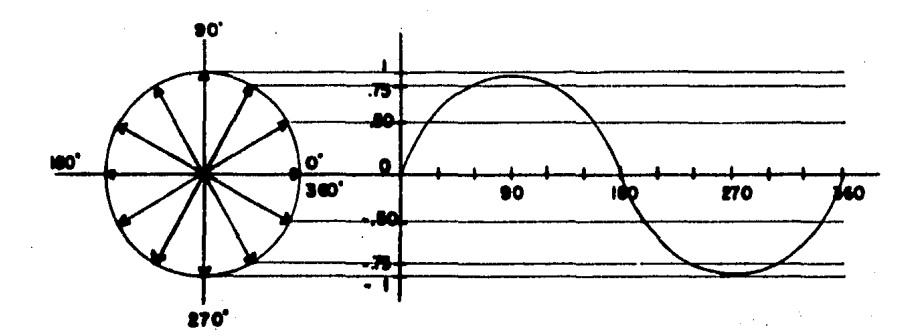

En esta figura imaginemos un brazo de radio R, que va a ser rotado alrededor del círculo.

El ángulo de este radio con el eje horizontal lo llamamos Q que va de 0° hasta 360° (empezando otro ciclo en 360° como si fuera 0°).

La proyección vertical del radio es la distancia D.

Para cada posición del radio en rotación,la proyección vertical se traza como la ordenada de  $(41 a 1)$ , Y el ángulo representando la posición del radio, como la correspondiente abscisa (de 0a 360°)

De igual manera se hace la tangente, secante, cosecante y cotangente. Sin embargo las curvas de estas fun ciones, son discontinuas.

La ecuaci6n de la curva seno es simplemente:

 $Y = R$  SEN  $\Theta$ 

Donde:

Y representa la distancia vertical con el eje horizontal;

Q representa la rotación del ángulo;

R representa el valor de la ordenada máxima

(1.e. la longitud del radio, en rotac16n).

I.3.GRAFICAS DE LINEA : ZIO ZAG Y STEP.

3.1. CURVA ZIG-ZAG SIMPLE

Es hecha trazando una línea directamente de u. punto a otro, sucesivamente hasta sugerir una curva, cuyo cambio va siendo gradualmente.

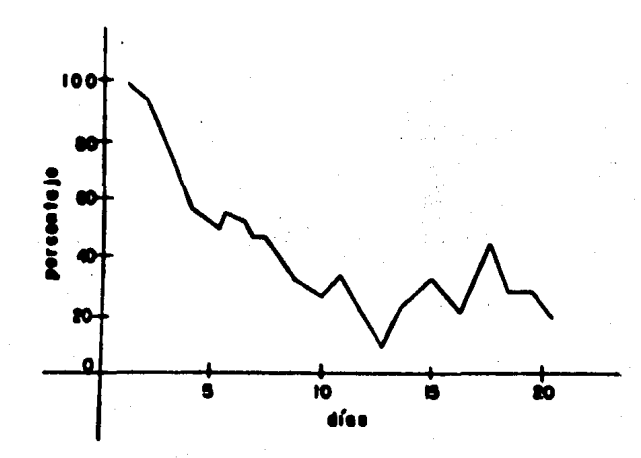

La gráfica muestra el porcentaje de cierta enfern:edad durante 20 días de continua vigilancia,

Muestra claramente el cambio repentino que existe en los datos; aún cuando éstos sean cuatro o cinco **pun:os.** 

En las empresas las gráficas zig-zag, son usa das para mostrar al final de mes inventarios, solidez, obli gaciones no liquidadas, etc. Pueden ser usadas para presen tar cambios en alguna variable en trabajos científico o de ingenieria.

#### 3.2. CURVA ZIO-ZAO MULTIPLE

Es una gráfica que lleva juntamente dos o más ·curvas zig-zag simples relacionadas entre s!.

Las curvas pueden ser dependientes entre ellas, tal es el caso del total y sus componentes o independientes como dos o más resultados de comparación.

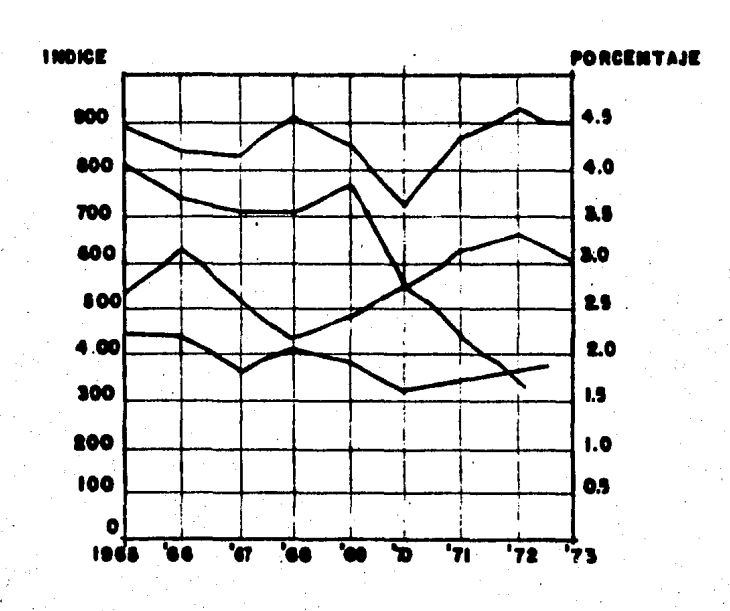

GRAFICA ZIO-ZAO MULTIPLE COMPUESTA POR 4 CANTIDADES

Es un ejemplo de gráfica a doble escala. La escala horizontal es tiempo en años. Sin embargo, hay dos escalas verticales; la longitud de la izquierda es un fndice

de escala arbitraria; y la de la derecha que corresponde a un porcentaje. Esto es una comodidad técnica para comparar el movimiento de factores relacionados en diferentes unidades.

*Se* recomienda que sea cual sea el objetivo de comparación, no sean muchas curvas en una sólo gráfica, ya que puede ser menos últil, especialmente si se cruzan en tre sí.

Esta es una técnica conveniente para compa-rar los movimientos de factores relacionados que están medi dos en diferentes unidades.

3.3. CURVA ACUMULACION

Esta curva va mostrando los valores acumula dos en cada punto.

Cada punto de la curva presenta un total de datos agregados de los períodos anteriores.

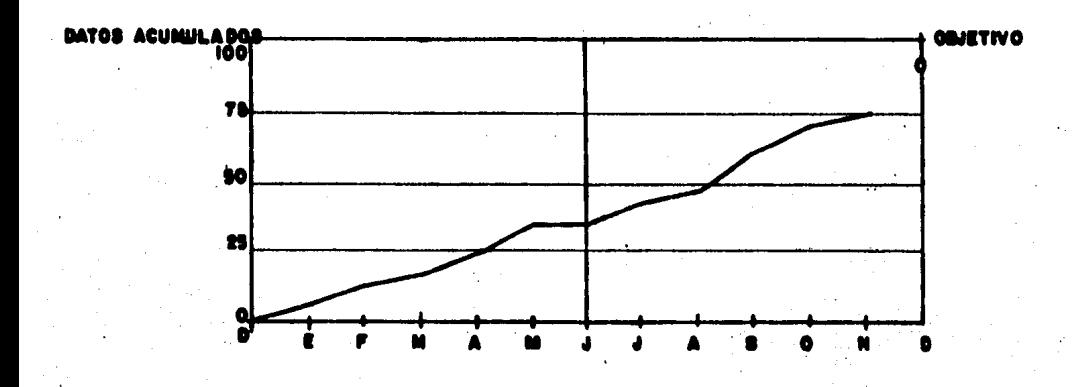

Esta gráfica es un buen camino para mostrar el progreso hacia un objetivo anual como puede ser una colecc16n de desembolsos de un rondo.

Es usada principalmente donde el total acumu lado tiende a permanecer igual o incrementarse, pero no decrecer.

Similarmente múltiples curvas de acumulación son efectivas para comparación de resultados.

3.4. CURVA DESVIACION ACUMULADA

Esta curva muestra las diferencias acu muladas o desviaciones de una referencia o punto base, tal es el caso de un inventario o presupuesto.

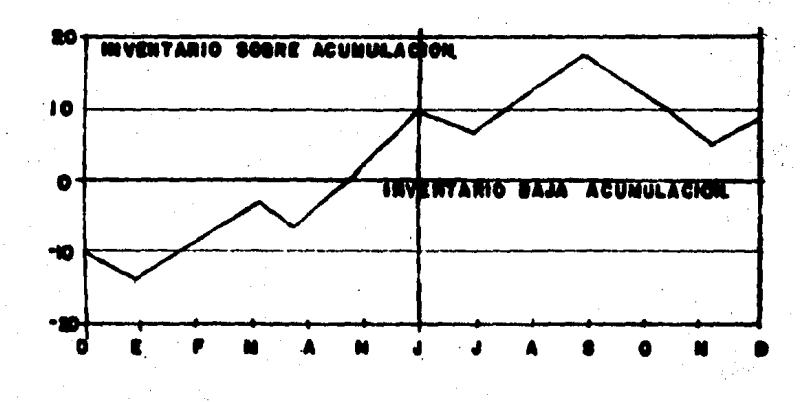

Esta gráfica muestra el total de datos en cualquier punto de la curva, al igual que la medida de la diferencia acumulada (o desviación).

Suele ser usada para utilidades o pérdi das netas de un presupuesto. Esta clase de curva va hacia abajo como hacia arriba, porque su cambio de período a pe-riodo puede decrecer o incrementarse.

3.5. POLIGONO DE FRECUENCIA

> El polígono de frecuencia es una curva usada en estadística para mostrar la distribución de fre- cuencia de los datos de muestreo.

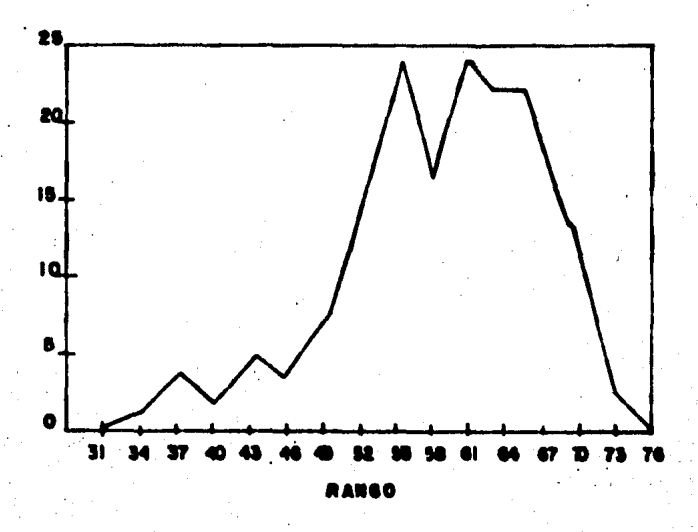

En la gráfica de curva de proporción -acumulada se usó la información de las columnas (1) y (5). Sin embargo algunas estadísticas aún más impacientes, re--quieren en su gráfica, la distribución de frecuencia de los datos.

Entonces, simplificamos su trazo tomando los valores del rango como la columna (1), contra los va lores de frecuencia de la columna (2), para obtener la gráfica que aparece arriba.

3.6.CURVA STEP SIMPLE

Esta es una gráfica hecha al estirar -una línea horizontal continua en cada punto y conectando -los finales de ésta línea, por una línea vertical.

. Suponemos ciertas medidas que aplicamos por períodos de tiempo, o para grupos discretos de gente o algún producto en la siguiente gráfica:

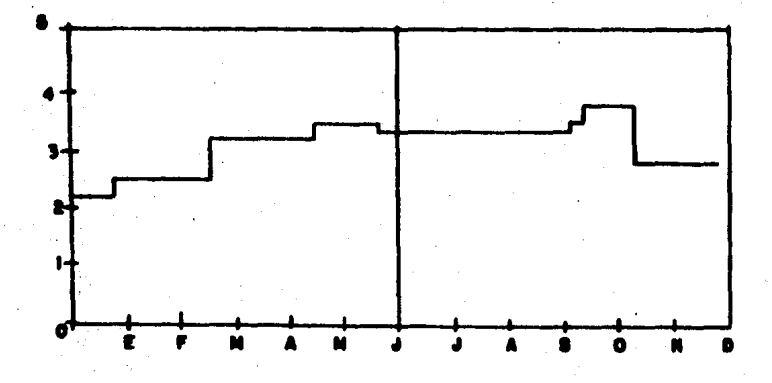

Esta gráfica es recomendable para datos

que cambian repentinamente en intervalos irregulares. La curva step es mejor que las curvas zig-zag, puesto que va mostrando por períodos los datos. Y frecuentemente son usa das para esta suposición, especialmente cuando la serie del rango es muy larga. Zig-zag, implica un cambio de línea en tre dos puntos; mientras que step, implica un cambio repentino entre períodos de rango.

#### 3;7,CURVA STEP MULTIPLE

Es una gráfica hecha de dos o más cur- vas step simple; su servicio es el mismo que la curva zigzag múltiple, salvo más difícil, si contiene más de dos - curvas.

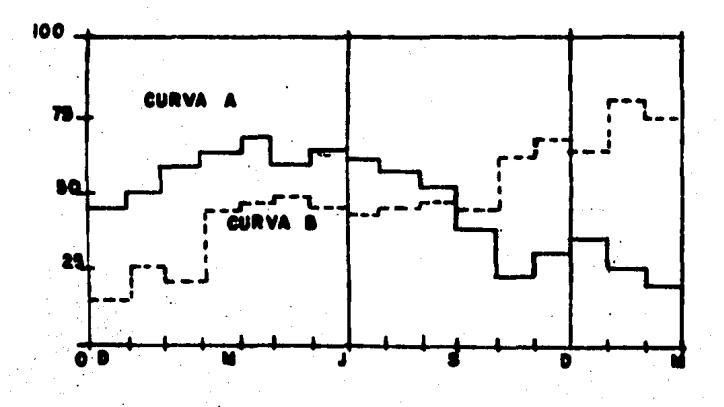

Las curvas step múltiple son difícil de leer si se cruzan en más de cuatro veces. Dos o más curvas pueden ser mostradas en la misma gráfica, si ellas se cruzan claramente.

Puede ser usada para mostrar presupuestos de varios departamentos, por períodos de tiempo.
#### 3.8. GRAFICA TIEMPO REPETIDO

Es un método de graficación que va mostrando el largo de la curva, como una serie de curvas cortas; tal es el caso de datos mensuales a través de un período en varios años.

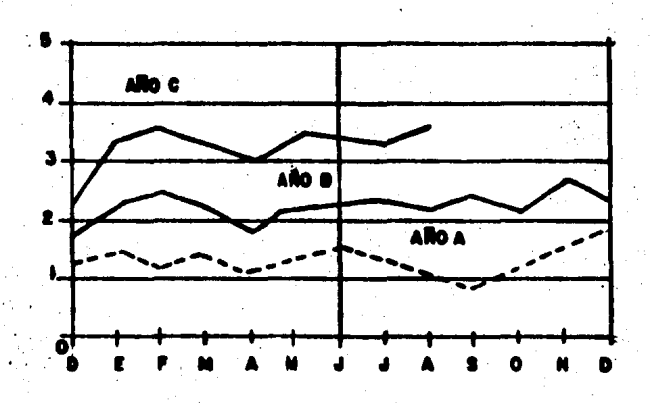

Este método permite fácil comparaciones en algún punto del año A, con resultados para el mismo perío do en otros años B y C.

Es especialmente útil para comparaciones. de datos mensuales, que tienen el mismo patrón, tal es el caso de períodos de venta, inventarios, empleo, etc.

Aunque la gráfica es similar a la gráfi ca zig-zag múltiple, tienen una diferencia al respecto: en la múltiple : ig-zag, las curvas representan diferentes cantidades entre sí; mientras que tiempo repetido, repre sentan solamente una cantidad para los segmentos de compara  $cf.$ 

3.9. GRAFICA TIEMPO MULTIPLE

Esta es similar a la gráfica de tiem-po repetido, excepto que la comparación del período no se repite.

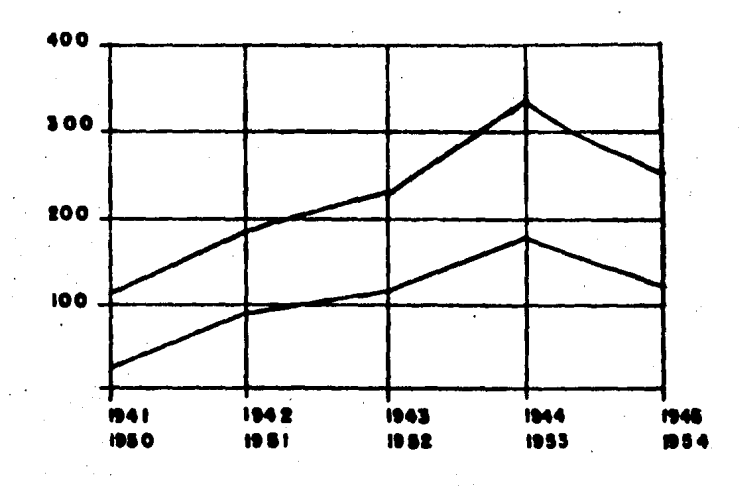

Esta clase de presentación es usada para comparar resultados o contradicciones, durante dos perío dos históricos similares.

El problema principal está en decidir qué períodos se van a igualar.

#### 3.10.GRAFICA CANTIDAD **MULTIPLE**

Es una gráfica usada para comparar dos o más curvas que están medidas en diferentes unidades.

La gráfica muestra la curva A, cuyos va lores son los de la izquierda y la curva B con escala de la derecha.

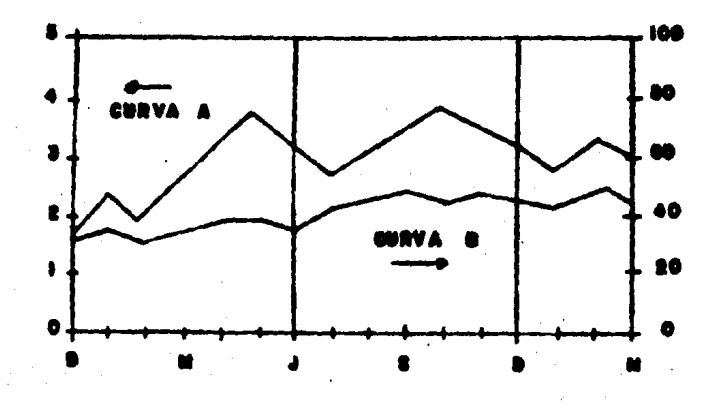

En el supuesto de que se compare el cam tio o crecimiento, la línea del cero de ambas escalas, debe coincidir, y la escala de los intervalos debe ser seleccionada de manera que ambas curvas se encuentren.

La curva B puede representar ventas de una compañía y la curva A, utilidad neta (beneficios)

# 3.11.GRAFICA CANTIDAD SUPLEMENTARIA

Es una gráfica que proveé dos tipos de medidas sobre una sóla gráfica.

Las medidas de las variaciones de una serie de datos, se representan en una simple curva (por ad<u>i</u><br>ción).<br>100.  $c16n$ ).

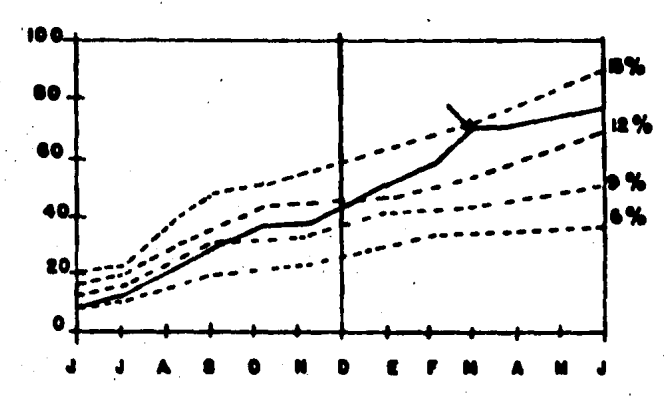

La gráfica mostrada es una curva que mi de la fuerza oricial, pu diendo ser trazada contra una se- rie de curvas complementarias del 6%, 9%, 12% y 15% del total de la fuerza militar.

Entonces, aunque fuerza oficial fue tra zada en números de la armada al fin de cada mes durante un año, nosotros tomamos el porcentaje del tetal de la fuerza armada durante el mismo período.

3.12. ESCALA INDICE

Muestra los datos que han sido converti dos a porcentajes de un valor base.

Por ejemplo, la producción puede ser - mostrada cada mes comparada con el nivel de junio de 1971 en porcentajes.

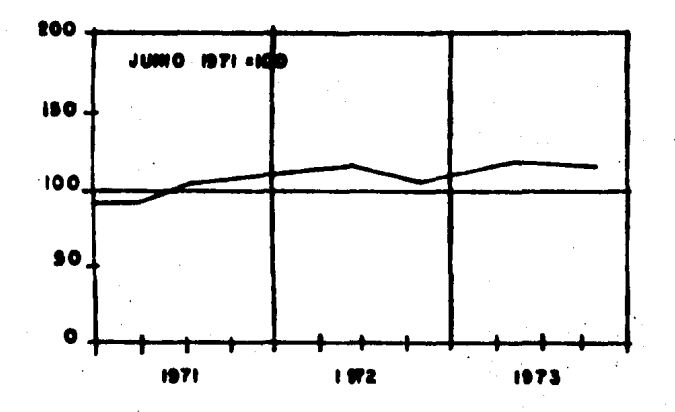

El principal uso de gráficas de fndices es mostrar la composición de datos como es el caso de findices de precios. Sin embargo, pueden ser usadas también para comparar dos o más series de datos que estén en diferentes unidades o en diferente tamaño.

# 3.13. GRAFICA CANTIDAD LOGARITMICA

Esta gráfica muestra el cambio relativo de una vez a la siguiente, como puede ser un incremente cons tante. Estas gráficas son útiles para comparar la razón de cambio.

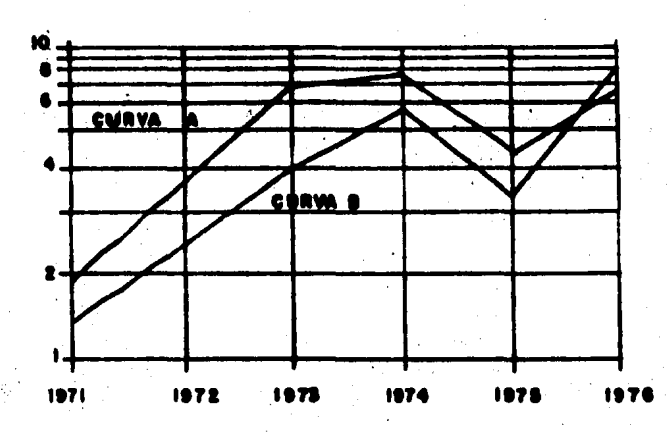

La curva. A representa la razón de cam-bio de producción y la curva B representa la razón de cam-bio del costo. Ambas se mueven generalmente juntas y casi tienen la misma pendiente.

I.4.GRAFICAS **DE** APEA Y GRAFICAS DE BARRA. 4.1. GRAFICAS DE **AFEAS** 

Para que sea definida como una gráfica de área, las dos variables trazadas deben estar relaciona-das funcionalmente; es decir, debe ser posible expresar su afinidad en una ecuación de alguna clase.

Gráficas de área aparecen frecuentemente en trabajos de estadística o ingeniería. Vamos a mencio nar la curva normal como un ejemplo, usando el método de -evaluación de área bajo la curva, de la regla del trapecio.

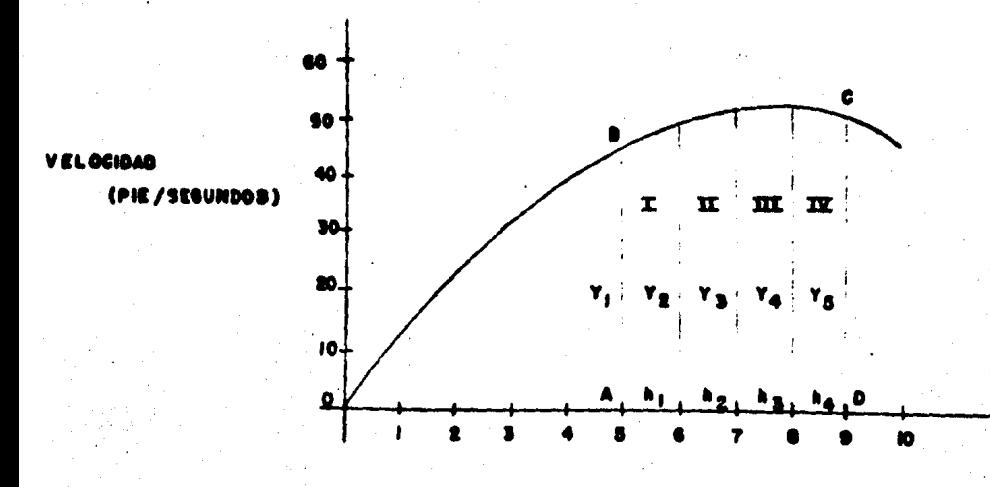

( SUNDOS )

Así, conocemos que el producto de la ve locidad y el tiempo representa la distancia.

El objetivo será determinar gráficamente la distancia de 5 seg. a 9 seg., es decir, el área marcada con las letras ABCD en la figura.

Si esto fuera un &rea regular, como un rectángulo o un triángulo, no se tendría ninguna dificultad en su evaluación; pero en este caso el límite superior del área es curvilíneo, aquí entonces se aplica la regla del -trapecio.

l.Subd1v1dimos el área en varios trapecios.- Trazando líneas verticales del eje horizontal a la curva en los puntos 5,6,7,8 y 9; entonces, dividimos el área en 4 &reas identificadas por loa números I, II, III y IV.

Las laterales de los trapecios las marcamos como  $Y_1$ ,  $Y_2$ ,  $Y_3$ ,  $Y_4$  y  $Y_5$ . Las bases de cada uno, las identificamos como'h<sub>1</sub>, h<sub>2</sub>, h<sub>3</sub> y h<sub>4</sub>. La cuarta medida es la curva que cierra.

2.Determinamos el área de cada trapecio.- Usando varios trapecios, subdividimos el área bajo la curva. Como se puede ver en la gráfica, es un error pequeño el que existe. Si tomamos la suma de las áreas de los  $4$  trapecios, como igual al área de la figura· con límite en la curva BC.

Así, el área de los trapecios:

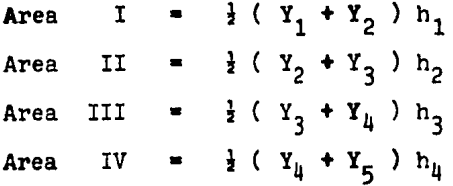

3. Sumamos todas las áreas de los trapecios.- El total de la suma es el valor del área en cues-t16n.

A<sub>t</sub> = h ( $\frac{Y_1}{2} + \frac{Y_2}{2} + \frac{Y_3}{2} + \frac{Y_3}{2} + \frac{Y_4}{2} + \frac{Y_4}{2} + \frac{Y_5}{2}$ )<br>
A<sub>t</sub> = h ( $\frac{Y_1}{2} + Y_2 + Y_3 + Y_4 + \frac{Y_5}{2}$ )

4.2.GRAFICA COLUMNA **SIMPLE** 

> Consiste en una serie de barras vertica les, cada una de ellas se va extendiendo de la línea base a la altura vertical particular.

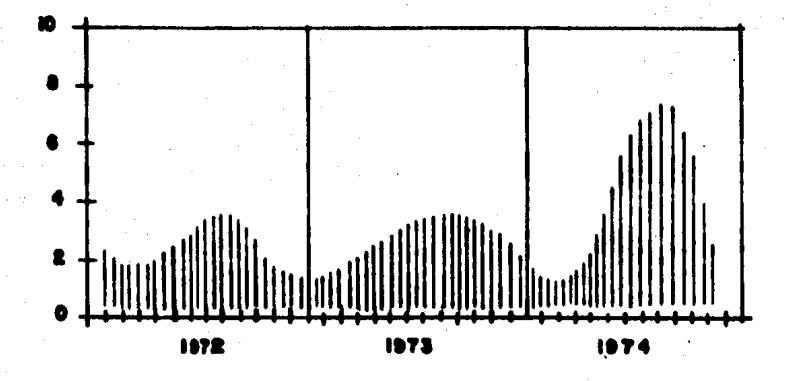

El ejemplo en la gráfica muestra como puede ser usada de manera efectiva: mensualmente el nivel de actividad en huelga en millones dia-hombre ocioso, a tra vés de un período de cuatro años. Cada columna representa un mes del año.

#### 4.3. ORAFICA COLUMNAS GRUPO  $\Xi$ N

Consiste en grupos de dos o más columnas verticales y son útiles para comparar dos series de datos. (cero rara vez más). Es también conocida como gráfica co-lumnas compuestas.

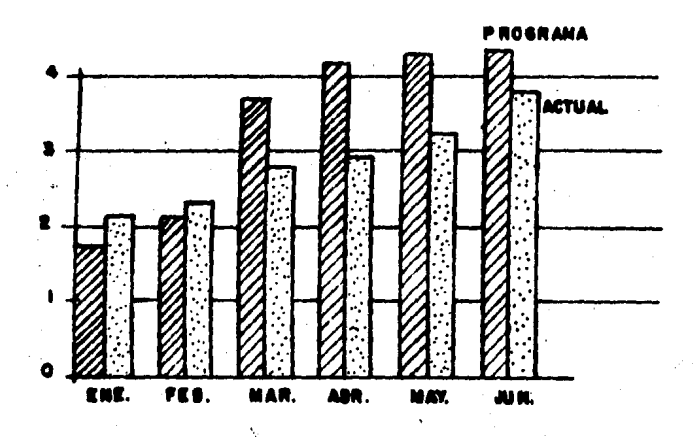

Este tipo es más efectivo cuando se usan para series que difieren de nivel. Entre cada grupo de columnas y el siguiente existe un espacio equivalente a una columna. La clase en las dos columnas debe contrastar en tono.

Con este tipo de gráfica podemos anali-J. zar qué está pasando a los costos actuales, comparados con el programa estimado (de costo).

# 4.4. GRAFICA COLUMNAS SUBDIVIDIDAS

Es usada para mostrar las partes que componen a las series totales. Es también conocida como gráfica de columna segmentada.

Esta gráfica sirve esencialmente al subdi vidir la superficie de la gráfica cuando los valores trazados fluctuan de un período a otro.

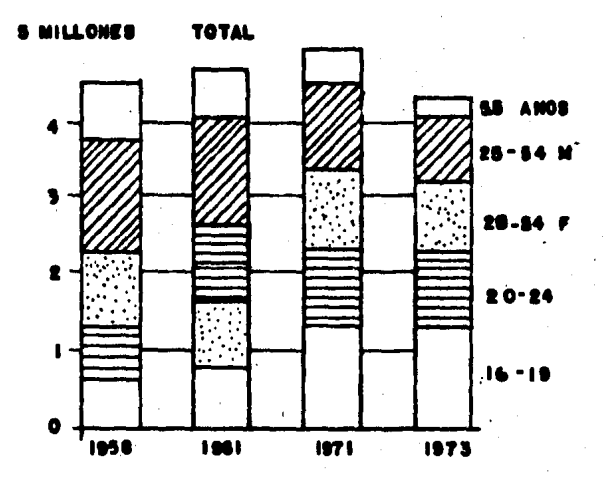

El ejemplo muestra que es una gráfica de columna subdividida mostrando los grupos por edad que la componen del total de desempleados para cada uno de los años indicados.

**DESVIADA** 4.5. GRAFICA DE COLUMNA

> Es usada para mostrar las diferencias entre dos series, y usualmente presenta valores negativos traza dos abajo de la línea del cero, como también valores positivos arriba.

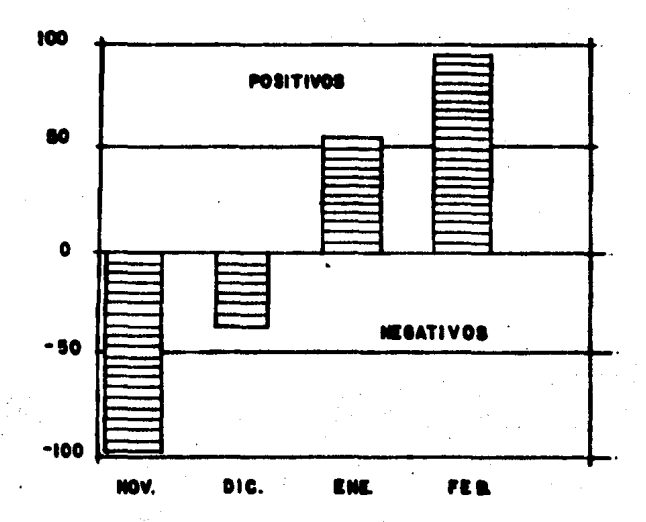

Este tipo de gráfica es buena para mos--trar cuánta desviación resultó de un presupuesto o requeri- miento. Es especialmente útil para medir pérdidas o ganan- cias y todas las diferencias similares positivas o negativas.

4.6,GRAPICA COLUMNA FLOTANDO

Es una especial variación del tipo de columna subdividida. La longitud total de la columna, represen ta el total de dos clases de componentes: una, la cual está trazada arriba de la línea del cero, y la otra abajo.

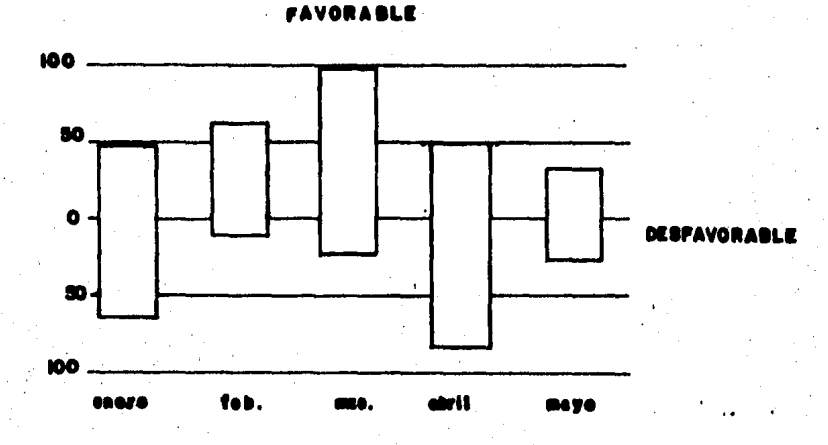

En este .ejemplo la longitud del total de la columna puede representar el total de ndmeros "completados" durante un mes. La porción arriba de la línea indica el núme ro "completado" después del inventario y la porción abajo indica antes de inventario.

..

4.7. GRAFICA BARRA SIMPLE

Está representada por una serie de barras horizontales trazadas a la derecha de una base o línea común. Cada una de las barras puede ser trazada de acuerdo a su valor absoluto o bien expresada como un porcentaje apropiado con -respecto al total.

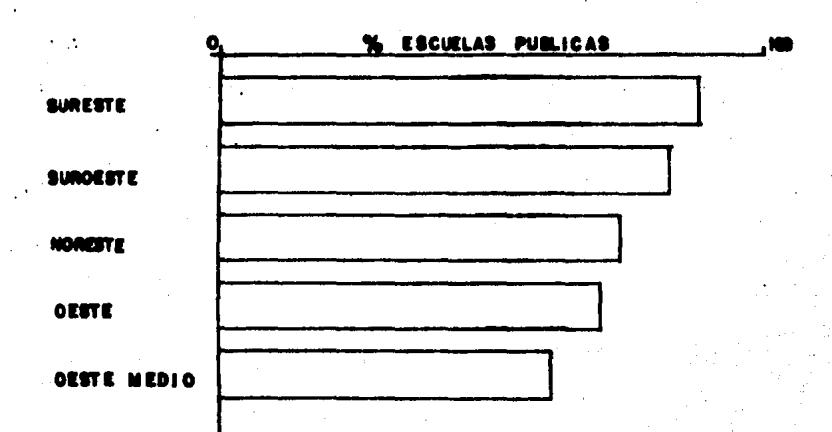

La diferencia que existe de esta gráfica con gráficas-columnas y superficies-líneas, es que sólamente tienen una escala. Esta es la dimensión vertical y en este caso es el porcentaje que se muestra.

La gráfica barra puede ser usada efectiva mente para mostrar cómo varias barras difieren una de otra, -

partiendo de una línea cero u otra línea base.

Este tipo de gráfica frecuentemente apare ce en reportes, revistas, estadísticas para consunción popu-lar y sumarios financieros.

### 4.8.GRAFICA BARRA SUBDIVIDIDA

Muestra cada barra dividida entre sus par tes que la componen. Es usada para mostrar claramente cuánto efecto tiene cada componente sobre la medida del total.

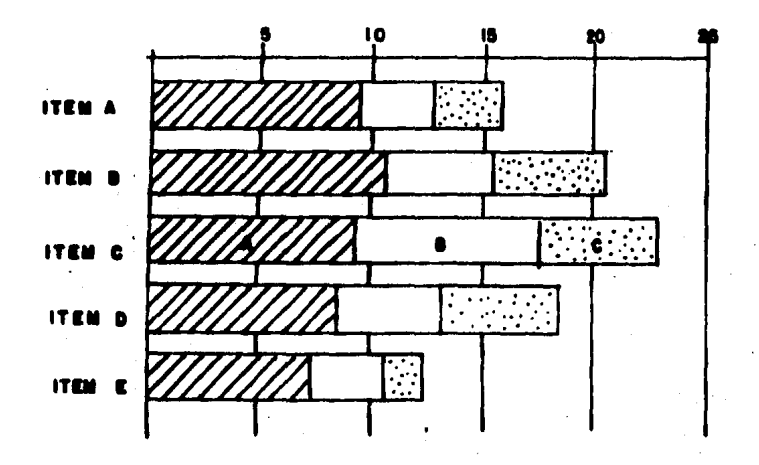

Usualmente la componente más larga o más importante de la barra es puesta después de la línea cero.

Como está subdividida cada columna, sólamente las que empiezan de la base pueden ser medidas directamente de la escala.

Una variante de esta gráfica es cuando ca da división de la barra es una proporción. Y la suma de las partes es igual al 100% total.

### 4,9, GRAFICA GRUPOS DE BARRA

Permite la comparación entre los números de dos series (o más) al mismo tiempo. Aunque no son recomen dables grupos de más de dos o tres, porque no se pueden apreciar de una vez.

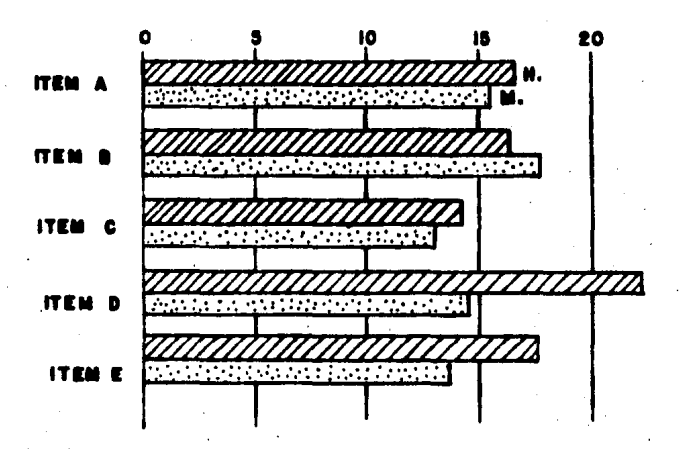

 $\ddotsc$ 

Para espaciar los grupos, se deja entre cada uno de ellos el espacio de una barra. Esto permite al ojo percibir más fácil la composición.

La gráfica muestia una comparación entre hombres y mujeres relativo a cinco diferentes items,

Estas series pueden ser cosas tales como facultad de salario, destreza manual, coeficiente intelectua les; o bien pueden representar series de características como altura, peso, u otras,

### 4.10. GRAFICA BARRAS PARES

Proveé de otro camino para comparar números de items en dos respectivas series. Es preferible cuando tienen escalas o unidades diferentes en cada categoría.

En este tipo de gráfica en vez de empezar con grupos de barras, son colocadas opuestamente unas de otras a la derecha del nombre del item y a la izquierda.

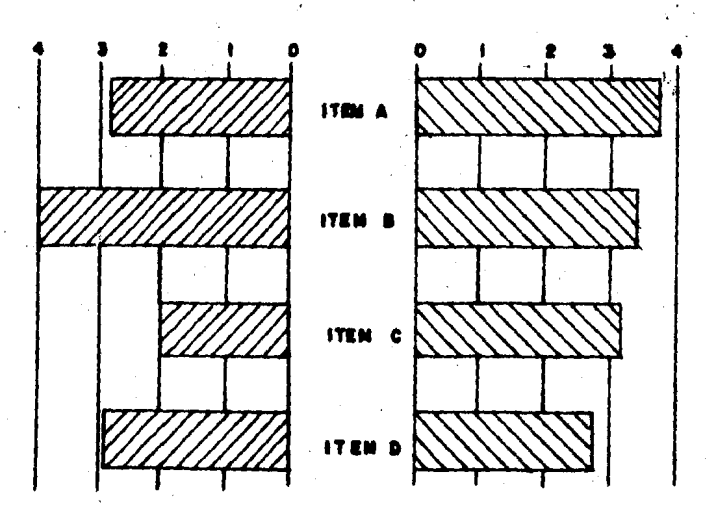

.En el ejemplo que se muestra, las barras de la izquierda pueden representar costo por unidad y las de la derecha, número de unidades producidas.

# I.5.GRAWICAS ESPECIALES.

5~ 1; HISTOGRAMA

Un histograma es una gráfica de columnas en forma de block, hechas al trazar su frecuencia. Que repre senta la ocurrencia contra los valores obtenidos. Esta es la forma común de representar la frecuencia en estadísticas •

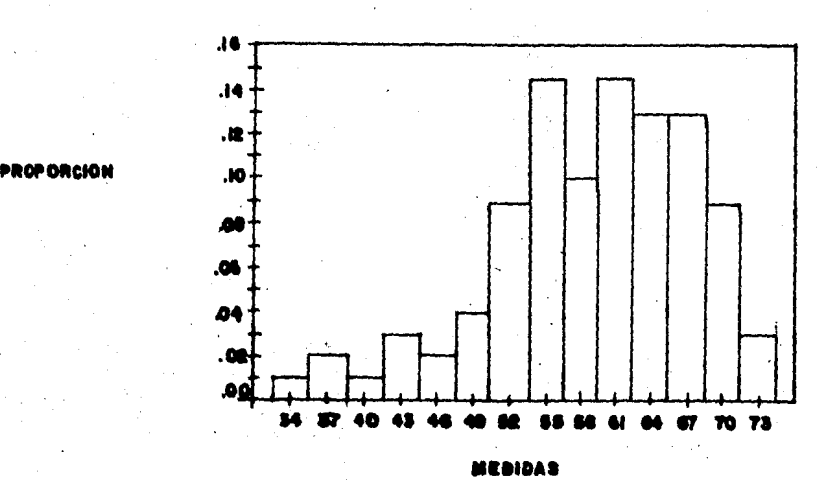

Cada columna del histograma representa un ·rango de medidas;, las columnas deben Juntarse una con. otra, porque el rango de medidas es continuo. Entonces la primera columna representa medidas de 33 a 35, la segunda columna medidas de 36 a 38, sucesivamente 39 a 41, etc.

Nótese que el polígono de frecuencia re-presenta un trazo de medidas contra la frecuencia con la cual estas ocurren; y si en vez de usar la frecuencia para los valores de la ordenada, trazamos una proporción contra medidas, nosotros obtenemos el histograma que se muestra arriba.

Los valores de la proporción se obtienen simplemente dividiendo los valores de frecuencia entre el total de medidas,

5.2.GRAFICA CIRCULO *O* SECTOGRAMA

Es una representación pictórica de un cír culo completo que está dividido internamente. La medida de cada parte muestra el porcentaje correspondiente en relaci6n al círculo íntegro.

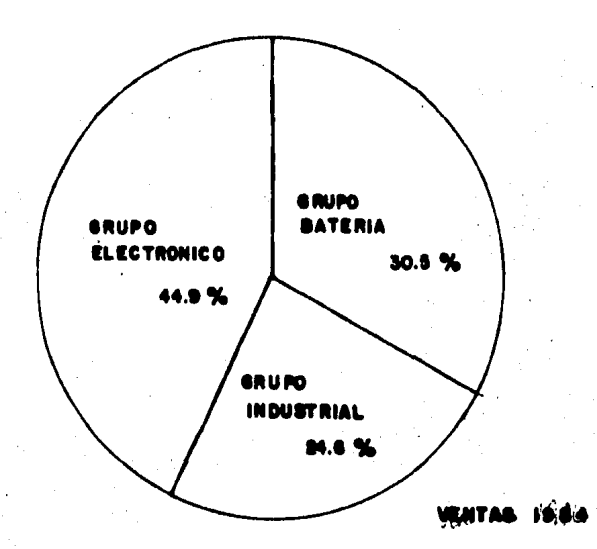

las ventas de una compañía. El ejemplo que se muestra está adaptado a

La gráfica de cfrculo es, una forma popular de presentación para lecturas generales. Sin embargo estas son "torpes" al etiquetarlas, ya que no se ajustan tan -bien sobre un reporte foleado, como las barras de comparación. (tanto vertical como horizontal). Por lo tanto una serie de círculos es menos efectivo que una serie de barras subdivididas para comparación en grupo.

Las gráficas círculo se usan especialmente para mostrar las fuentes de ingreso y los modos de desembolso; para agencias gubernamentales, corporaciones y organizaciones que dependen de donativos públicos.

#### **ESPARCIDO** 5.3. SCATTERGRAM DIAGRAMA  $\circ$

Es un trazado de puntos representando una serie de valores observados entre dos variables.

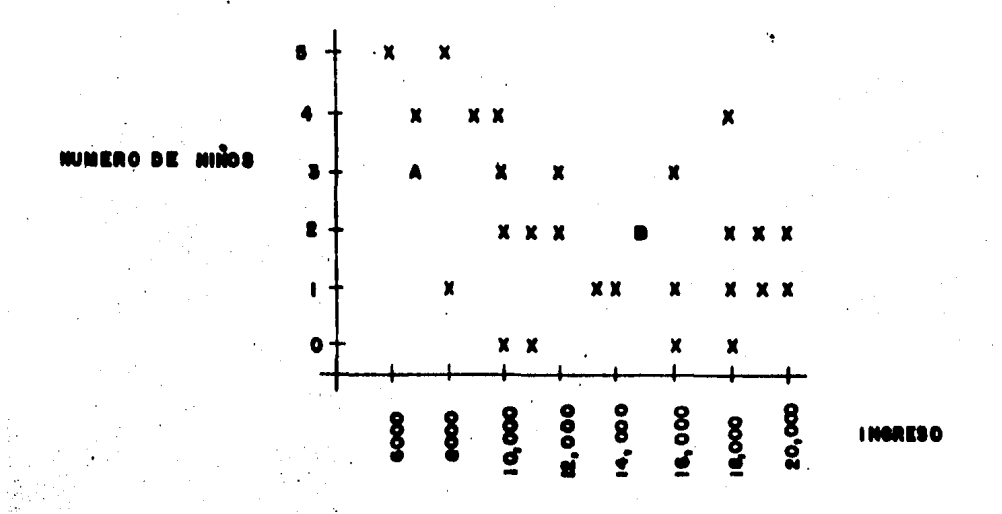

Suponemos en el ejemplo, que nosotros esta mos interesados en conocer si la riqueza familiar tiende a te ner muchos o pocos niños, o si no existe relación entre la ri queza y el número de niños en una familia. Hacemos un número de observaciones que trazamos en la gráfica que se muestra.

mente por investigadores; de aquí que las variables podrán ser cualquiera de muchas cosas como: altura y peso, ingreso familiar contra el número de niños, medidas de dos tests diferen-

Este tipo de gráfica es usada frecuente--

tes, etc.

El objetivo al usar este tipo de diagrama es tratar de percibir qué tendencia presentan las observaciones ottenidas de manera empírica.

Se estudia el diagrama y se ve si se puede dibujar una línea recta o bien una línea curva que se ajus te razonablemente a la tendencia central de los puntos. Cuan do no existe relaci6n entre las variables, los puntos se en- cuentran dispersados aleatoriamente sobre el área de la gráfica.

#### $\cdot \mathtt{II}$ c APITULO

**GRAFICACION**  $\overline{\tt DE}$ COMPUTADORAS  $\mathbf{A}$ **TRAVES** Ħ

En este capítulo destacamos la importan· cia de la graficación a través de la computadora. Porque de bido a la gran cantidad de datos que se manejan en Estadísti ca, es difícil prescindir del despliegue de gráficas por com putadora.

Por lo tanto, expresamos los pasos que · hemos recorrido **para** generar los archivos de datos

, oue nos servirán para graficar utilizando el Programa GRAF/TEK, que ya existe en el Programa Universitario de Cómputo (PUC).

Primero se hace una breve descripción de la computación y de los lenguajes que utilizamos. Enseguida explicamos cómo funciona un graficador y los principios de  $\cdot\cdot$ la graficación en computadora.

Luego.describimos el equipo del Programa Universitario de Cómputo (PUC) que utilizamos. A continua- ción se explica el funcionamiento del Programa GRAF/TEK para graficación y las condiciones que requieren los archivos, mo tivo principal de esta tesis, para funcionar en ese programa. Finalmente se detallan ejemplos para la

salida de gráficas utilizando los archivos que generamos. El paquete GRAF/TEK ya existe en el PUC, nosotros sólo desarrollamos la interfase entre ese paquete y

el usuario, que consiste en haber diseñado unos programas interactivos FORTRAN que generan los archivos especiales pa ra cada tipo de gráfica (histograma, proporción acumulada, barras, columna desviada, etc,), que son las que se requieren cuando un usuario utiliza el paquete GRAF/TEK para graficar,

La parte básica de este capítulo, en lo que se refiere a la utilización del paquete GRAF/TEK está tomada de "Uso del Equipo de Graticacidn Tektronix" del Ffs,RataeI Carmona (3).

Para el manejo del equipo de graficación del programa del PUC, utilizamos el "Servicio de Graficación" del Departamento Proyectos Especiales (4).

La fundamentación teórica sobre la graficación dentro de la computación está basada en "Introduccción al Area de Computación" de Gómez, Mendoza y Quijano (5), e "Introducción al Procesamiento de Datos para los Negocios" de Lawrence Orilia (6).

, .

-.!

#### CONCEPTOS JENERATES DE. COMPUTACION. II.2.

Una computadora se puede definir como "una másuina sue consta de: elementos de entrada, un procesae dor central, dispositivos de almacenamiento y elementos de salida.

Los elementos de entrada representan la forma de alimentación de información a la computadora, la -cual se realiza a través de equipos periféricos como son: -lectora de tarjetas, cinta de papel, terminales, etc.; los:= dispositivos de almacenamiento son; memoria, discos, cintas magnéticas, etc. El procesador central es el dispositivo en que se ejecutan las operaciones (aritméticas y lógicas) y los elementos de salida son el medio a través del cual se reciben los resultados de un proceso efectuado por la máquina y pueden ser: impresoras, discos, cintas magnéticas, terminales, dispositivos de graficación, etc.

El lenguaje de programación es el elemen to oue permite la comunicación entre el usuario y la computa dora.

Un lenguaje de alto nivel es un lenguaje de programación que permite con una sóla instrucción, hacer una serie de operaciones que en otro lenguaje deben desglo-zarse y especificarse una tras otra.

Todos los lenguajes de alto nivel requie ren un compilador. Se llama compilador a un programa que -convierte las instrucciones escritas en un lenguaje de alto nivel en instrucciones de máquina. Así la compilación de un programa, es el acto por medio del cual, el compilador con-vierte un programa escrito en un lenguaje de alto nivel.

El lenguaje FORTRAN (FORmula TRANslatión) es un conjunto de programas que permiten aceptar una fórmula ción concisa de los problemas en términos de notación matemá tica, las cuales a su vez, generan automáticamente un progra ma en código de máquina con la solución del problema.

El lenguaje CANDE ( Command AND Edit), es un editor de texto. Este lenguaje no ejecuta nada en sí, si no que únicamente será el intermediario entre el usuario y **el** sistema operativo. Comdnmente se **le** conoce como el edi- tor de la máquina Burroughs.

En este trabajo sólo utilizamos dos lenguajes: FORTRAN y CANDE. FORTRAN porque el paquete GRAF/TEK está en este lenguaje y los archivos que se meten al paque- te, se hacen también en FORTRAN. El lenguaje CANDE lo usa-mos para manejar el equipo y tener comunicación con la compu tadora.

Un usuario puede comunicarse directamente con la máquina a través de una terminal remota. Así, el

sistema "comparte" sus recursos, dándole a cada usuario una pequeña atención cuando la necesite y proporcionándole res-puestas casi inmediatas; además provee al usuario de recursos para almacenar sus programas; otra de las característi-cas al usar una terminal remota es el uso interactivo éon la computadora, es decir, programas que requieren la participación del usuario, de hecho el usuario tiene la impresión de tener el uso exclusivo de ésta.

En esencia, la computadora est& formada por dos grande spartes: a.Equipos mecánicos, electromecánicos y electrónicos (Hardware); b.Programas (Software)

## 2.1. HARDWARE.

Los equipos mecánicos. electromecánicos y electrónicos. forman la estructura física de la computadora. El Hardware de la máquina es el encargado de efectuar físicamente los procesos de captación de información, operaciones aritméticas y 16gicas. almacenamiento de información. y obtención de resultados; para cada una de éstas instruccio nes existe dentro de la computadora, un elemento que fue - constru!do especialmente para realizarlas, y que se presenta a continuación:

Procesador Central.- la unidad de proceso o procesador central, es una de las partes más importan-tes del equipo, realiza operaciones con gran rapidez. en él residen las un idades de operación aritméticas y lógicas. Está formado por un gran número de pequeñas tabletas que con tienen circuitos integrados, donde cada operación o instrucción de la máquina está asociada a un circuito que la efec $$ túa, éstas operaciones se llevan a cabo en los registros de trabajo.

Un registro es un dispositivo para almacenamiento temporal que facilita operaciones aritméticas, 16 gicas y de transferencia.

Procesadorde Entrada y Salida. - realiza las funciones de transrerencia de inrormaci6n de un disposi· tivo periférico a la memoria principal y viceversa. Entre los dispositivos de entrada y salida están los equipos periféricos. formados por todos aauellos elementos que enlazan al computador con el medio ambiente. Estos dispositivos son: lectora de tarjetas, cinta de papel, disco fijo, disco remo-·· vible, cinta magnética, impresora de papel, lectora óptica, etc.

Unidades de Memoria Principal.- está for mada de circuitos integrados, en los cuales la capacidad de memoria se refleja en el máximo número que puede ser almacenado en una localidad *6* palabra en particular, multiplicado por el número de palabras que componen a toda la memoria.

Una palabra para la computadora es la -minima unidad de almacenamiento en memoria que puede ser direccionable y est& compuesta por un conjunto determinado de "bits" (digitos binarios), que es la mínima unidad de almace nam1ento de una computadora.

Existen además, una gama de equipos adicionales que ayudan al usuario en la realización de progra--<br>mas que requieren alimentar a la computadora, como son los teletipos y terminales de video que son pequeñas máquinas  $--$ que permiten al usuario tener comunicac15n directa con la computadora.

2,2,SOFTWARE

El paralelo al desarrollo tecnológico de las computadoras, evolucionó la elaboración de programas que sirvieran en forma más eficiente. Estos programas que facilitan a la computadora la ejecución de los distintos trabajos que puedan reouêrirse, son llamados la estructura lógica o -!'Software".

El Software de una computadora, por lo tanto, son todos aquellos programas que están escritos en un lenguaje apropiado a la estructura física de las máquinas y con los cuales es posible utilizarlas. Dentro de éstos pro- gramas se pueden observar básicamente los siguientes:

Sistema Operativo.- el control dn la -  $\div$ asignación del procesador a los diferentes programas en memo ria, la utilización de recursos, y todas aquellas funciones de control interno de la computadora, son supervisadas y per mitidas a través de un programa queereside, parte en algún dispositivo de almacenamiento y parte en la memoria, llamado sistema operativo.

Intrínsecos.- están formados por un conjunto de pequeños programas que son utilizados comúnmente -por los usuarios de una computadora, como por ejemplo las = funciones trigonométricas, logarítmos, raíz cuadrada, etc.

Compiladores.- son traductores que perm!

ten a los usuarios de una computadora escribir programas en lenguajes de alto nivel. Su función es generar, a partir de un grupo de instrucciones escritas en un lenguaje de alto ni vel, el código de máquina correspondiente, checando al mismo tiempo que su sintaxis sea correcta. Un compilador no ejecu ta el programa, sólamente lo traduce a código de máquina, -siendo la ejecución algo independiente de él.

Rutinas de Utilería y Paquetes de Biblio teca.- todo sistema de cómputo, cuenta además con un conjunto de programas, que si bien no efectúan funciones vitales, son de gran ayuda a los usuarios, ya que simplifican muchos de los procesos que comúnmente se llevan a cabo,

Programas de Usuario.- en muchos casos, el usuario necesita que sus archivos estén permanentes en el sistema, esto es, que en el momento que él los necesite, pue da utilizarlos; éstos archivos también forman parte del Soft ware del sistema, aún cuando sean archivos propios del usuario.
### II. 3. GRAFICACION A TRAVES DE COMPUTADORAS.

La labor de graficación, una vez tabula· dos los elementos, consiste en elegir una forma de representación, una escala y el desarrollo propio de graficación.

Los graficadores son dispositivos para  $\div$ dibujar una gráfica que expone los datos dados por la computadora. Son posibles tanto las gráficas de raya continua, ·· como las de puntos.

Todo graficador está dotado de una plumi 1la ó de un conjunto de plumillas montadas sobre una regleta, la plumilla tiene movimiento vertical con dos posiciones: - arriba ó abajo. El soporte de la plumilla puede desplazarse sobre la regleta en que está montado, con lo que se genera una dimensión de las dos que forman el plano de graficación. Para generar la otra dimensión del plano de graficación tene mos dos posibilidades: permitir que la regleta se desplace -. . en dirección ortogonal al movimiento de la plumilla, *6* mover el papel sobre el que se está graficando, en dirección ortogonal al 'movimiento de la plumilla.

Los dispositivos para las pantallas mues tran temporalmente los resultados de la computadora. Los re sultados se nueden proyectar en forma digital o de gráfica . en una pantalla que se parece mucho a la de la televisión.

*'(* 1

En las ocasiones en que los datos proyectados se quieren con servar en un registro permanente, existen en algunas unidades dispositivos de copiado u otro registro fotográfico.

#### 3.1.PRINCIPIOS DE GRAFICACION.

Cuando la pantalla trabaja en modo gráfi co, recibe solamente caracteres de control que pueden mandar se desde el teclado de la terminal, justificando -os movimien tos del cursor o plumilla.

Así, el manejo remoto de salidas gráfi--cas se realiza mandando desde la computadora una secuencia determinada de caracteres, cuyo objetivo es:

a.Pedir a la terminal que interprete la siguiente secuencia de caracteres para el manejo del cursor o plumilla.

b.Selecclonar los movimientos a seguir por el cursor o plumilla.

Los movimientos del cursor o plumilla -pueden ser sólo de tres tipos:

1,Desplazar el cursor o plumilla a un punto determinado sin pintar la trayectoria.

2. Mover el cursor o plumilla de un punto a otro pintando una recta entre ellos.

3. Pintar un punto en la posición en que se encuentre el cursor.

La graficación se realiza mediante las combinaciones de éstos tres tipos de movimientos, de tal manera que toda gráfica está compuesta de un conjunto de: puntos, rectas y movimientos sin pintar.

# II.4. EQUIPO DE GRAFICACION

En este trabajo utilizamos parte de los equipos de graficación instalados en el PUC. A continuación se da una descripción de cada uno de ellos:

UNIDAD DE REPRESENTACION VISUAL (TERMINAL)

Usa un tubo de rayos catódicos, que se parece a una pantalla de televisión, la cual consta de un te clado, la información es exhibida en la pantalla por medio de caracteres y es silenciosa en su operación.

### PANTALLA TEKTRONIX

Pantalla de rdsforo con persistencia. La acción de pintar se consigue por la excitación de una zona de la pantalla mediante un haz de electrones. Formada por una matriz de 780 x 1024 puntos con dimensiones de 21.3 cms. x 16.2 cms., tiene una resolución de 0.02 cms., aproximada- mente. Puede producir dibujos a línea o diseños gráficos so bre su pantalla.

HARD COPY TEKTRONIX

Equipo de salida que proporciona un regis tro impreso. Copia a papel especial el contenido de la pantalla Tektronix en pocos segundos

### II.5. PROGRAMA PARA GRAFICACION.

Un paquete de programas es un grupo de programas que maneja totalmente una aplicación. Ofrece una solución completa a un problema en particular.

En el PUC existen una serie de programas de servicio que realizan actividades de proceso rutinario en el sistema de cómputo; donde los esfuerzos individuales del programador resultan innecesarios, puesto que ya están imple mentados.

Los programas de servicio se utilizan  $-$ normalmente para transferir información de una cinta a otra cinta, de una cinta a un disco 6 de un disco a otro disco.

Una cinta es una cinta magnética y es un medio de almacenamiento secuencial.

Un disco es una superficie de grabación en un paquete de discos ó un dispositivo de almacenamiento en disco magnético.

Dentro de todos los programas de servi- cio que ofrece el PUC a sus usuarios, para este trabajo ele-~imos el Paquete GRAF/TEK. De hecho la aportación m&s impo~ tante de nuestra tesis consiste en adicionar al paquete GRAF/' TEK de programas en FORTRAN, que van a generar los archivos de datos, que son la interfase entre el usuario y el Paquete GRAF/TEK.

5.1.PROGRAMA GRAF TEK.

El paquete GRAF/TEK está integrado por programas de computadora en FORTRAN diseñados para escoger archivos de datos y desplegar su gráfica en pantalla.

Las opciones que presenta son las siguien tes:

Graficación de tablas X-Y en equipos Tek tronix<sub>y</sub> Cálculo automático de los factores de escala. Es  $\frac{1}{2}$ dec1r,la transformación de los datos X-Y a la escala solicitada. Puede graficar cada punto de la tabla o unir puntos  $$ sucesivcs por rectas. Puede graficar más de una tabla en un sólo dibujo. Tiene posibilidad para desplegar ejes cartesia ncs con leyenda. Amplificación de regiones llamadas ventanas,

Los programas de archivos de datos permi ten a los usuarios el despliegue de gráficas, adaptándose a sus necesidades ya que son flexibles y de una manera interac tiva entre el usuario y el sistema recibe los datas deseados del primero; forma el archivo de datos correspondiente para luego utilizar el paquete GRAF/TEK y desplegar la gráfica \_:. elegida.

El programa pide al usuario el nombre  $\div$ del archivo en disco, en el que se encuentran las coordena-das de los puntos a graficar e información relativa a las - opciones de graficado.

### 5.2.CONDICIONES PARA FORMAR LOS ARCHIVOS PEL PROGRAMA GRAF/TEK.

Un Archivo es una sucesión de registros que contienen información y pueden ser de dos tipos: a.aque llos que contienen información (datos), b,aquellos que con $$ tienen instrucciones (lenguaje de programación).

El nombre de un archivo consiste en uno •" *6* más "identificadores''. Cada archivo tiene· su 'nombre, el cual puede ser asociado con otros nombres a través del uso de directorios.

Los archivos de datos que utiliza el pro grama de graficación GRAF/TEK, deben de cubrir ciertas condi ciones que se presentan a continuación:

El archivo de datos debe formarse y guar darse en disco antes de correrse el programa GRAF/TEK.

El archivo debe fonnarse de la siguiente manera:

1.El primer renglón tendrá los paráme --tros XMIN, XMAX, YMIN, YMAX, IESC donde XMIN, XMAX, YMIN, -YMAX son los mínimos y los máximos de las abscisas y las or÷ denadas,

IESC es un número de control para opciones de escalamiento que puede tomar los valores  $\emptyset$  6 1.

#### Si IESC =  $\varnothing$

Se calculan los factores de escala con las relaciones; FACTOR  $X = 17.5$   $*$  48./ (XMAX - XMIN) y FACTOR  $Y = 13$  \* 48./ (YMAX - YMIN), donde 17.5 y 13 son los tamaños en centímetros de los ejes X y Y respectivamente y 48 es·el número de puntos de la pantalla en 1 cm. Se escoge la menor de las escalas para ambos ejes, (La misma escala para abscisas y ordenadas).

#### Si  $IESC = 1$

Las escalas calculadas con las relaciones anteriores se utilizan en su correspondiente eje. (Escalas diferentes para abscisas y ordenadas).

2. Después del primer renglón vienen los renglones de datos, que contiene cada uno de ellos lo siguien te:

 $X, Y, I$  Donde  $X, Y$  son las coordenadas de un punto e I es un entero, que si vale l indica que ahí se inicia una curva y si I =  $\emptyset$  los datos pertenecerán a la misma curva. De esta manera, es posible graficar más de una curva en la pantalla.

3. Todos los renglones deberán escribirse con formato litre.

4.S1 por algún error, los minimos y los máximos de abscisas y ordenadas en la gráfica no correspon ...

den con los verdaderos mínimos y máximos en el archivo, hay puntos que quedan fuera del marco de graficación fijado, en cuyo caso se marca fin de curva y se genera una nueva curva a partir del primer punto que vuelva a estar dentro de dicho marco. Esto nos brinda la oportunidad de trabajar con venta nas para amplificación de regiones de la curva, simplemente cambiando los valores de XMIN, XMAX, YMIN, YMAX.

#### II.6.EJEMPLOS PARA LA SALIDA DE GRAFICAS.

#### EJEMPLO 1

Formemos el archivo de datos para la cur va de acumulación cuya gráfica requiere del número total de puntos y el dato correspondiente a cada uno.

La primera orden de escritura en el archivo llamado MAHG/CRAC forma el rengl6n de controles para el programa de graficación GRAF/TEK y contiene: XMIN, XMAN, YMIN, YMAX, 1. Este último parámetro le indicará al progra ma GRAF/TEK que utilizará escalas diferentes para los ejes X y Y.

La segunda orden de escritura en el archivo forma el primer renglón de datos, que debe tener las coordenadas del primer punto de graficación y un 1 que indi ca inicio de curva.

Luego se escriben en el archivo las - coordenadas de los puntos restantes de la curva,

A continuacidn se presenta el listado del programa en fortran (MARG/GRLH2/CRAC) (Figura 1) para crear un archivo de datos (MARG/CRAC) compatible con GRAF/ TEK, que contenga las coordenadas de los puntos.

### MARGEGRLN? FORED (F47-5783)

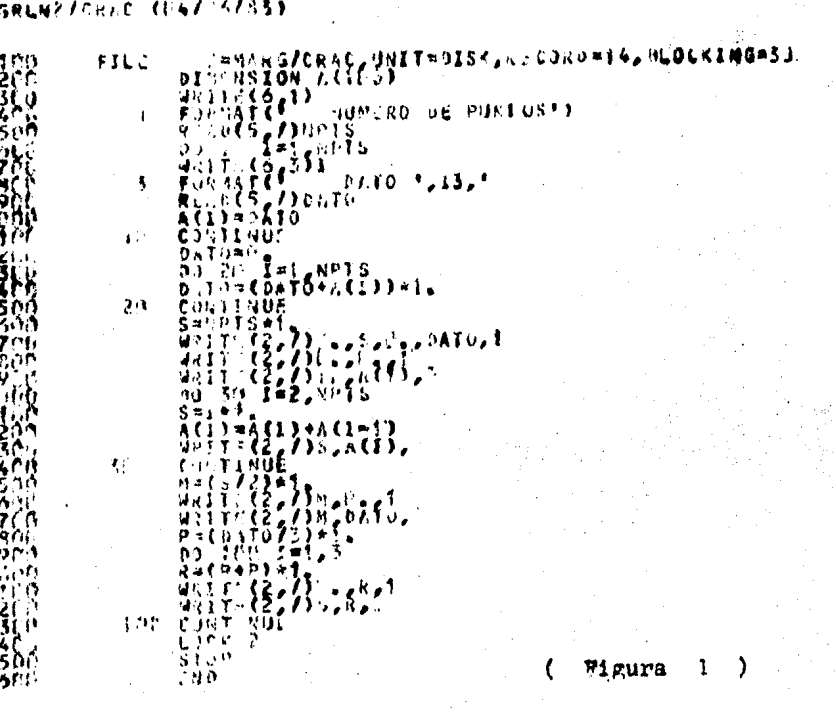

 $\infty$  $\overline{H}$ 

Se procede a continuación a compilar y correr el programa MARG/GRLN2/CRAC de manera interactiva en tre usuario y sistema para proporcionarle Ios datos desea-dos y así crear el archivo MARG/CRAC.

En lo sucesivo aparecerá subrayado lo que debe teclear el usuario en terminal e indicaremos el Re turn como (). La respuesta del sistema aparece con letra mayúscula.

GET MARG/GRLN2/CRAC 1

# WORKFILE MARG/GRLN2/CRAC: FORTRAN, 36 RECORDS, SAVED

**JOBJECT FILE PRESENT SAVED** 

 $C$ ; SA  $\lambda$ 

# COMPILING 1992

 $# ET = 6.0$  $PT = 0.4$  $IO = 0.4$ 

# WORKOBJECT MARG/GRLN2/CRAC SAVED; OLD OBJECT REMOVED RUN 1

# RUNNING 2026

La maquina responde

NUMERO DE PUNTOS

 $^{\prime}$ 

Se teclea el número total de puntos y -

se da un Return.  $(1)$ 

 $\overline{10}$ ,  $\overline{2}$ 

La máquina pide a continuación los da-tos del 1 al 10 que teclearemos seguido cada uno de un Re-turn. (2) DATC  $1 \quad 5 \lambda$  $2 \t 10 \t 1$ DATO

DATO  $10 \t\t \t\frac{7}{2}$ .

# ET = 1:38.6 PT =  $0.4$  IO = 0.5

Al terminar se ha formado el archivo de datos MARG/CRAC que listamos a continuación. (Figura 2).

# MARG/CRAC (14/25/63)

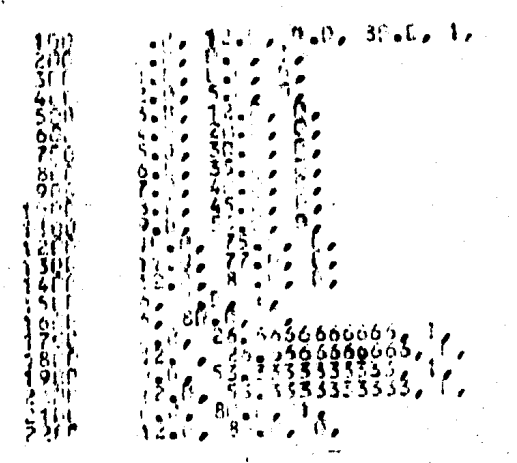

Figura

Una vez formado el archivo de datos con las coordenadas de los puntos que forman nuestra gráfica, ahora sí, se le pide a la máquina que ejecute el programa -GRAF/TEK.

RUN GRAF/TEK  $\lambda$ 

**/ RUNNING 2314** 

Este responde con

NCMBRE DEL ARCHIVO (HASTA 18 CARACTERES)

*l.?* 

Para continuar la ejecución del programa debemos escribir el nombre del archivo de datos que he-·· mos formado (MARG/CRAC) y finalizar con un Return (1).

 $#$  ? MARG/CRAC  $\downarrow$ 

En seguida, el programa nos pide el modo de graficación que puede ser uniendo los puntos sucesi- vos mediante rectas o solamente graficando los puntos, Escojamos el modo de graficaci6n por puntos: MODO DE GRAFICACION

UNIENDO LOS PUNTOS CON RECTAS (Ø) SOLAMENTE LOS PUNTOS ( 1)

<u>• 1</u>

A continuación el programa pregunta si grafica o no el eje coordenadc horizental. DIBUJO EL EJE $\bar{x}$  (SI=1, NO=Ø)

Pidamos que despliegue dicho eje teclean

do:

 $1 \lambda$ que llevar& el eje. Enseguida, el programa pide la leyenda

TITULO DEL EJE X

INTERVALO 1

Si no se quiere leyenda para el eje bas ta con teclear Return.

En forma análoga, para el eje coordenado vertical:

 $DIBUJO EL EJE Y (SI=1, NO=0)$ 

 $1\downarrow$ 

TITULO DEL EJE Y

DATOS ACUMULADOS 1

Por último el programa pregunta si queremos marcar una ventana de graficación para ampliar una re gión o para cambiar el tamaño de la gráfica.

VENTANA ?  $(SI=1, NO=0)$ 

**ø J** 

El programa despliega la grafica en la pantalla y al finalizar mantiene el cursor en la esquina in ferior izquierda. (Figura 3).

Para continuar tecleamos Return y el -programa pregunta nuevamente si se quiere marcar una ventaña de graficación.

VENTANA ?  $(SI=1, NO=0)$ 

 $22$ 

# ET = 5:36.4 PT =  $0.4$  IO =  $0.2$ 

Si respondemos que no (Ø) el programa termina. Si contestamos que sí (1) el programa pide los lí mites de la ventana para amplificación.

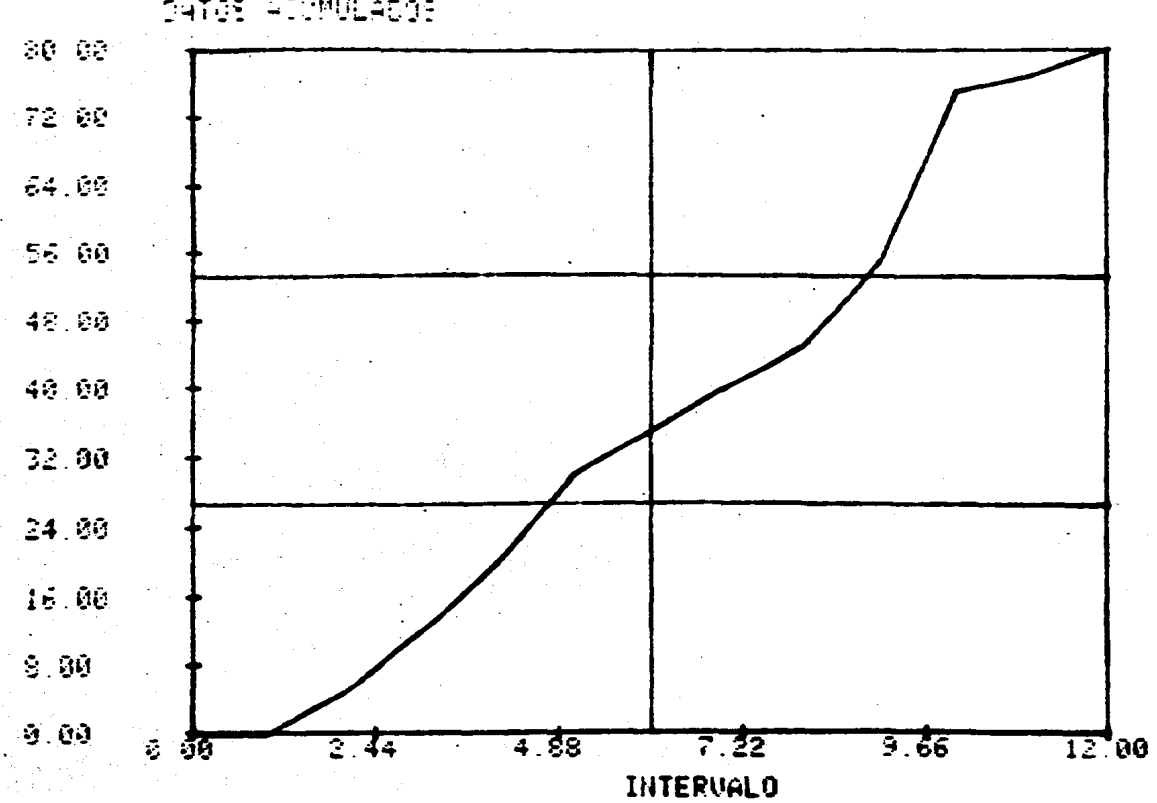

DATOS AIVMULADOS

 $("P1curve 3")$ 

 $\mathsf{g}\mathsf{g}$ 

#### EJEMPLO 2

Grafiquemos ahora barras con datos pós! tivos y negativos, Para formar el archivo de datos presentamos el programa MARG/GRBR/COLDS, (Figura 4),

GET MARG/GRBR/COLDS 1

# WORFILE·MARO/ORBR/COLDS: FORTRAN, 37 RECORDS, SAVED

# OBJECT FILE PRESENT, SAVED

 $C$ ; SA  $\Delta$ 

# COMPILING 1849

 $# ET = 9.7$  PT = 0.4 IO = 0.3

# WORKOBJECT MARO/GRBR/COLDS SAVED; OLD OBJECT REMOVED

 $PT = 0.3$   $IO = 0.4$ 

De manera interactiva entre usuario y sistemas, se forma el archivo de datos MARO/COLDS al correr el programa de la Figura 4 en Fortran que listamos poste- riormente (Figura 5),

**RUN 1** 

# RUNNING 1882

NUMERO DE BARRAS

# ?

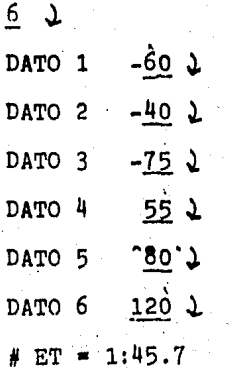

### **ACKFELLE PARG/GRPR/COLOS (28/11/83)**

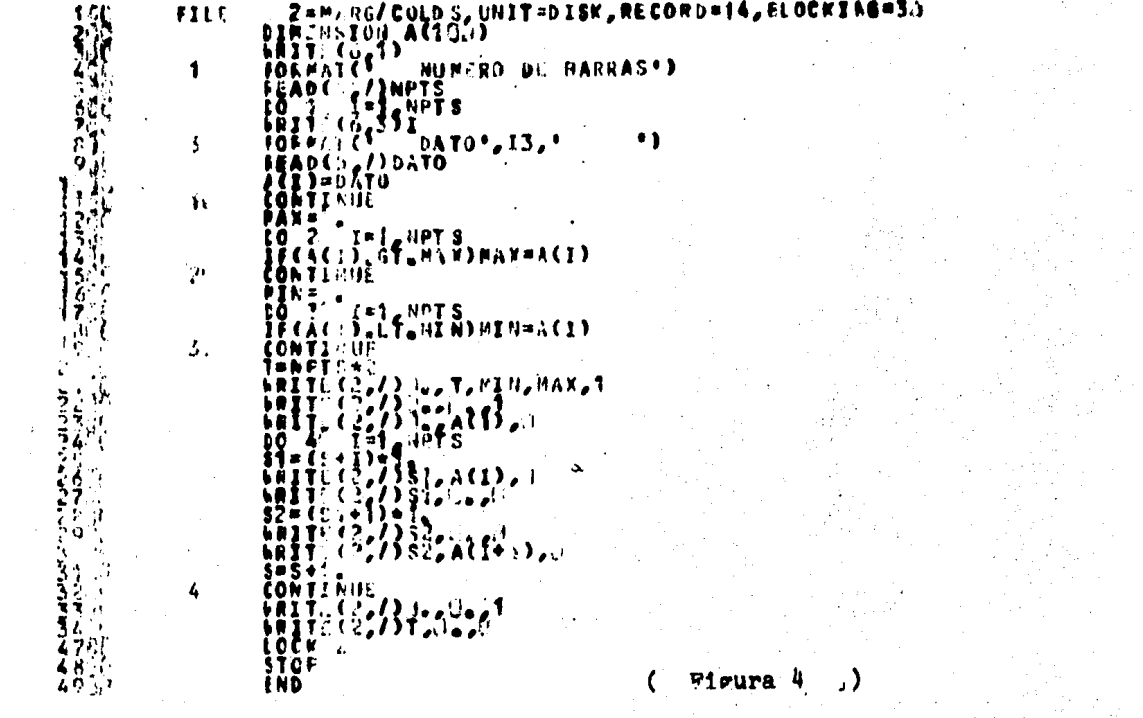

နိ

### **PARE/COLDE 1 3/11/833**

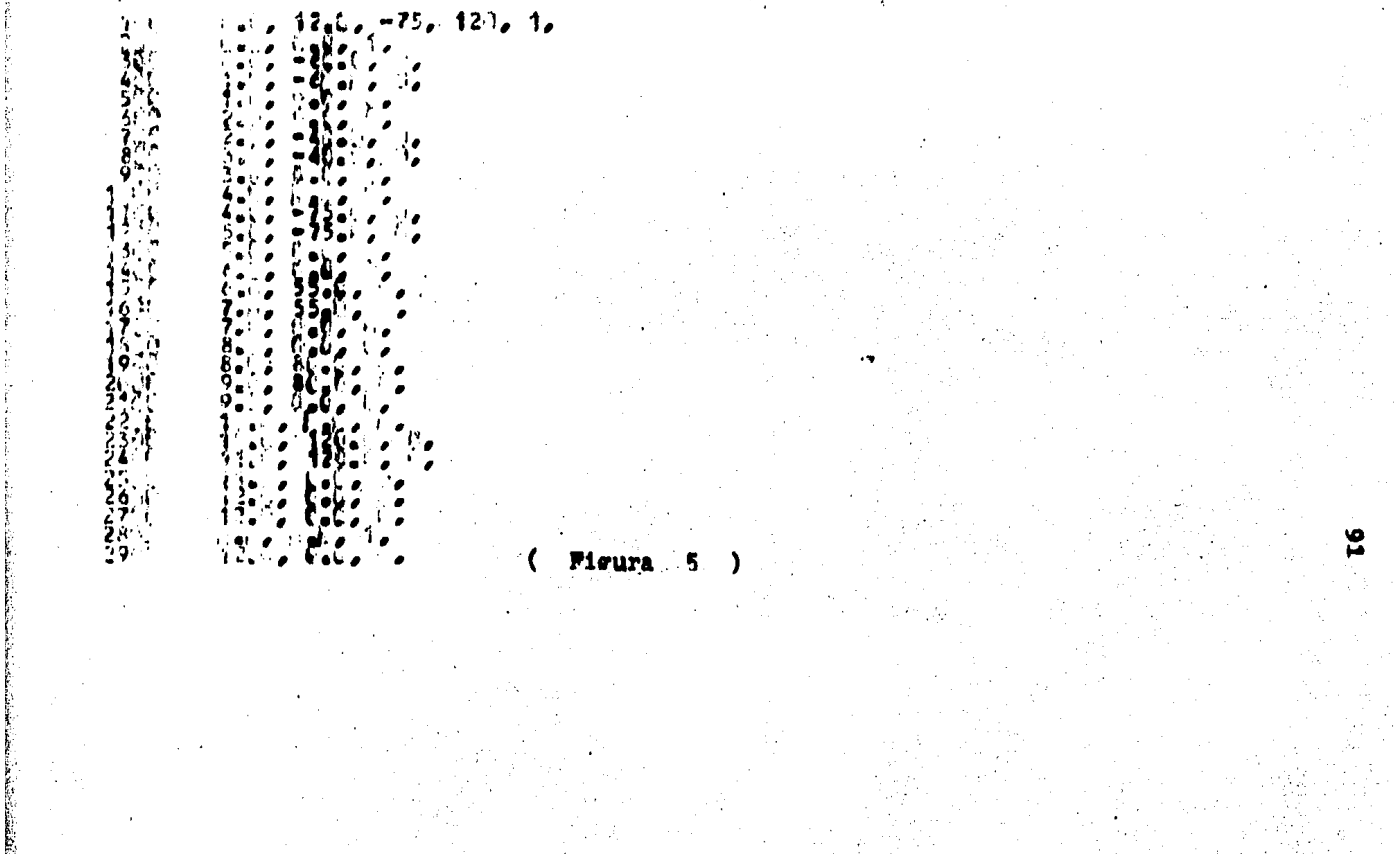

El listado de la corrida del paquete ... GRAF/TEK se marca enseguidá.

RUN GRAF/TEK 1

# RUNNING  $1943$ 

NOMBRE DEL ARCHIVO (HASTA 18 CARACTERES)

 $# 2$ 

MARG/COLDS 1

MODO DE GRAFICACION UNIENDO LOS PUNTOS CON RECTAS (Ø) SOLAMENTE LOS PUNTOS (1) Ø J DIBUJO EL EJE X (SI=1. NO=Ø) 1 1 TITULO DEL EJE X (HASTA 24 CARACTERES) TIEMPO 1 DIBUJO EL EJE Y (SI=1, NO=Ø) 1 1 TITULO DEL EJE Y (HASTA 24 CARACTERES) COLUMNA DESVIADA 1 AMPLIFICACION ? (SI=1, NO=Ø) Ø J

Despliega la gráfica de la Figura 6.

Ahora pongamos una ventana para amplificar las barras negativas. AMPLIFICACION ? (SI=1, NO=Ø) 1 1 XMIN, XMAX  $0.5.5 \downarrow$ 

YMIN, YMAX -75, C. J

El programa forma la gráfica de la Figu ra 7.

Para finalizar tecleamos Return y AMPLIFICACION ? (SI=1, NO=0)  $\emptyset$  )

 $#$  ET = 6:20.5  $PT = 0.6$  $IO = 0.3$ 

### $(\Box$  Figura 6)

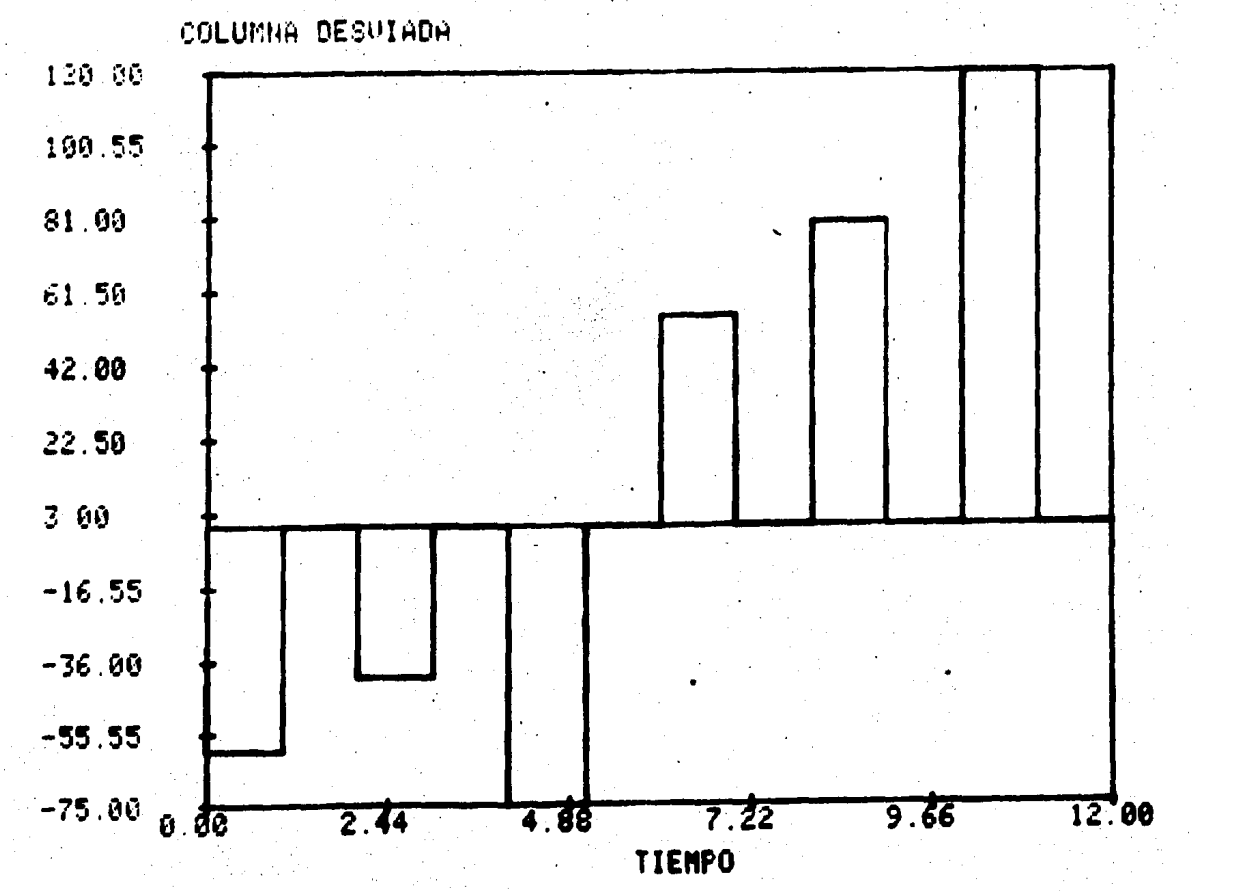

 $\mathfrak{a}$ 

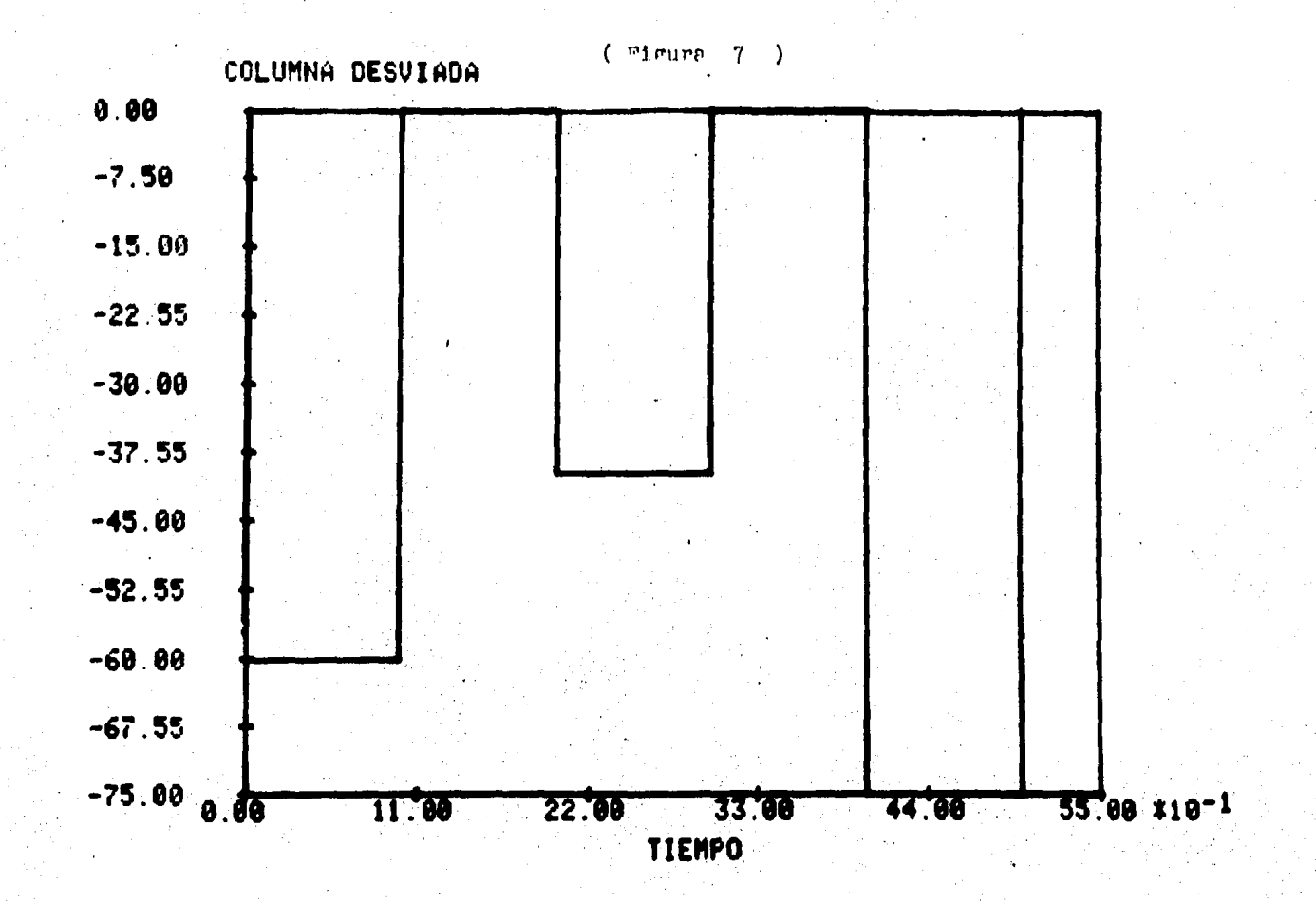

ېن

#### CAPITULO III

#### POR SALIDA DE GRAFICAS COMPUTADORA

#### III.l.INTRODUCCION

Este capítulo es el más importante de ·· todos, recoge los conocimientos expresados en los dos prime ros y los relaciona para elaborar prácticamente un MANUAL de PROGRAMAS INTERACTIVOS en FORTRAN, que permite sacar ca- da tipo de gráfica, ahorrándole al usuario del paquete GRAF/ TEK el problema de elaborar el archivo respectivo.

A cada programa que aquí se presenta le corresponde una gráfica, exactamente igual a las presenta-das en el primer capítulo.

El programa genera el archivo de esa  $$ gráfica .con los datos que el usuario metió.

Esta es nuestra aportación. Hemos crea do los programas para generar archivos de gráficas distin-·· tas.

También los programas que presentamos en este capítulo permiten la solución gráfica a problemas que de otra manera serían muy difíciles de analizar. Permi te la salida precisa de la información, relevando a los - usuarios de la laboriosa preparación manual de gráficas.

Son programas interactivos; previamente elaborados para futuros usuarios, quienes tendrán que meter solo sus datos.

Nuestros programas cumplen con las con-

diciones del paquete de graficación GRAF/TEK, para fácil y rápida salida de gráficas impresas, que serán de gran utili dad para el usuario, aunque no tenga grandes conocimientos de computación.

#### TI.2. GRAFICAS TEE LINEA : RECTAS Y CURVILINEA.

2.1.RECTA

El nombre del programa interactivo en fortran es: MARG/GRLN/RECTA (Programa 2.1). El nombre del archivo de datos que genera el usuario es MARG/RECTA.

Este programa desarrolla una linea recta de la forma  $y = mx + b$  (Gráfica 2.1). Pide al usuario la pendiente m y la ordenada al origen b. Así como los valc~es de la variable x.

2.2.CURVA SIMPLE

Nombre del programa interactivo en fortran: MARG/GRLN/CRSP (Programa 2.2.),

Nombre del archivo de datos: MARG/CRSP.

Este programa genera un archivo de da- tos que despliega una curva simple que bien puede ser del ... tipo de la Normal (Gráficas 2.2.), Pide al usuario el núme re de puntos a graficar, las ccordenadas en el eje x y sus datos correspondientes en el eje $y$ .

### 2.3. FRCPCRCICN ACUMULADA

Nombre del programa interactivo en for-tran: MARG/GRLN/PRAC (Programa 2.3)

Nombre del archivo de datos: MARG/PRAC. Este programa crea un archive de datos que despliega una curva de proporción acumulada. Saca la proporción de cada dato en relación con el total y lo va acumulando en cada coordenada del eje y (Gr&rica 2,3),

Pide al usuario el número de puntos de su tabulación a graficar, las coordenadas del eje x (medi- das) y los datos correspondientes (frecuencia) para calcular la proporción acumulada en el eje y.

2.4.SENO.

Nombre del programa en fortran: MARG/ - GRLN/SIN (Programa 2,4),

Nombre del archivo de datos: MARG/SIN. Este programa forma un archivo con los puntos de una función seno1dal amortiguada por·una exponen cial (Gráfica 2.4). El archivo es compatible con el paquete GRAF/TEK. En forma análoga puede desarrollarse la fun-ci6n coseno.

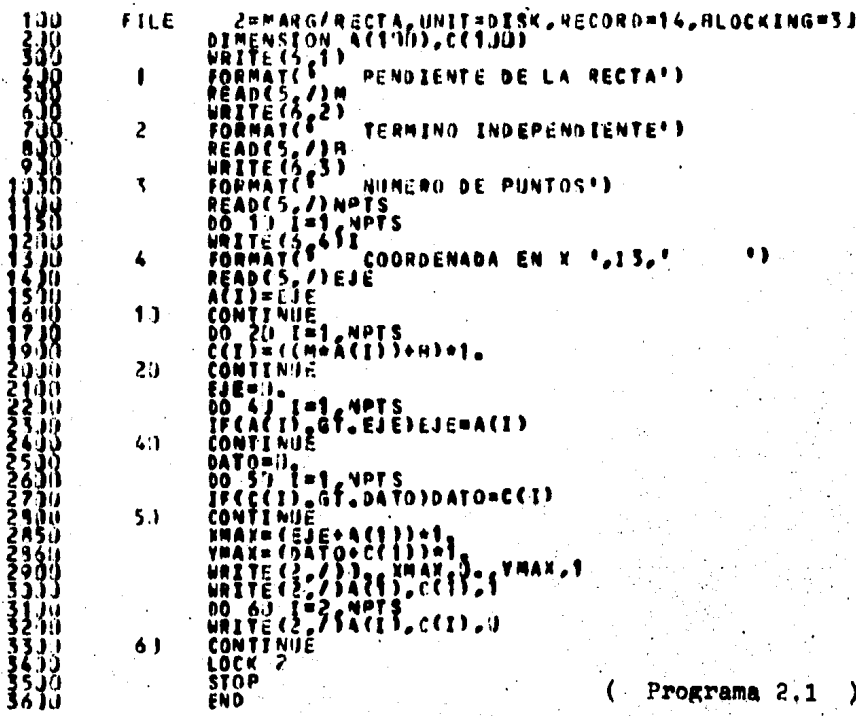

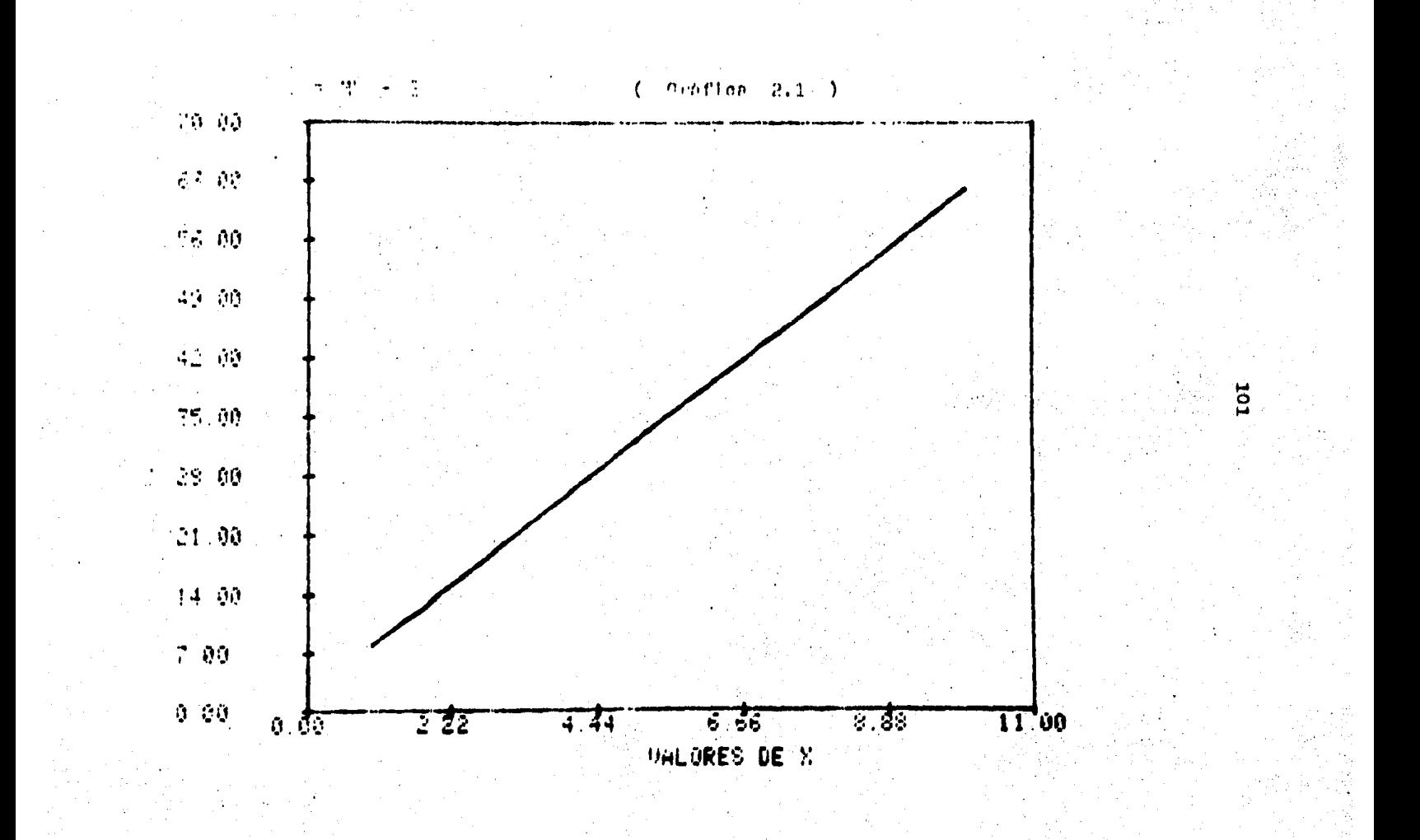

### MARG/GRLN/CRSP (B4/21/S3)

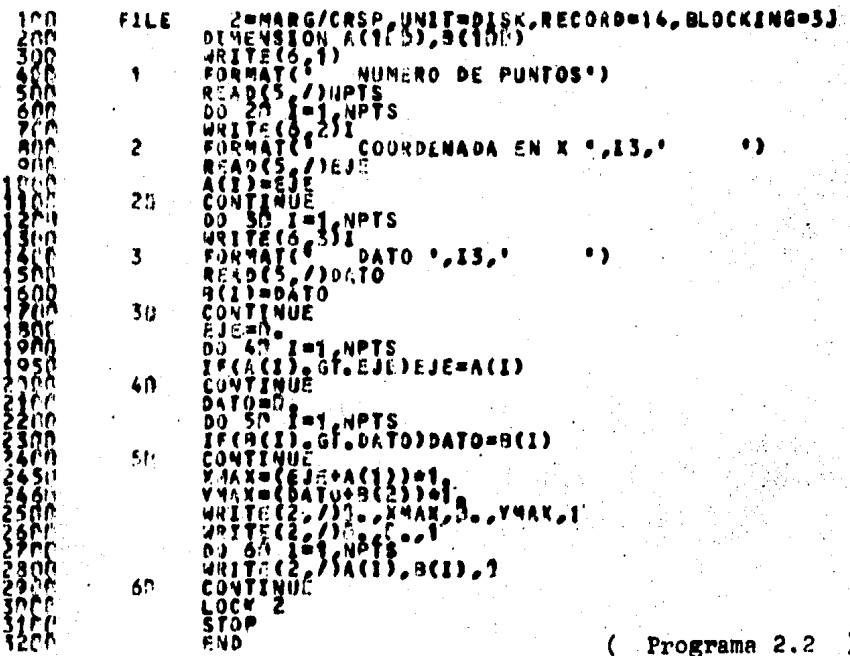

 $($  Programa 2.2  $)$ 

 $\overline{a}$ 

 $\bullet$ 

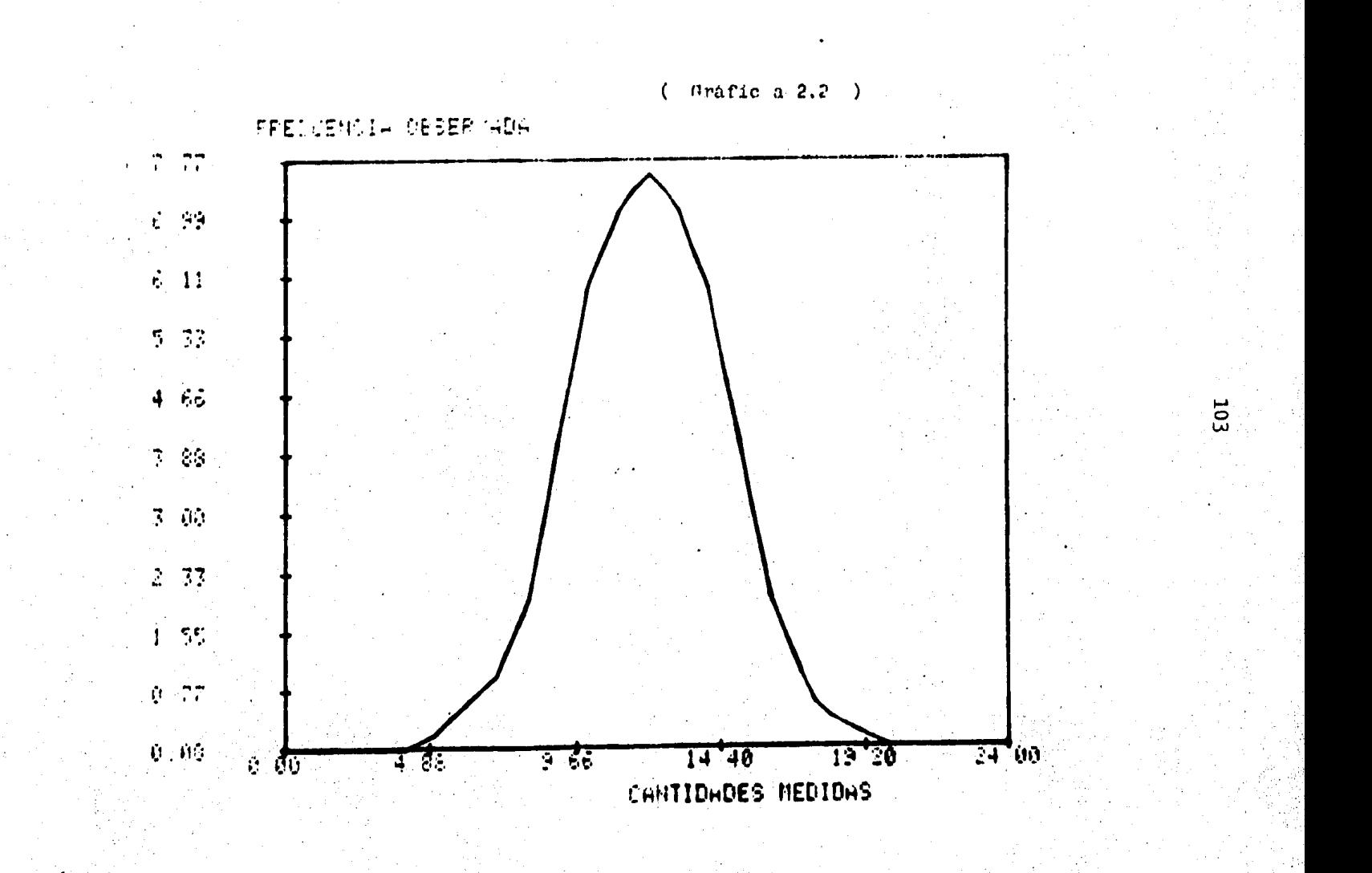

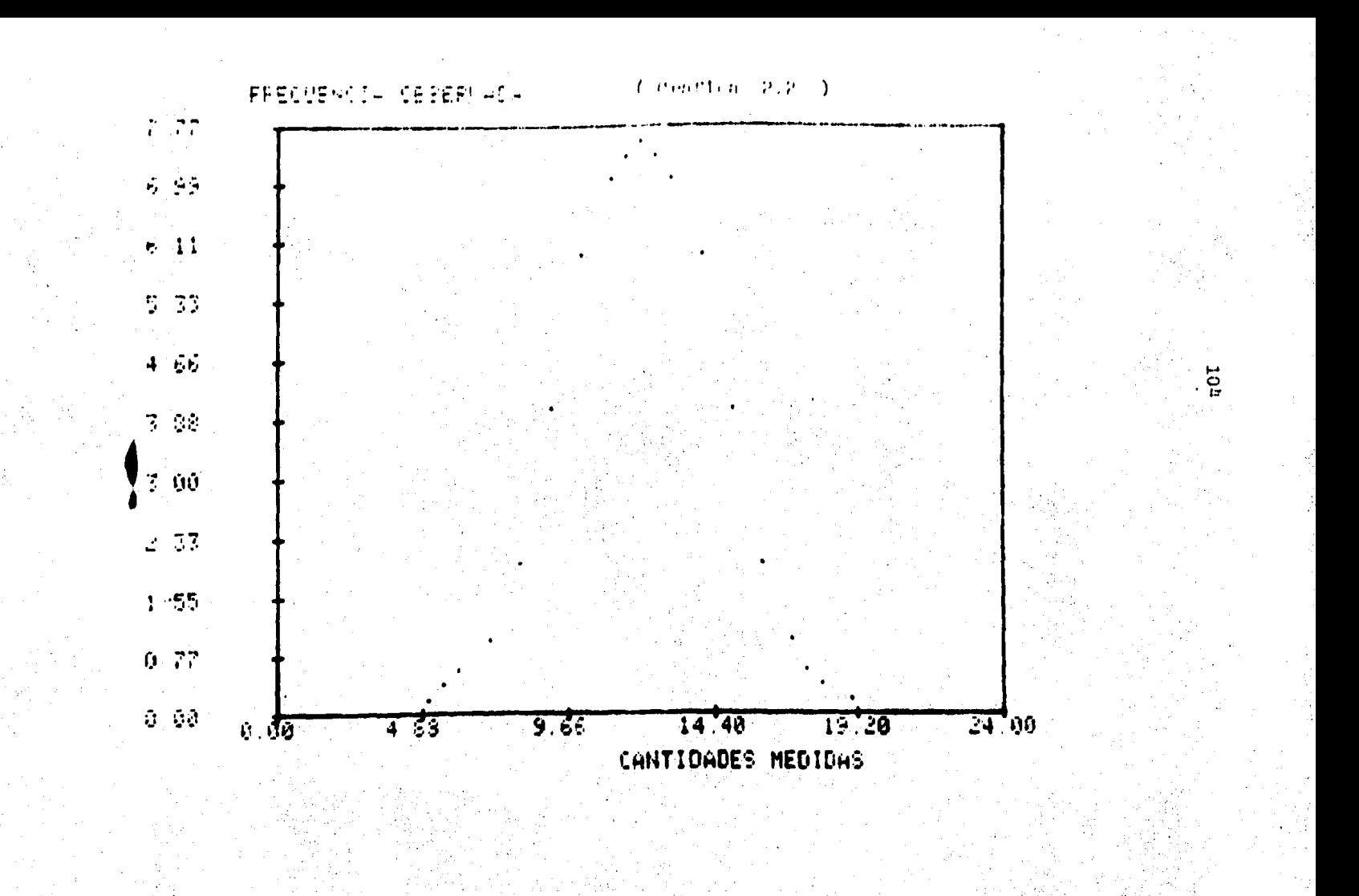

## MARGFGRLN/PRAC (D2/28/93)

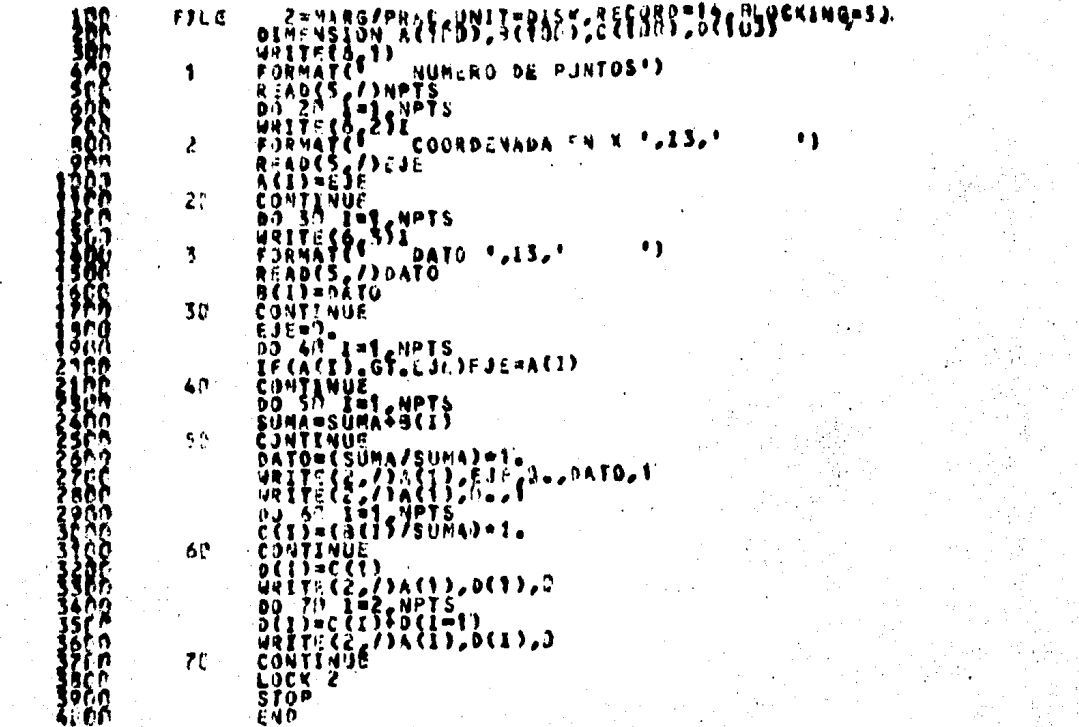

 $($  Programa 2.3)

္သြ

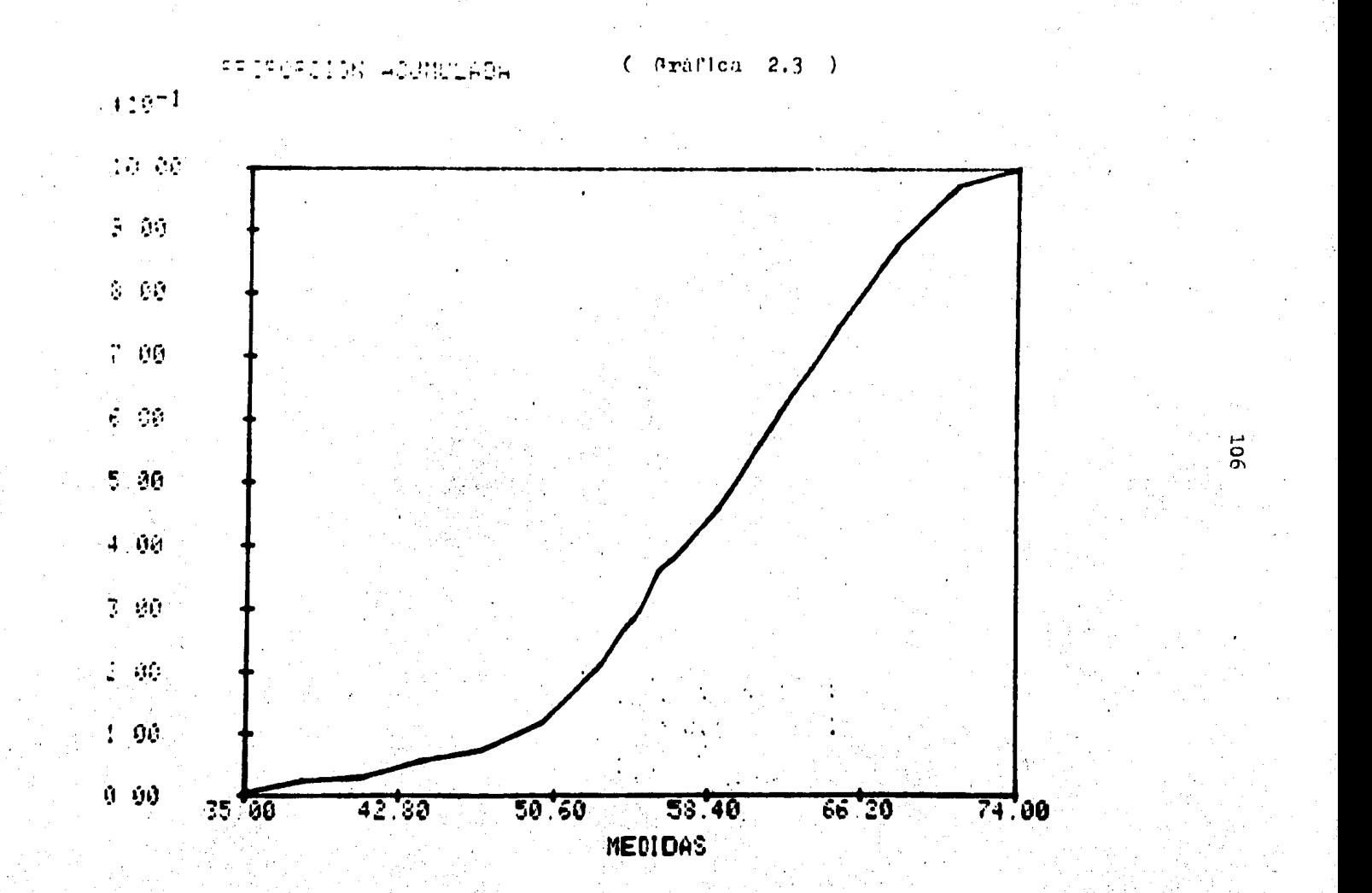
MARG/GRLN/STM (01725785)

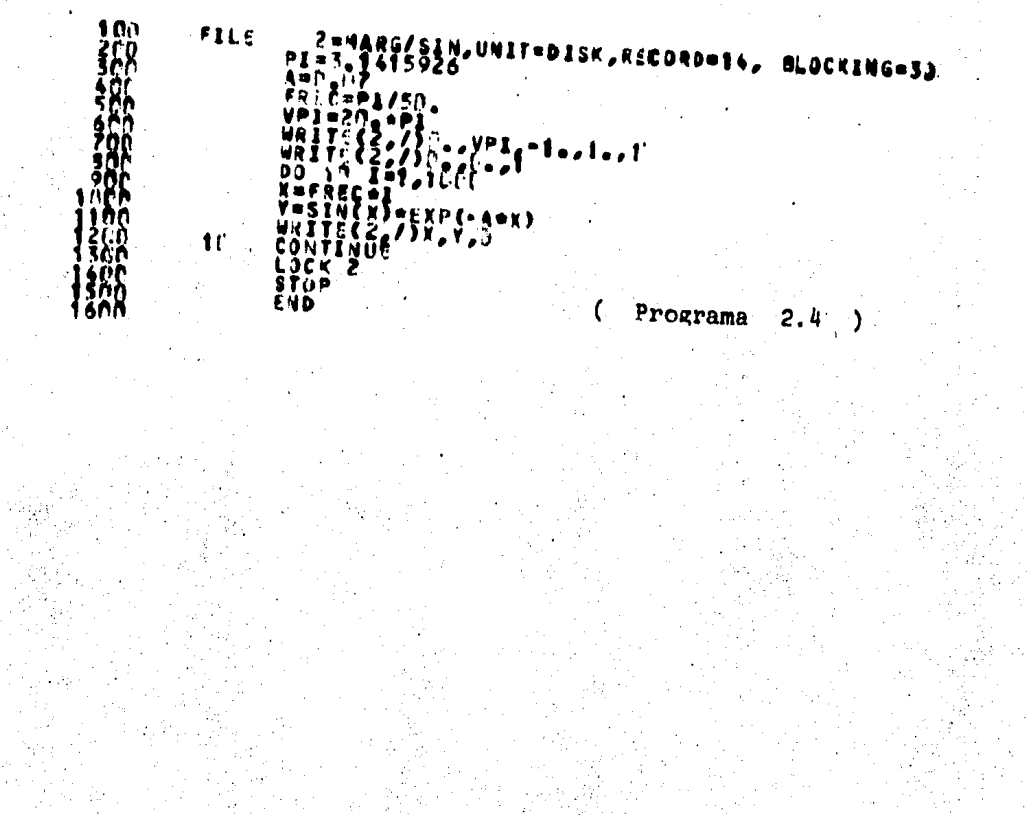

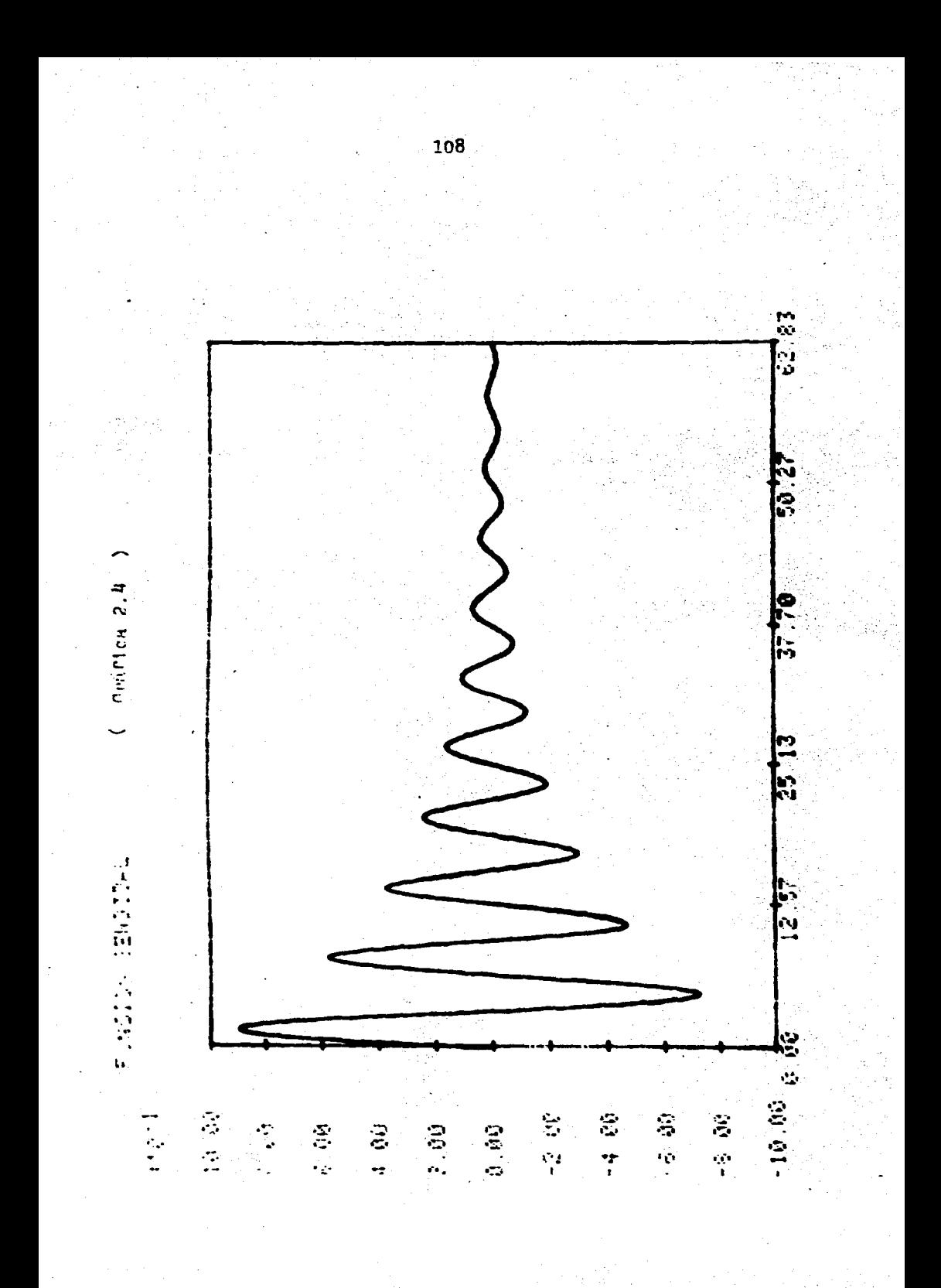

### III. 3. GRAFICAS DE LINEA : ZIG ZAO Y STEP.

3.1.ZIO ZAG SIMPLE

El nombre del programa interactivo en  $\div$ fortran es: MARO/GRLM2/ZIOZO (Programa 3.1), El nombre del archivo de datos que genera el usuario es MARG/ZIGZG.

Este programa forma un archivo de datos que despliega una gráfica en zig-zag (puntos unidos con rec tas) convirtiendo los datos del eje y en proporciones (Gr&·· rica 3.1).

Pide al usuario el número de puntos  $a$ graficar, las coordenadas del eje x y los datos correspon-dientes al eje y.

#### 3.2.CURVA DE ACUMULACION

Nombre del programa interactivo en fortran: MARG/GRLN2/CRAC (Programa 3.2).

Nombre del archivo de datos: MARO/CRAC. Este programa genera un archivo de una curva que en cada punto va acumulando los datos recibidos -(Gr&fica 3.2).

Pide al usuario el número de puntos a graficar y los datos de cada uno.

3.3.CURVA DE DESVIACION ACUMULADA

Nombre del programa interactivo en fortran: MARG/GRLN2/DESAC (Programa 3.3).

Nombre del archivo de datos: MARG/DESAC, Este programa permite desplegar una grá fica que va acumulando la suma algebraica de loa datos de- seados (positivos ő negativos) (Gráfica 3.3).

Pide al usuario el número de puntos, y los datos correspondientes a cada uno (positivos 6 negati-vos).

3.4.POLIGONO DE PRECUENCIA

Mombre del programa interactivo en fortran: MARG/GRLN2/POLIG (Programa 3.4).

Nombre del archivo de datos: MARG/POLIG.

Este programa desarrolla el polígono de

frecuencia que grafica el rango en el punto medio de las -coordenadas de x y la frecuencia en el eje y (Gráfica 3.4).

Pide al usuario el número de puntos a graficar, la abscisa inicial donde se inicia el rango en el eje  $x$ , las medidas del rango en el eje  $x$ ,  $y$  las frecuencias correspondientes en el eje y,

3.5.CURVA STEP SIMPLE

· Hambre del programa interactivo en fortran: MARG/GRLN2/STEP (Programa 3.5).

Nombre del archivo de datos: MARG/STEP, Este programa desarrolla una gráfica cu yos intervalos de los datos se representan horizontalmente con variaciones muy pequeñas entre unos y otros. Además --que la gráfica presenta ventanas proporcionales a los datos para una comparación visual (Gráfica 3.5).

Pide al usuario el número de puntos y los datos que se quieren graficar.

# MARGZSRLNEZZEGZS (CAZ. 5785)

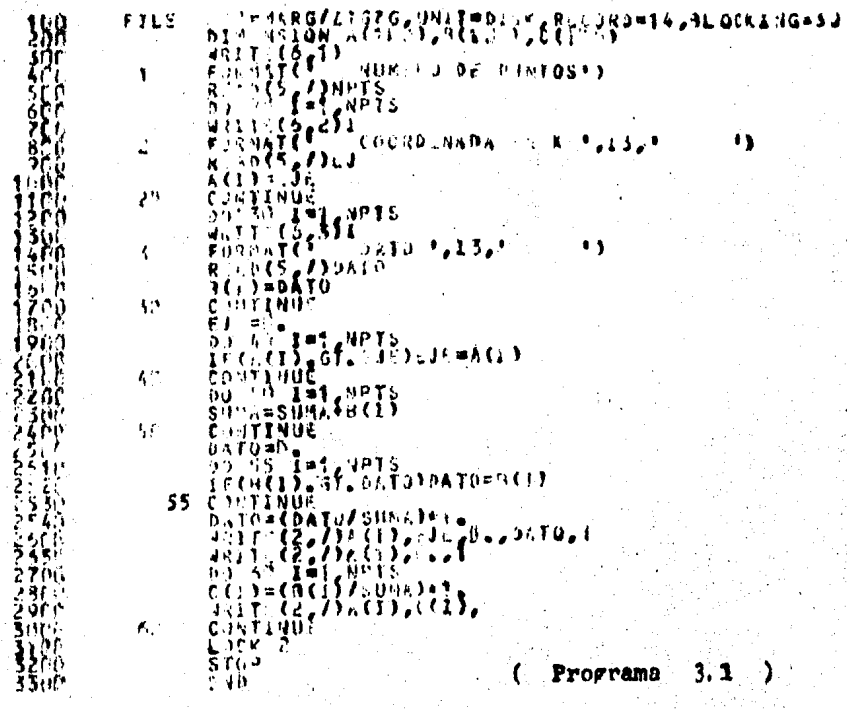

ដូ

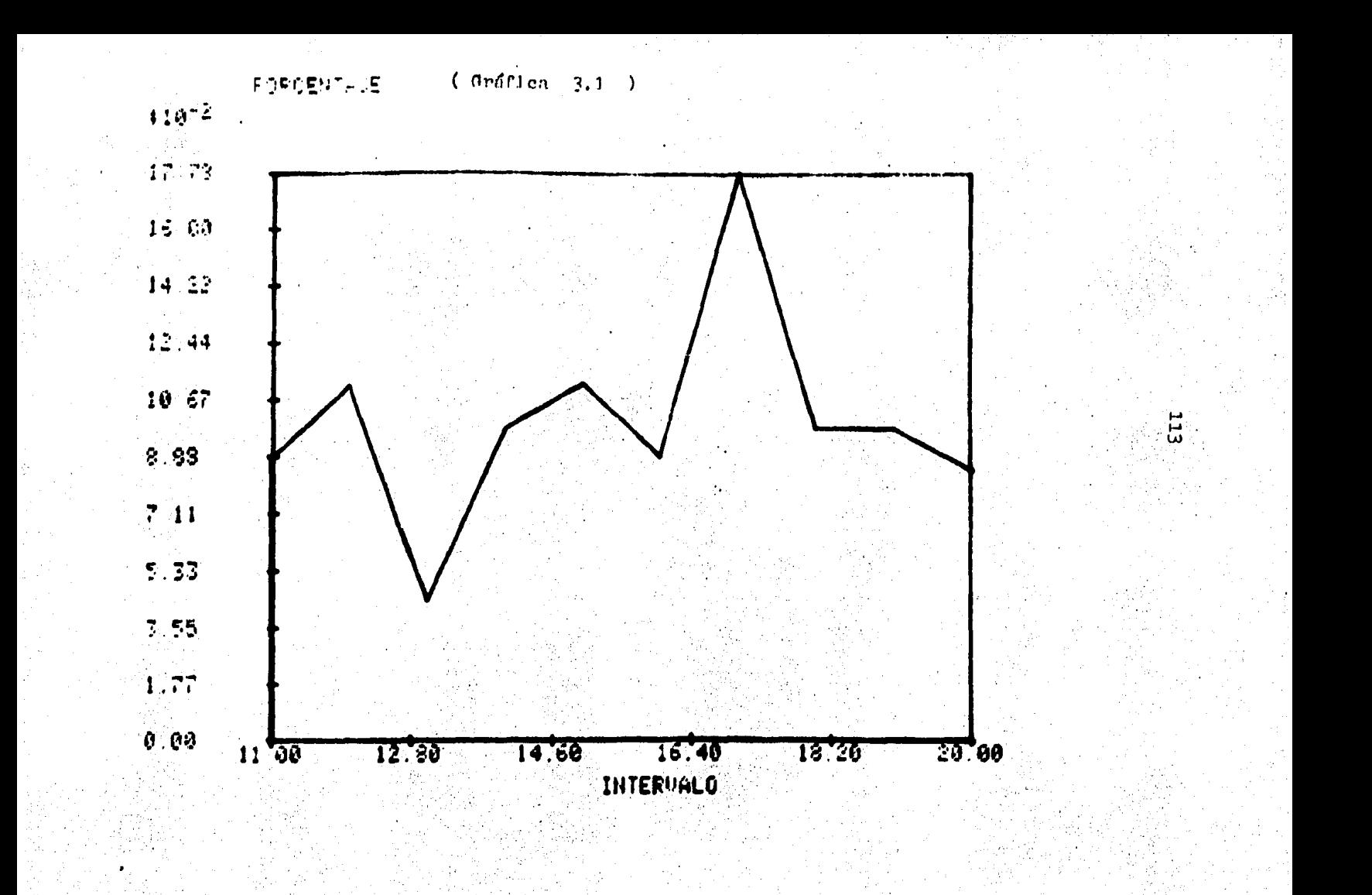

# WORKFILE: < <G/SPLW//CRAC (=4726/653)

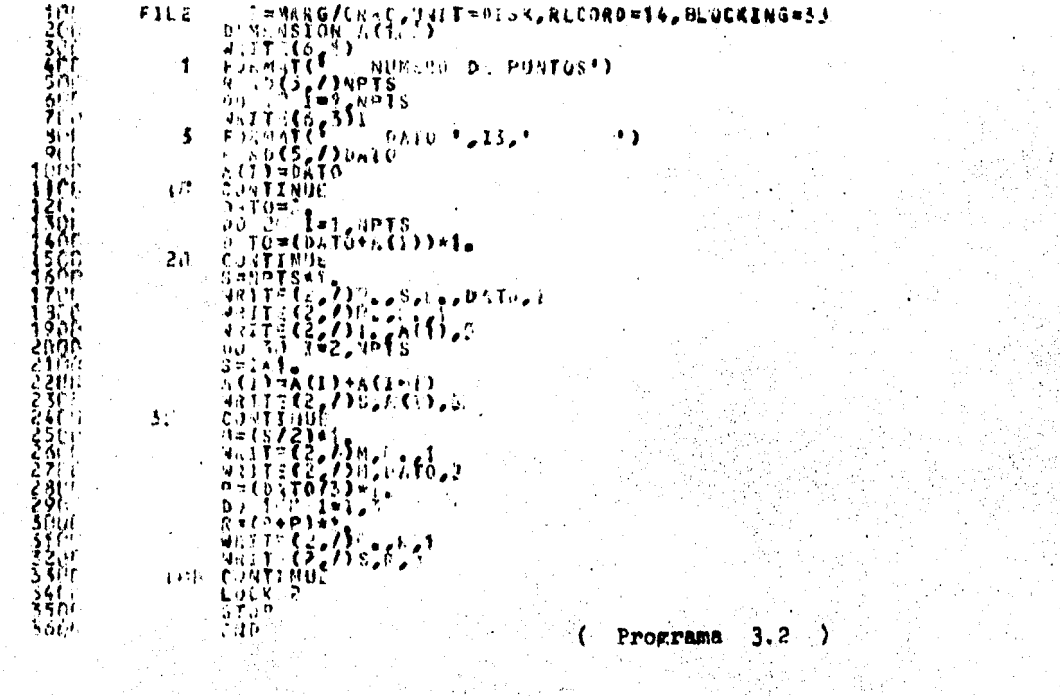

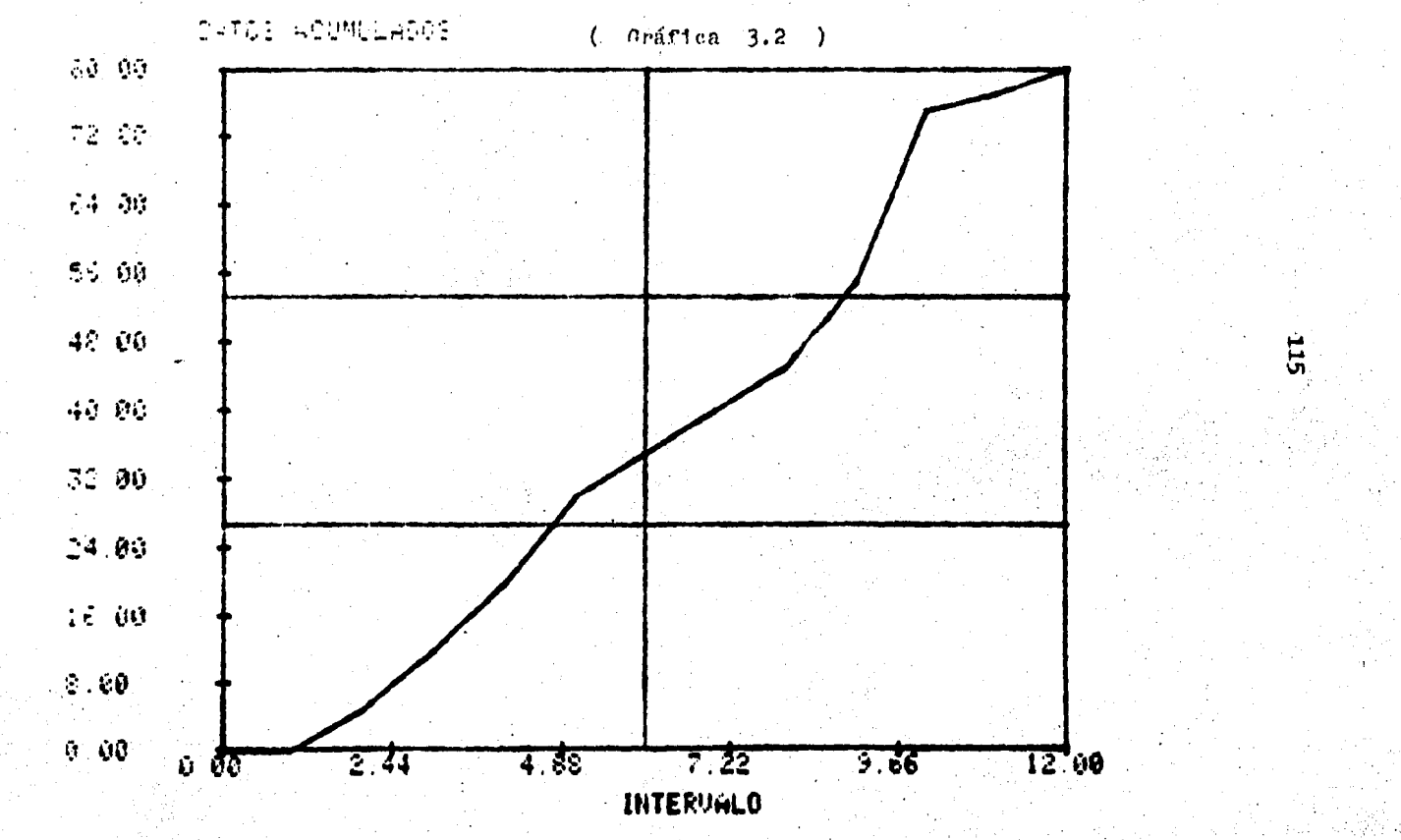

 $\chi \sim 100$ 

- 57

## MANGZGRENCZ - SZC C SZ 57-57-353

 $\begin{array}{l} \begin{array}{l} \text{if } 3 \leq 6/2 \text{ if } 4 \leq 3 \leq 14 \leq 3 \leq 3 \leq 6, \text{ for } 6 \leq 3 \leq 7 \leq 4 \leq 3 \leq 0 \leq 3 \leq 3 \end{array} \\ \begin{array}{l} \text{if } 1 \leq 8 \leq 6/4 \leq 6 \leq 1 \end{array} \\ \begin{array}{l} \text{if } 1 \leq 7 \leq 6/2 \leq 1 \end{array} \\ \begin{array}{l} \text{if } 1 \leq 7 \leq 6/2 \leq 1$  $\mathbf{1}$  :  $F1L$ . 粗 A.  $\mathbf{A}^{(1)}$ Ťы 31. そころうわいた ن تي  $20.1 - 3.16$  $\mathbf{r}$  $\mathcal{L}$  , and  $\mathcal{L}$  $\Delta\phi$  .  $1111$ Arres 4  $\begin{array}{l} \beta_1^2, \beta_2^2, \ldots, \beta_{n-1}^2, \ldots, \beta_1^2, \ldots, \beta_{n-1}^2, \ldots, \beta_{n-1}^2, \ldots, \beta_{n-1}^2, \ldots, \beta_{n-1}^2, \ldots, \beta_{n-1}^2, \ldots, \beta_{n-1}^2, \ldots, \beta_{n-1}^2, \ldots, \beta_{n-1}^2, \ldots, \beta_{n-1}^2, \ldots, \beta_{n-1}^2, \ldots, \beta_{n-1}^2, \ldots, \beta_{n-1}^2, \ldots, \beta$  $1.511$  $\frac{1}{2}$   $\frac{1}{4}$   $\frac{1}{12}$ **CALLAD** 4 F. 8  $\mathbf{u} \in \mathbb{R}^{n \times d}$  . 156 F  $\begin{array}{c} \sum\limits_{i=1}^{n-1}\sum\limits_{i=1}^{n-1}\frac{1}{n}\frac{1}{n}\left\{ \frac{1}{n}\prod\limits_{i=1}^{n-1}\frac{1}{n}\right\} \geq 0 \text{ for some }C(\lambda)\\ \end{array}$ ्राम  $+5.1$ できりく しほし  $\mathcal{A} = \{x \in \mathcal{X}, x \in \mathcal{X}\}$ No ee  $Y \cup Y$   $(Y \cup Y)$  $\begin{array}{l} \mathbf{V} \cup \mathbf{V} \cup \{\mathbf{V} \} \\ \mathbf{V} \cup \mathbf{V} \cup \{\mathbf{V} \} \\ \mathbf{V} \cup \mathbf{V} \cup \{\mathbf{V} \} \\ \mathbf{V} \cup \{\mathbf{V} \} \cup \{\mathbf{V} \} \\ \mathbf{V} \cup \{\mathbf{V} \} \cup \{\mathbf{V} \} \\ \mathbf{V} \cup \{\mathbf{V} \} \cup \{\mathbf{V} \} \\ \mathbf{V} \cup \{\mathbf{V} \} \cup \{\mathbf{V} \} \cup \{\mathbf{V} \} \\ \mathbf{V} \cup$ है। को 9. S š≊, 4 r 41  $\begin{array}{l} \xi_0^2 + \xi_1^2 = 0\\ \xi_1^2 + \xi_2^2 = 0\\ \xi_2^2 + \xi_1^2 = 0\\ \xi_3^2 = 0\\ \xi_4^2 = 0\\ \xi_5^2 = 0\\ \xi_6^2 = 0\\ \xi_7^2 = 0\\ \xi_8^2 = 0\\ \xi_9^2 = 0\\ \xi_1^2 = 0\\ \xi_1^2 = 0\\ \xi_2^2 = 0\\ \xi_3^2 = 0\\ \xi_4^2 = 0\\ \xi_5^2 = 0\\ \xi_7^2 = 0\\ \xi_8^2 = 0\\ \xi_9^2 = 0\\ \xi$  $\sim 10^{-1}$  $2617$ 973  $\begin{array}{l} \frac{1}{N}\prod\limits_{i=1}^{N-1}\binom{N-i}{i}\sum\limits_{j=1}^{N-1}\binom{N-i}{j}\prod\limits_{i=1}^{N-1}\binom{N-i}{j}\prod\limits_{i=1}^{N-1}\binom{N-i}{j}\prod\limits_{i=1}^{N-1}\binom{N-i}{j}\prod\limits_{i=1}^{N-1}\binom{N-i}{j}\prod\limits_{i=1}^{N-1}\binom{N-i}{j}\prod\limits_{i=1}^{N-1}\binom{N-i}{j}\prod\limits_{i=1}^{N-1}\binom{N-i}{j}\prod\limits_{i=1}^{N-1}\binom{N$ - 11  $\mathbf{r}$ 寂然 调整法深深  $3.4 \mathbf{L} \rightarrow \mathbf{C}$  is  $\beta$  as  $\frac{35}{26}$  + i§†in⊵ Programa 3.3  $\mathbf{R}$ 

'n.

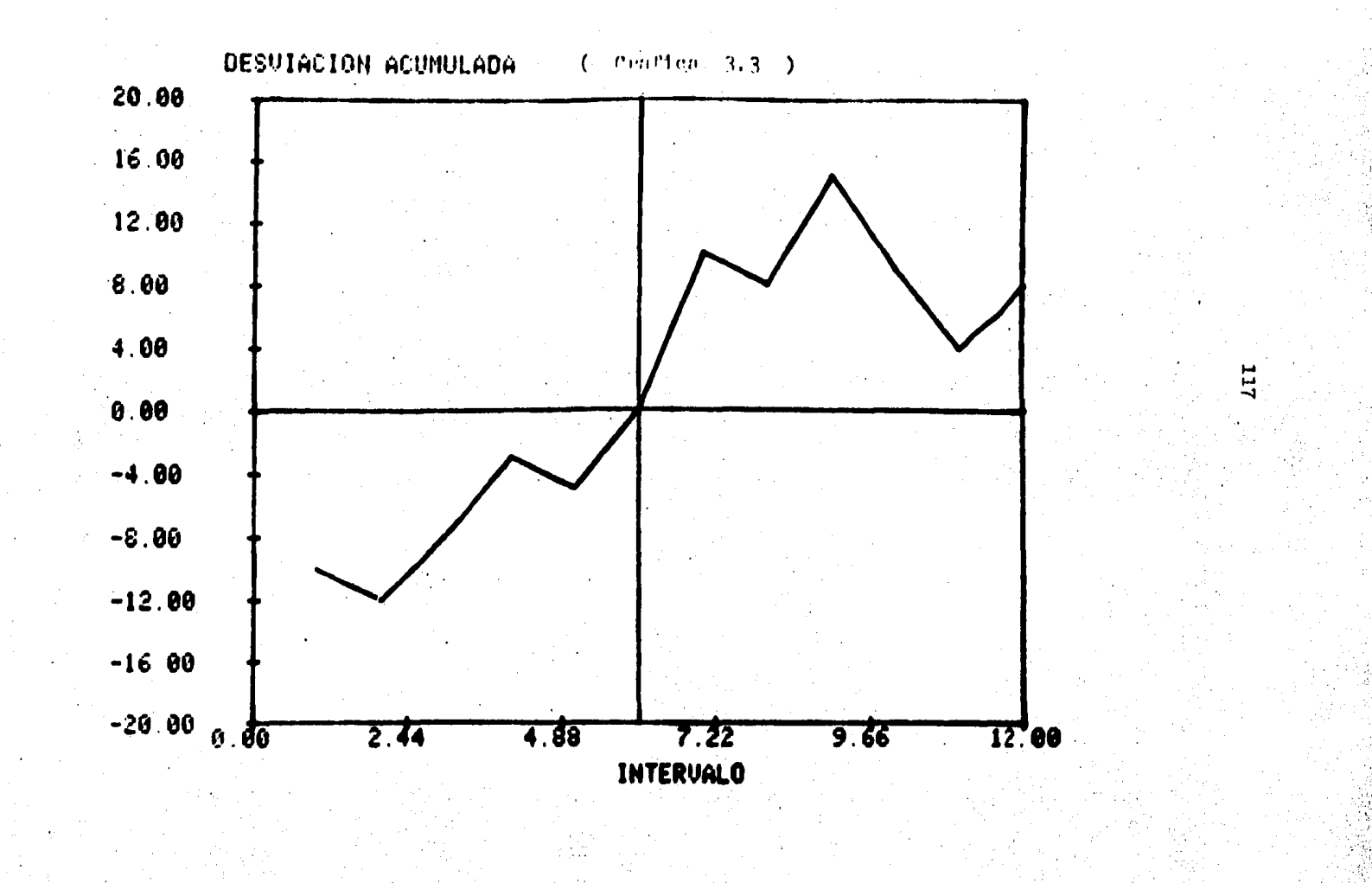

#### RE/GRE42/FOL16 (17/11/63)

26

**CONDERNATION ACTORDERSK K.CONDE14,FLOCKING=33**<br>
DIFLICACION ACTORDERSK K.CONDE14,FLOCKING=33<br>
URITICACION ACTORDERS<br>
FORMATCE MUMERO DE PUNTOS\*)<br>
FORMATCE MONDERS<br>
FORMATCE ANDESSA INICIAL ',13, '<br>
PORMATCE ANDES<br>
DE 2, J  $\frac{1}{4}$  to FILL. 3-y.  $\bullet$ 骨部 3  $\frac{1}{2}$ З.,  $\left[\frac{L}{3}\right]$  $2<sub>1</sub>$ CONTRACTOR<br>CONFILIO - DATO ',I3,'<br>FORMATIC - DATO ',I3,'<br>EXADIC /)DATO<br>EXIDEDATO 综  $\rightarrow$ 4 45 mm İ۶.  $\mathbf{F}$  . **CONTINUE** EJE= "L=1 (IPTS)<br>JECALID = "L=1 (IPTS)<br>JECALID = "L=1 (IPTS) :.J(=ACI)<br>CONTINUS  $\mathbf{L}$ EATC= EO 5. T=1, NPTS<br>IF(P(I), GT, DATU)PATO=P(I)<br>CONTINUS  $\mathcal{H}_{\mathcal{X}}$ 3.  $\frac{1}{2}$  $37^{\circ}$ 35.<br>39. . .<br>41. .  $\Delta t = 1$ LÖCK L **STOP** FND.

 $($  Programa  $3.4$ )

 $\overline{5}$ 

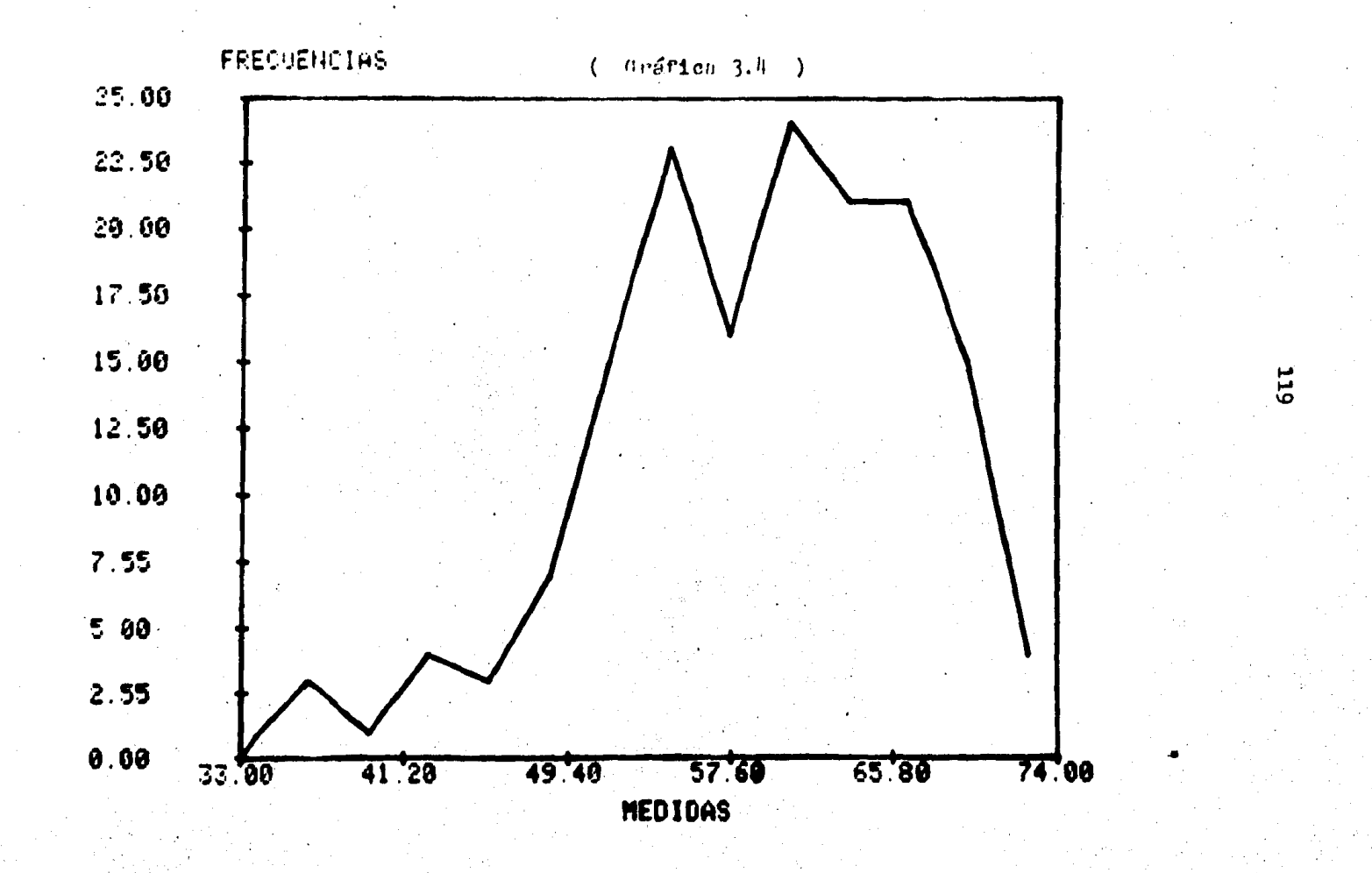

# WORKFILE: NAPGASNEGOASTLP CLAZEGASS)

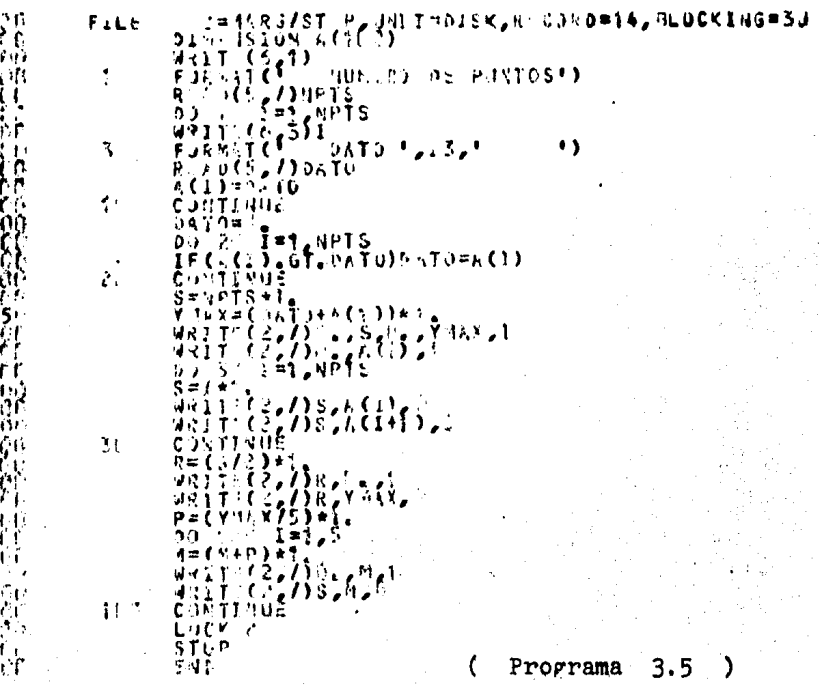

 $a \quad 3.5$ 

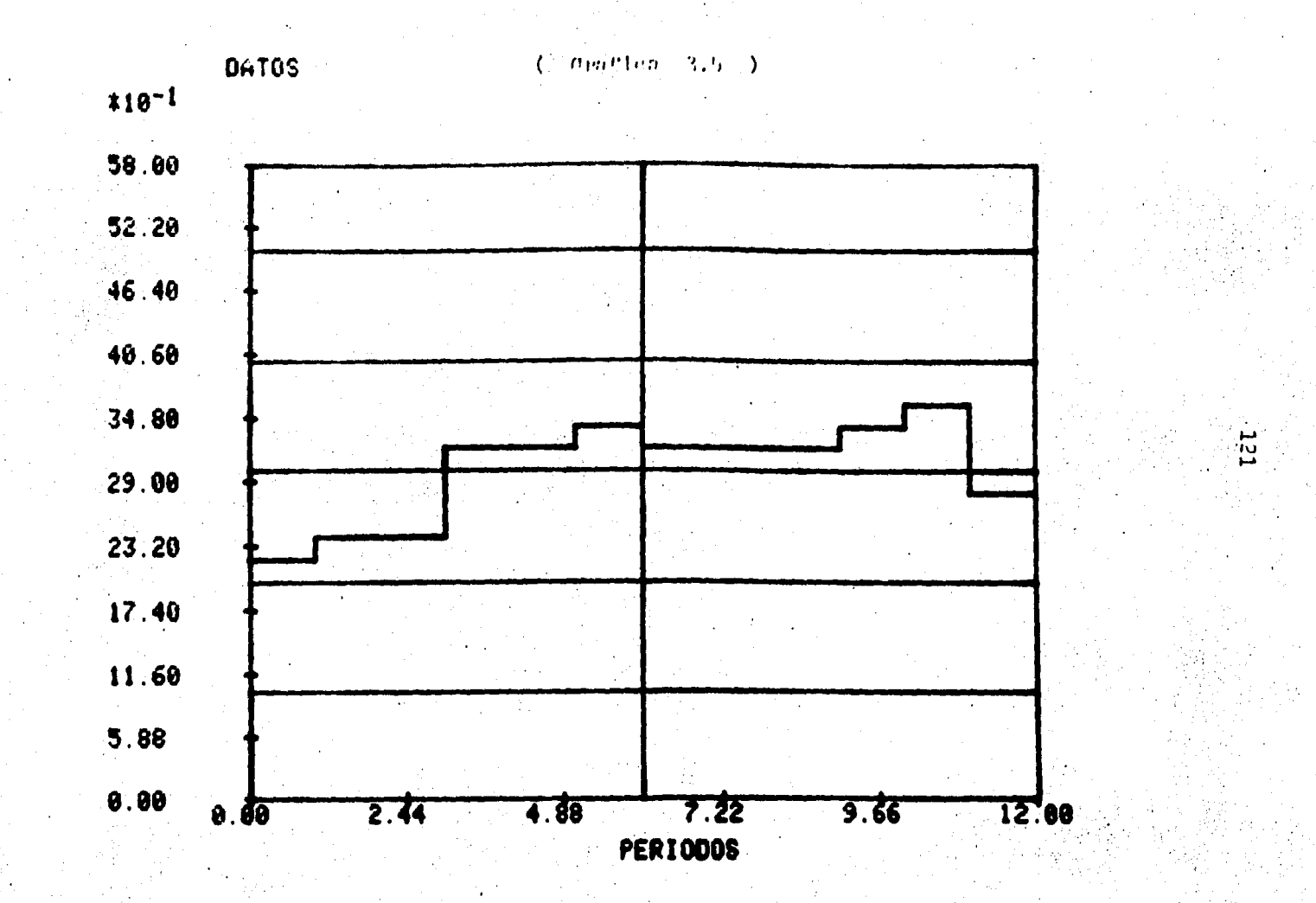

#### III.4.GRAFICAS DE BARRA.

4.1. COLUMNA SIMPLE

El nombre del programa interactivo en fortran es: MARG/GRBR/BAVER (Programa 4,1). El nombre del archivo de datos que genera el usuario es MARG/BAVER.

Este programa genera un archivo de da-tos de una gráfica de barras verticales (Gráfica 4.1).

Pide al usuario el número de barras que desea y el dato correspondiente a cada una.

4.2.COLUMNAS EN GRUPO

Nombre del programa interactivo en fortran: MARQ/GRBR/COLGR (Programa 4.2).

Nombre del archivo de datos: MARG/COLGR. Este programa permite desplegar grupos de barras verticales achuradas de manera distinta para una fácil comparación visual (Gráfica  $4.2$ ).

Pide al usuario el número de grupos de dos columnas, los datos de la primera serie de columnas  $y$ los datos de la segunda serie de columnas.

 $4.3.5$ CLUMNA DESVIADA

Nombre del programa interactivo en fortran: MARG/GRBR/COLDS (Programa 4,3).

Nombre del archivo de datos: MARG/COLDS, Este programa desarrolla barras vertica les achuradas tanto del cuadrante positivo como del negativo. Deja un espacio entre cada columna para una mejor apre ciación (Gráfica  $4.3$ ).

Pide al usuario el ndmero de barras a graficar y los datos de cada columna ya sea positiva 6 nega tiva.

:+. 4. BARRA SIMPLE

Nomtre del programa interactivo en fortran: MARG/GRBR/BAHOR (Programa 4.4).

Nombre del archivo de datos: MARG/BAHOR. Este programa genera un archivo de datos de una gráfica de barras horizontales (Gráfica 4.4).

Pide al usuario el número de barras horizontales a graficar, la suma del total de datos del eje y, y el dato de cada barra en el eje x.

### h,5.GRUPOS DE BARRAS

Nombre del programa interactivo en tortran: MARG/GRBR/GRBAR (Programa 4.5).

> Nombre del archivo de datos: MARO/GRBR. Este programa desarrolla grupos de ba--

rras horizontales achuradas de distinta manera y deja un es pacio entre cada grupo; lo cual permite una comparación visual  $(0 \cdot 1 \cdot 4 \cdot 5)$ .

Pide al usuario el número de grupos de dos barras horizontales, los datos de la primera serie de barras y los datos de la segunda serie de barras.

# PARE/GRER/EANLY (C1/27/83)

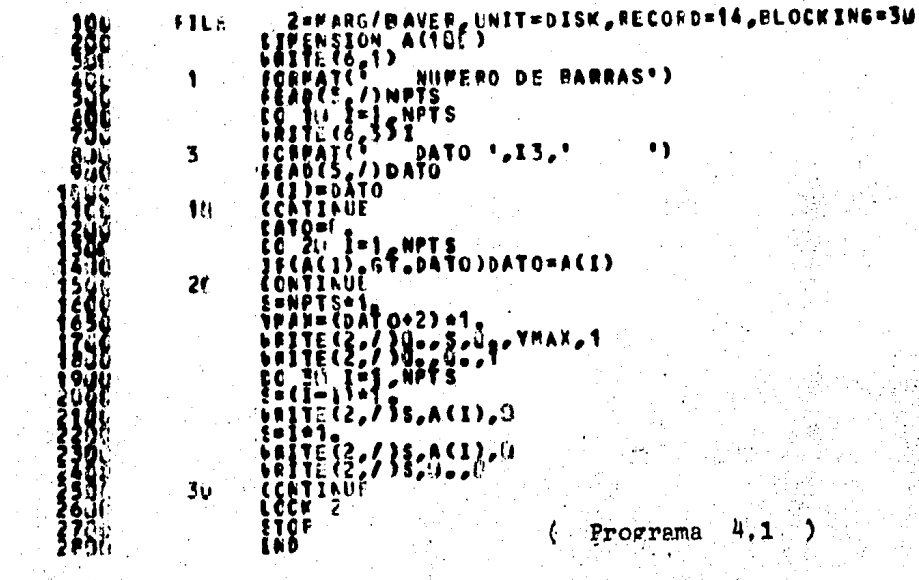

 $\cdot$ 

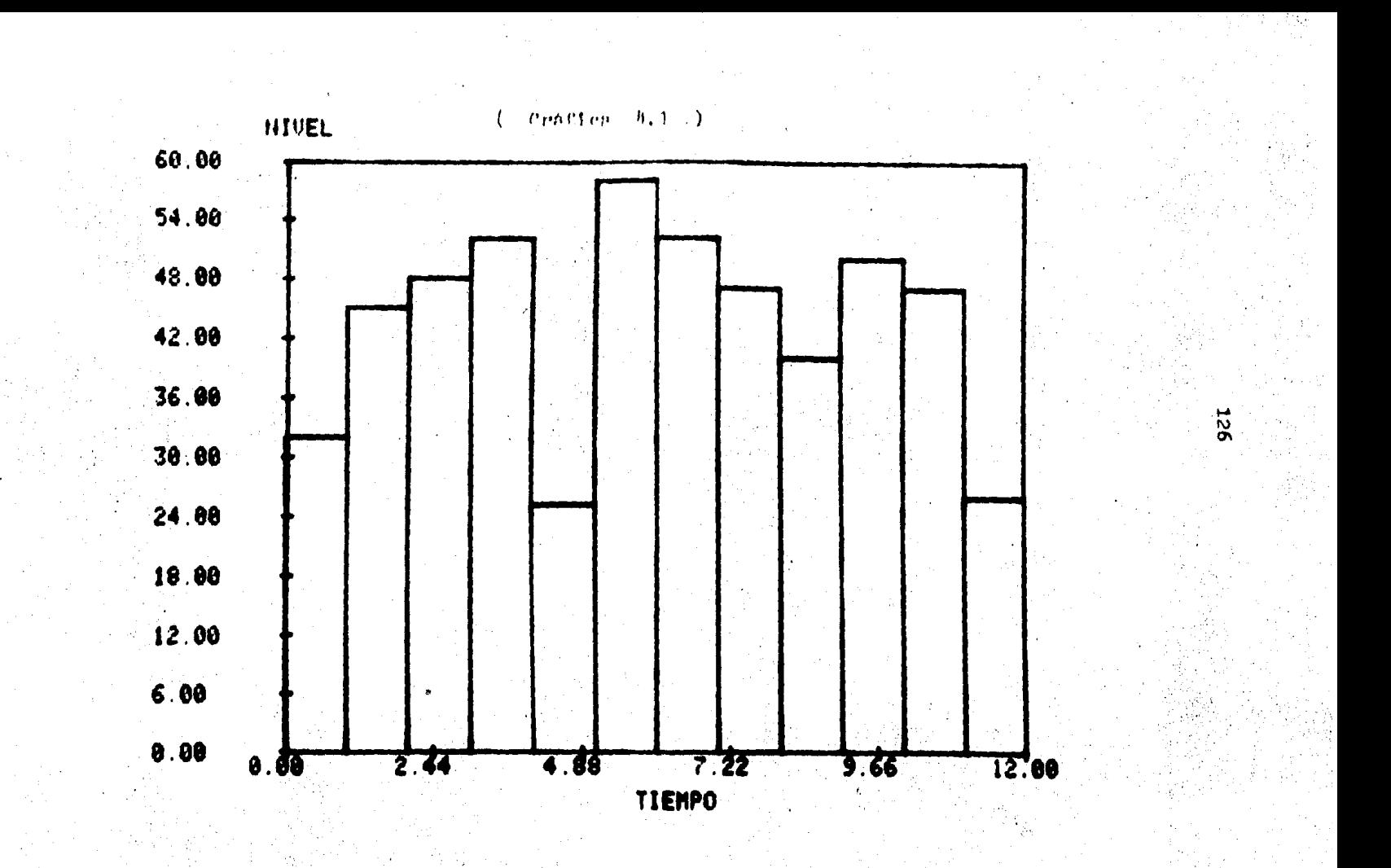

ZEMZDRACHIGR, UNITEDISK, FCCORD=14, ELOCKING=3. **FILE**  $\ddot{ }$  $\mathbf{z}$  $\mathcal{H}$  $\mathbf{3}$ 6 ō, FORTING<br>CATOR=3<br>CATOR=3<br>CATOR=3<br>CACOR=5 APTS<br>CACOR=5 AROS DATOS=6(I)<br>CACOR=5 AROS DATOS=6(I)  $\mathbf{2}$ 185 o CONTRACT  $3<sub>1</sub>$ PECDATOŽI GT. DATOS PHAN=DATO2<br>T=APTS=X<br>T=AN={MAR+2}=1= VEETE (2023) SUPPLY - YHAX, 1 ETHER 22 1822 **Izr** 40 465  $\boldsymbol{6}$ è. 51. ぎゃく 576 Programa 4.2  $\frac{1}{2}$ 59 ۹.

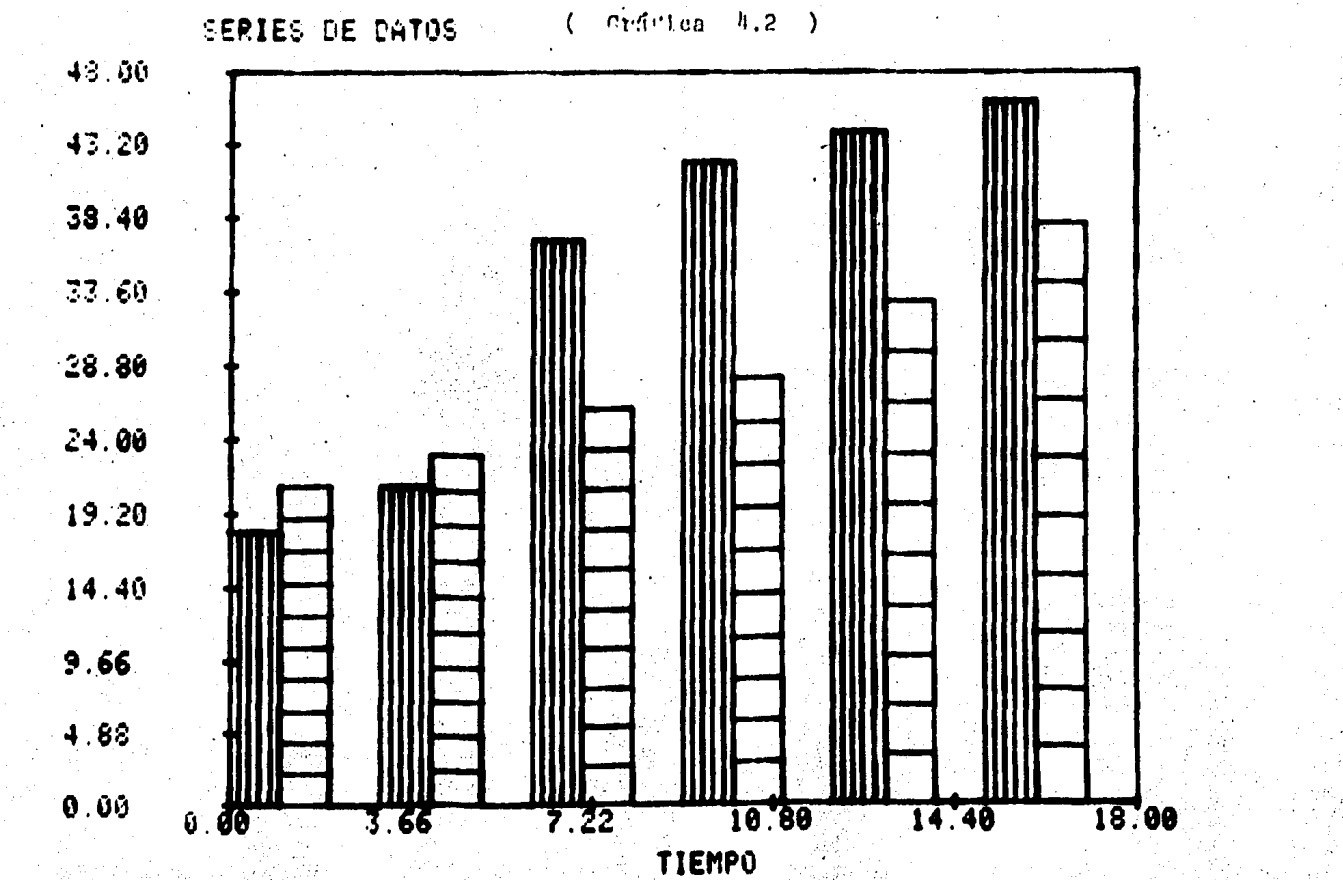

**PARC/GERR/CCLDS C.S/2 /end.** 

2=MARGACOLOS, UNIT=DISK, M.CORD=14, ELOCKIMG=3.)<br>EINENSION ACS (D, PCT-N, )<br>ERITECS: D NUMERO DE PARPAS")<br>FOTMATC / NUMERO DE PARPAS")<br>ED 10 TE / NUTS<br>LOTTECS: DATO / 13, " | )  $\frac{1}{2}$ FIL:  $\blacktriangleleft$ FOC / DATO - 13, + 6  $\mathbf{3}$  $\ddot{\phantom{a}}$ CCATINUE DO 2. I=1 HPTS<br>IF(A(I).GT.HAX)MAX=A(I)  $2^{\prime\prime}$ **ČONÝTŘU:** ∳ŤN≖. NELL VIII ANDES<br>CACID ALL MINDRINHACID<br>NELSSE - LANGER ATHLUANS 36  $\begin{array}{l} \prod\limits_{i=1}^{n-1}\sum\limits_{i=1}^{n}\sum\limits_{j=1}^{n}\sum\limits_{j=1}^{n}\sum\limits_{i=1}^{n}\sum\limits_{j=1}^{n}\sum\limits_{j=1}^{n}\sum\limits_{j=1}^{n}\sum\limits_{j=1}^{n}\sum\limits_{j=1}^{n}\sum\limits_{j=1}^{n}\sum\limits_{j=1}^{n}\sum\limits_{j=1}^{n}\sum\limits_{j=1}^{n}\sum\limits_{j=1}^{n}\sum\limits_{j=1}^{n}\sum\limits_{j=1}^{n}\sum\limits_{j=1}^{n}\sum\limits_{j=1}^{n}\sum$ #{\${#{}#{\" \*\*\*<br>}TE{2,/}\$?;\\{+1},..  $4.$  $\frac{5}{5}$ , I=14 MPTS  $\left(\frac{1}{2}\right)^{1/2}$   $\left(\frac{1}{2}\right)^{1/2}$   $\left(\frac{1}{2}\right)^{1/2}$ ŧω  $\begin{array}{l} \text{[1] } \text{[2] } \text{[3] } \text{[4] } \text{[5] } \text{[6] } \text{[6] } \text{[7] } \text{[8] } \text{[9] } \text{[9] } \text{[1] } \text{[1] } \text{[1] } \text{[1] } \text{[2] } \text{[2] } \text{[3] } \text{[4] } \text{[5] } \text{[6] } \text{[6] } \text{[7] } \text{[7] } \text{[8] } \text{[9] } \text{[9] } \text{[1] } \text{[1] } \text{[1] } \text{$  $\mathbf{C}$ **EDSATINUL**  $\mathcal{F}(\cdot)$ **LEGK** 2  $($  Programa  $4.3$ .}⊹ E N D

5 ۱ō

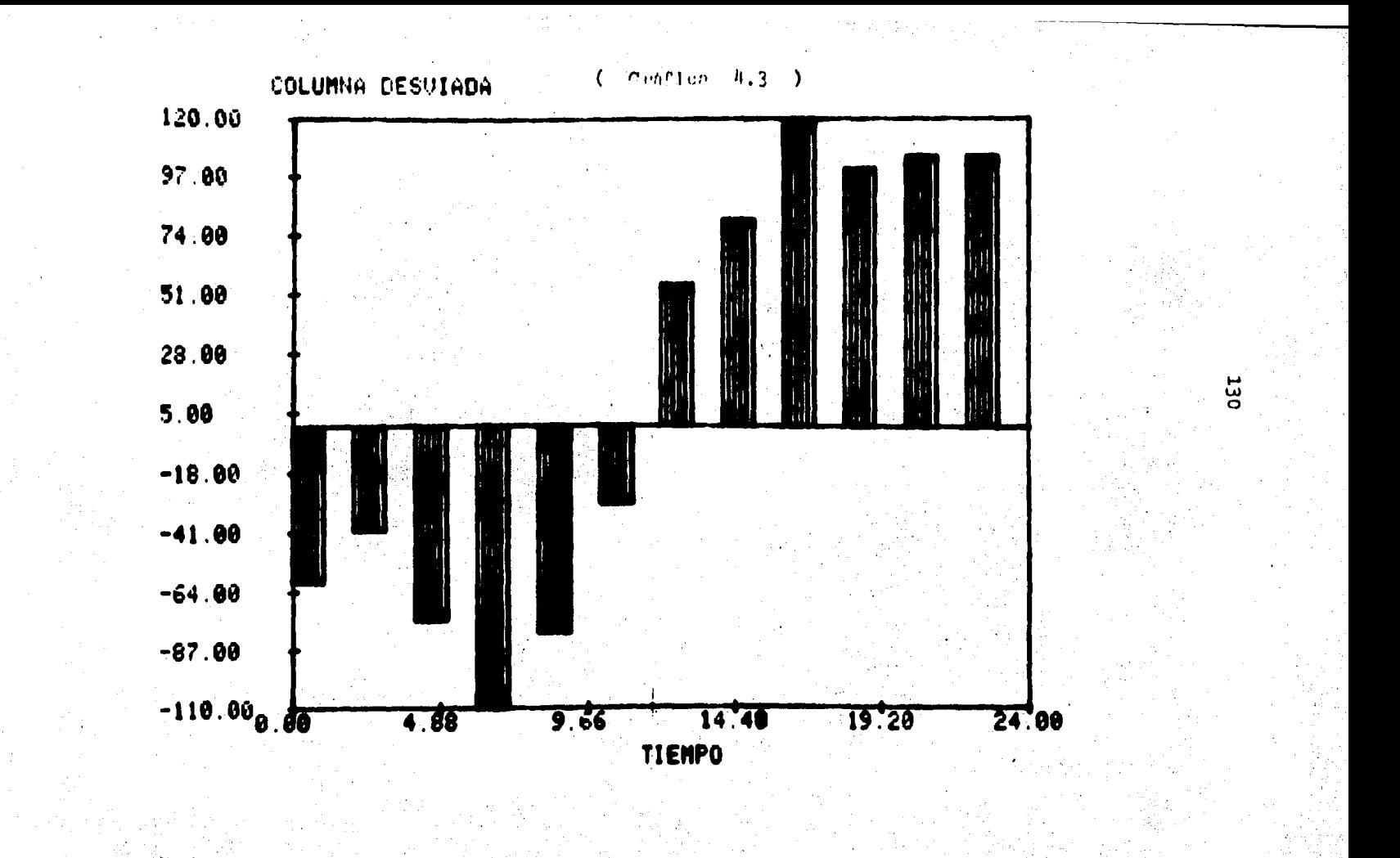

## **VORKFILL: PARG/GRES/EAHCR C/4727/25)**

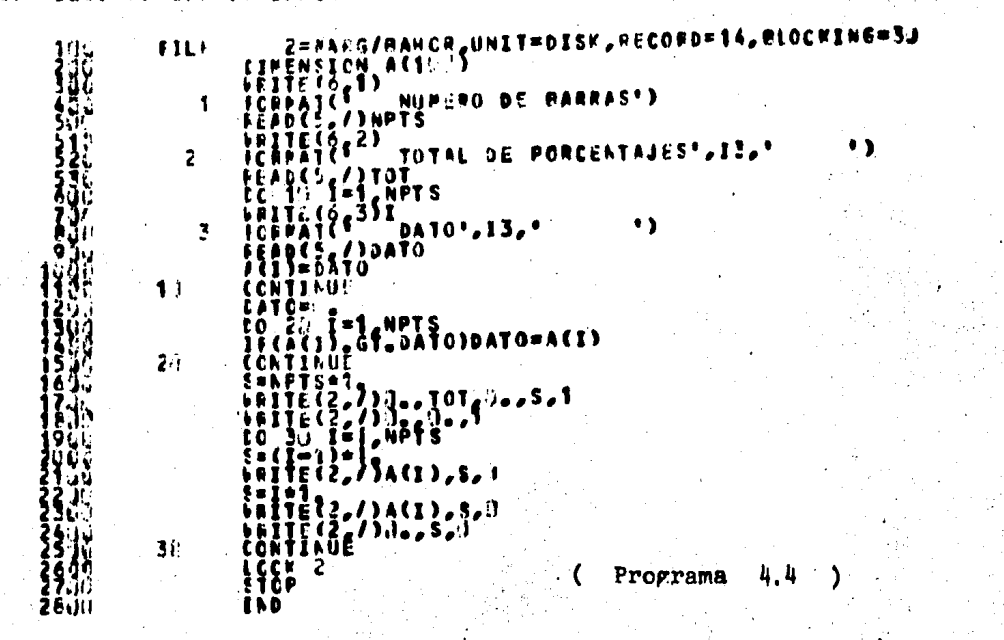

చ

ш

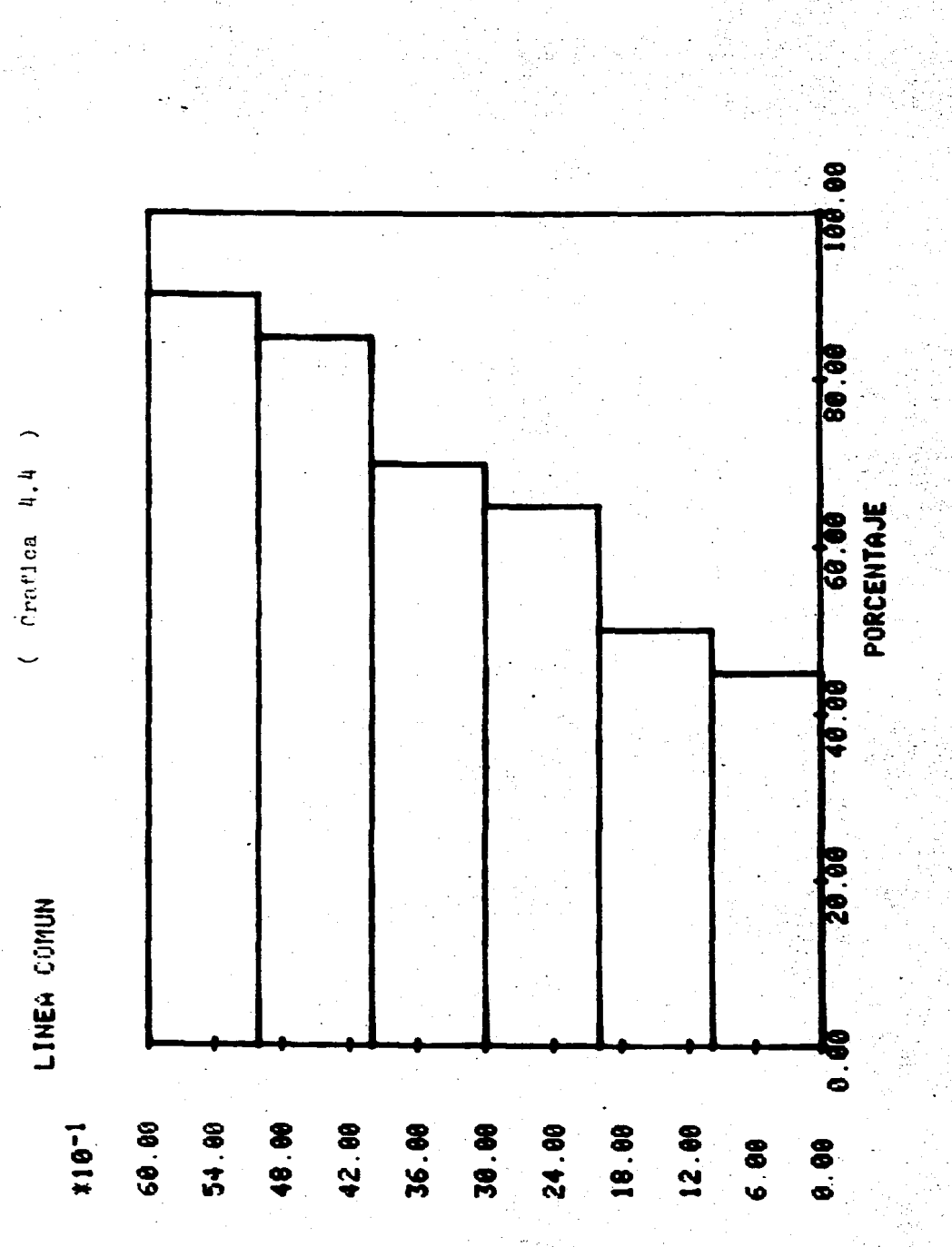

- LENSRG/GRAR HUITEDISK, PECORDE & MUNCHERSK<br>EINFRISTOR ACTOR DE CHURCH PECORDE<br>ECHMATER D'UNE DE CHURCH DE CHARASS)<br>ECHMATER D'UNE DE CHURCH DE CHARASS)<br>ECHMATER DE PRIMERA SERIEIDATO , IL, " )<br>FORMATER DE PRIMERA SERIEID **FILE**  $\mathbf{1}$  $\mathbf{r}$ 北 LENINGER STREET STREET AND 17, 1 ٠,  $\overline{\mathbf{3}}$  $2.$ E8101=14, upts<br>}F(A{}}, dr. 30102}BAT82=A{}} CONTINUE<br>P/P=DATO1<br>D/P=DATO1<br>D=COATO2<br>D=COATO2<br>D=COATO2  $3\sigma$  $\frac{25}{5}$ ដូ ۹ö រីគីវិទ្**វិស**ា  $4<sup>c</sup>$ Ã šá,  $\begin{bmatrix} 1 & 1 \\ 0 & 1 \end{bmatrix}$  $\frac{2}{3}$  $\{11.55\}$ 2,3 រុទ្ធិ៖<br>វិទី  $\begin{array}{l} \{ \{1\} \cup \{2\} \cup \{1\} \cup \{2\} \} \\ \{ \{1\} \cup \{2\} \cup \{2\} \} \\ \{ \{1\} \cup \{1\} \} \\ \{ \{2\} \cup \{1\} \} \cup \{1\} \\ \{ \{1\} \cup \{2\} \} \cup \{1\} \\ \{ \{1\} \cup \{2\} \} \cup \{1\} \end{array}$ 68 49 **MARK PROPINSION**  $($  Programa  $4.5$ )  $\overline{\phantom{a}}$  $\begin{array}{l} 1 \, 3 \, 3 \, 4 \, 5 \, 2 \, 4 \, 3 \, 4 \, 3 \, 4 \, 5 \, 6 \, 6 \, 7 \, 8 \, 6 \, 7 \, 8 \, 8 \, 6 \, 7 \, 8 \, 7 \, 8 \, 7 \, 8 \, 7 \, 8 \, 7 \, 8 \, 7 \, 8 \, 7 \, 8 \, 7 \, 8 \, 7 \, 8 \, 7 \, 8 \, 7 \, 8 \, 7 \, 8 \, 7 \, 8 \, 7 \, 8 \, 7 \, 8 \, 7 \, 8 \,$ CONTINUI ţ. À. LÖLK. 外名 ΞŁ. šiti.  $, 60$ 63

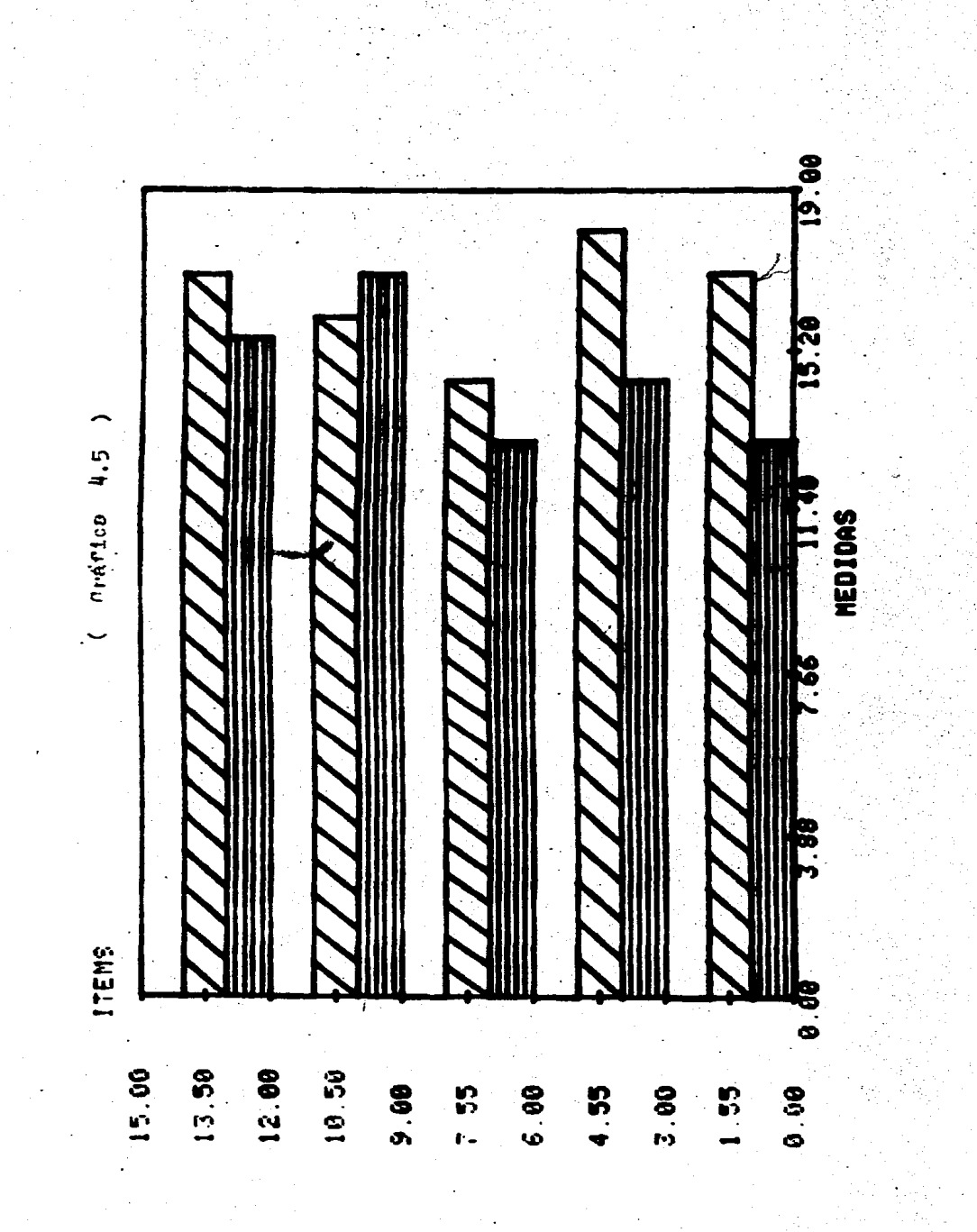

### III.5.GRAFICAS ESPECIALES.

5.1.HISTOGRAMA

El nombre del programa interactivo en  $$ fortran es MARG/GRESP/HISTG (Programa 5.1), El nombre del archivo de datos que genera el usuario es MARG/HISTQ,

Este programa desarrolla el Histograma. el cual transforma la frecuencia en proporciones correspondientes al eje y, y en el eje x pone los intervalos de cada  $proport\delta n$  (Gráfica 5.1).

Pide al usuario el número de barras a graficar, la abscisa inicial donde inicia el: rango, las medidas del eje x y la frecuencia correspondiente del eje y.

#### . 5. 2 • CIRCULO

Nombre del programa interactivo en fortran: MARG/GRESP/CIRC (Programa 5.2).

Nombre del archivo de datos: MARG/CIRC. Este programa forma el archivo de datos que contiene las coordenadas de los puntos de una circunferenc1a de radio 19 y centro en el origen, con un intervalo de 1 grado entre punto y punto (Gráfica 5.2).

5.3. SECTOGRAMA

Nombre del programa en fortran: MARG/ .. GRESP/SECTG (Programa 5.3).

> Nombre del archivo de datos: MARG/SECTG. Este programa despliega una gráfica de

efrouls que representa el 100 % y las sub-partes en que se encuentra dividido los porcentajes proporcionales a los gra dos que representan (Gráfica 5.3).

Pide al usuario el número de gajos a -graficar y el porcentaje correspondiente a cada uno.

5.4.SCATTERGRAM O DIAGRAMA ESPARCIDO

Nombre del programa interactivo en fortran: MARG/GRESP/SCATT (Programa 5.4).

> Nombre del archivo de datos: NARG/SCATT. Este programa despliega un trazado de -

puntos de los datos obtenidos entre dos variables (Gráfica  $5.4$ ).

Pide al usuario el número de puntos a graficar en forma alternada tanto las coordenadas de x como de y correspondientes a cada punto.

## WORKFILE: MARS/GRESP/HISTG (CR4/27/83) Gerta.<br>Gertaera

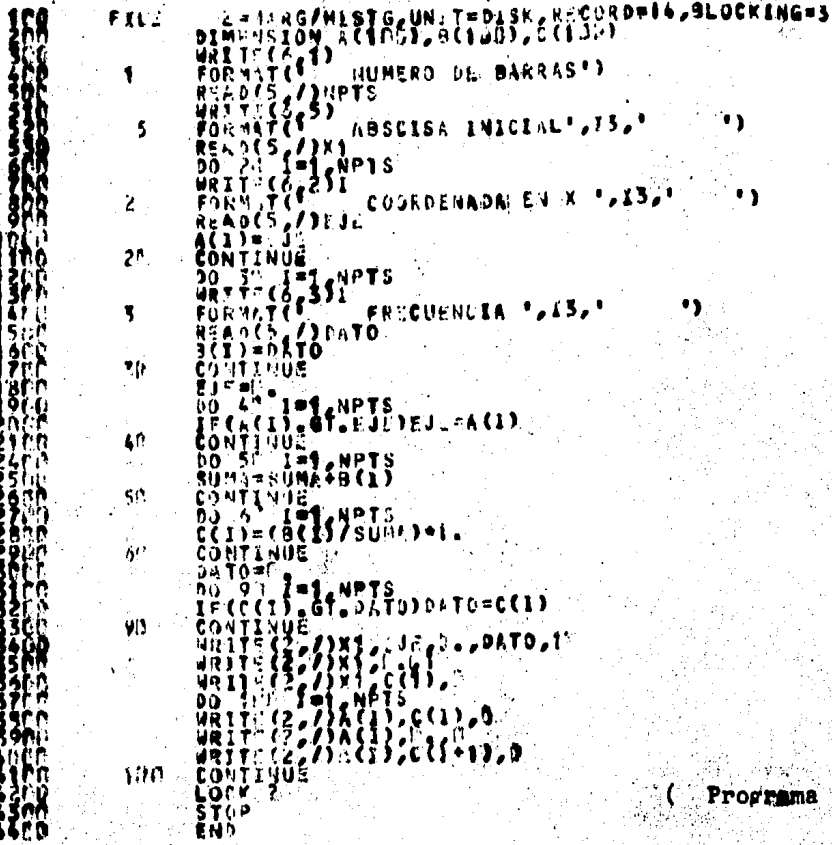

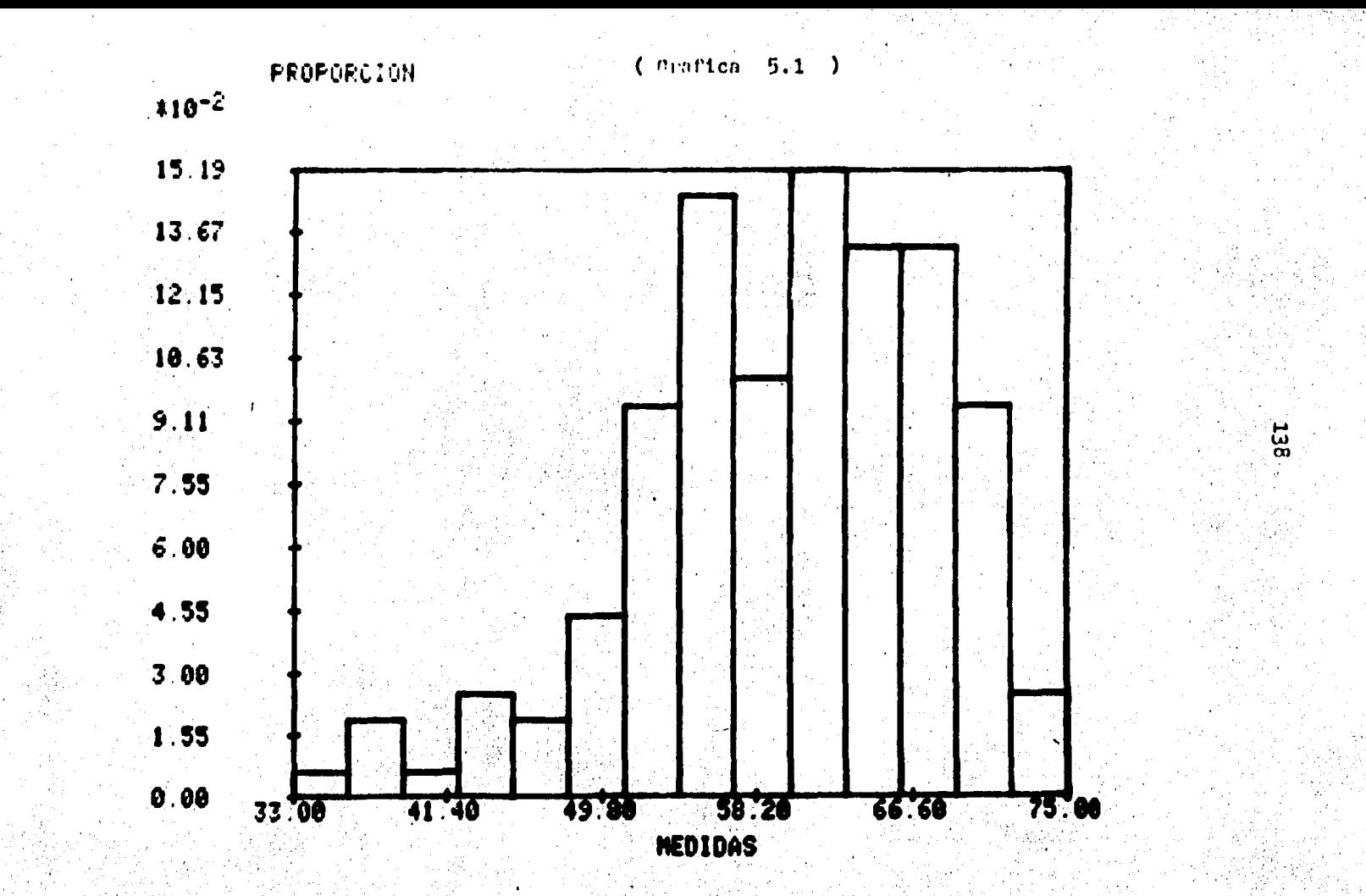

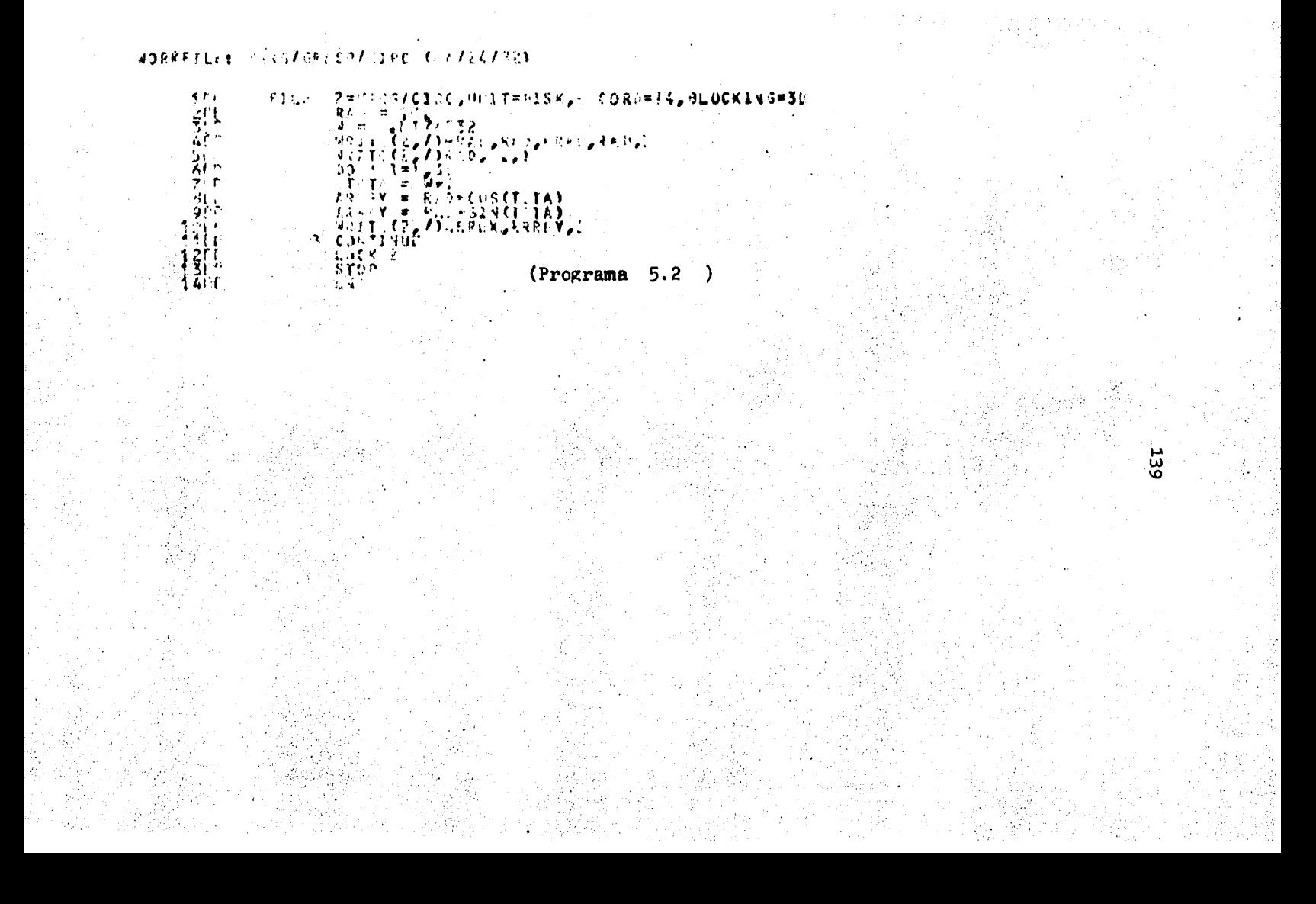

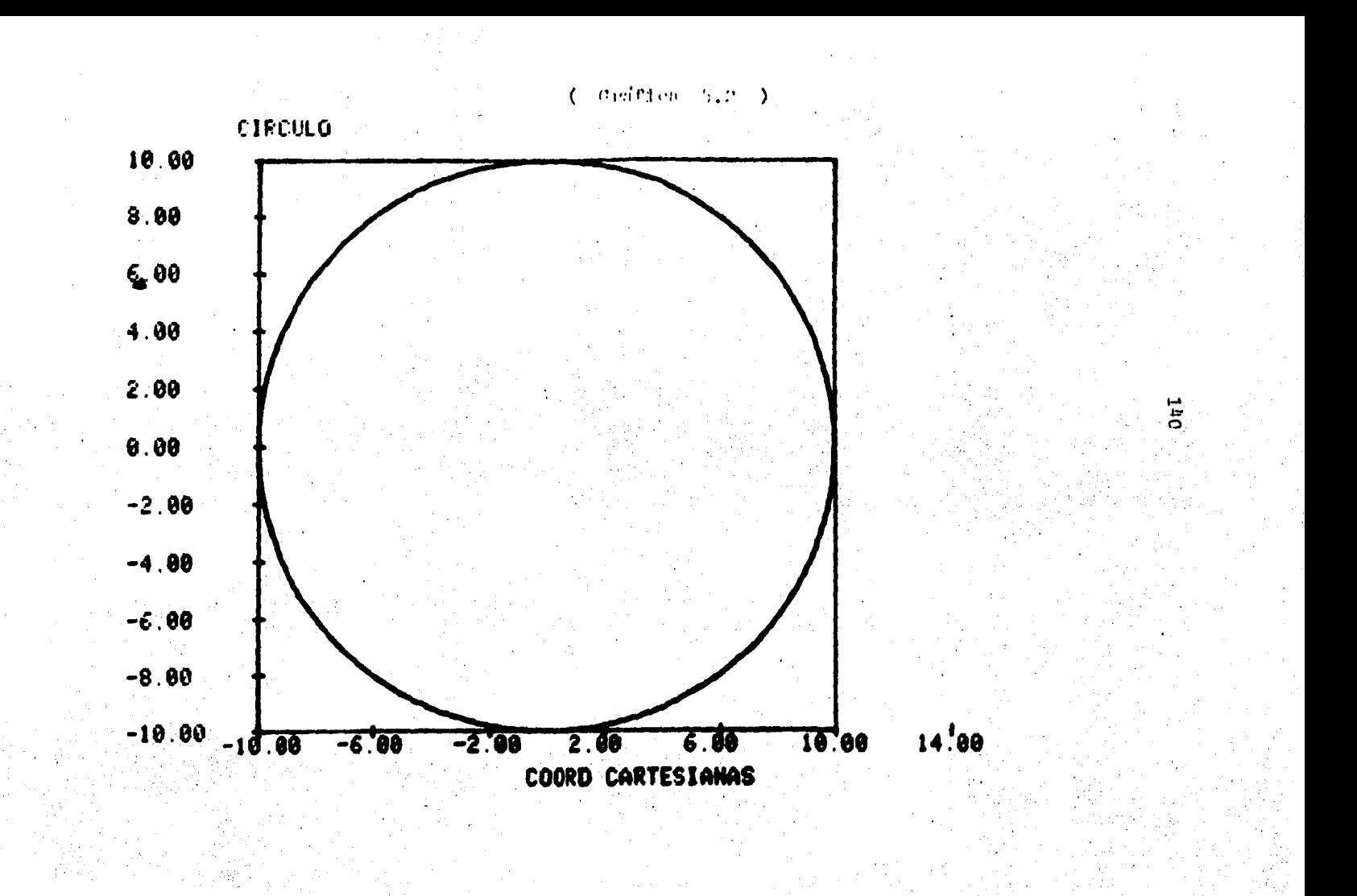

### WORKFILLS FERGZGRESFZS-LTG (0277)8707)

PENGRUZSECTG, UNIT=DISK, RECORD=14, ELOCKING=30<br>DIAMOSCON ACTEOLOGICAL  $1311$ 07 P FERNATE - HUELBU D. GAJOS\*) **E** London **FORD INFORMATISTS**<br>FORD IS STARD PORCENTALE T, 13, T<br>READCE, Z) PORC<br>ASIDERNEC 6  $\blacksquare$  $\mathbf{r}_k$ **CONTINUE**  $\mathbf{I}$  $6.60 = 3.5$  $1 - 126532$  $\begin{array}{c}\n\bullet & \bullet \\
\bullet & \bullet \\
\bullet & \bullet \\
\bullet & \bullet \\
\bullet & \bullet \\
\bullet & \bullet \\
\bullet & \bullet \\
\bullet & \bullet \\
\bullet & \bullet \\
\bullet & \bullet \\
\bullet & \bullet \\
\bullet & \bullet \\
\bullet & \bullet \\
\bullet & \bullet \\
\bullet & \bullet \\
\bullet & \bullet \\
\bullet & \bullet \\
\bullet & \bullet \\
\bullet & \bullet \\
\bullet & \bullet \\
\bullet & \bullet \\
\bullet & \bullet \\
\bullet & \bullet \\
\bullet & \bullet \\
\bullet & \bullet \\
\bullet & \bullet \\
\bullet & \bullet \\
\bullet & \bullet \\
\bullet & \bullet \\
\bullet & \bullet \\
\bullet & \bullet \\
\bullet & \bullet \\
\bullet & \bullet \\
\bullet & \bullet \\
\bullet & \bullet \\
\bullet$ 春雨  $7.77$  =  $1.1$ **FREEX=PAD=COS (TELA)** -84N -93 **ARVICE CAPTAGROUNDARD OVER** *LOAN* 1 + UC  $\begin{array}{l} \hat{E}(1)=C(\hat{Z}_{\hat{Z}}(x,AC,1)) \neq 0 \Rightarrow 1 \Rightarrow \\ \text{WET} \vdash C(\hat{Z}_{\hat{Z}}(x,AC,1)) \neq 0 \end{array}$  $\begin{array}{l} \left\{ \begin{array}{l} \uparrow \downarrow \downarrow \downarrow \downarrow \downarrow \downarrow \uparrow \downarrow \uparrow \downarrow \uparrow \downarrow \uparrow \downarrow \uparrow \downarrow \uparrow \downarrow \uparrow \downarrow \downarrow \\ \uparrow \downarrow \downarrow \downarrow \downarrow \downarrow \downarrow \downarrow \downarrow \uparrow \uparrow \uparrow \uparrow \uparrow \uparrow \uparrow \downarrow \\ \uparrow \downarrow \downarrow \downarrow \downarrow \downarrow \downarrow \downarrow \downarrow \uparrow \downarrow \uparrow \downarrow \uparrow \downarrow \uparrow \downarrow \\ \downarrow \downarrow \downarrow \downarrow \downarrow \downarrow \downarrow \downarrow \downarrow \downarrow \$  $\begin{array}{l} \begin{array}{c} \begin{array}{c} \bullet \\ \bullet \end{array} & \begin{array}{c} \bullet \\ \bullet \end{array} & \begin{array}{c} \bullet \\ \bullet \end{array} & \begin{array}{c} \bullet \\ \bullet \end{array} & \begin{array}{c} \bullet \\ \bullet \end{array} & \begin{array}{c} \bullet \\ \bullet \end{array} & \begin{array}{c} \bullet \\ \bullet \end{array} & \begin{array}{c} \bullet \\ \bullet \end{array} & \begin{array}{c} \bullet \\ \bullet \end{array} & \begin{array}{c} \bullet \\ \bullet \end{array} & \begin{array}{c} \bullet \\ \bullet \end{array} & \begin{array}{c} \$ アクチャ  $\begin{array}{l} \left\{ \begin{array}{ll} \begin{array}{ll} \begin{array}{ll} \begin{array}{ll} \begin{array}{ll} \begin{array}{ll} \begin{array}{ll} \end{array} & \begin{array}{ll} \end{array} & \begin{array}{ll} \end{array} & \begin{array}{ll} \end{array} & \begin{array}{ll} \end{array} & \begin{array}{ll} \end{array} & \begin{array}{ll} \end{array} & \begin{array}{ll} \end{array} & \begin{array}{ll} \end{array} & \begin{array}{ll} \end{array} & \begin{array}{ll} \end{array} & \begin{array}{ll} \end{array} & \begin{array}{ll} \end{array$ 33.<br>346 Š5. TOP C ティー<br>ろり ंड में से प  $\mathbf{f} \cup \mathbf{0}$ 

Programa 5.3

٠.

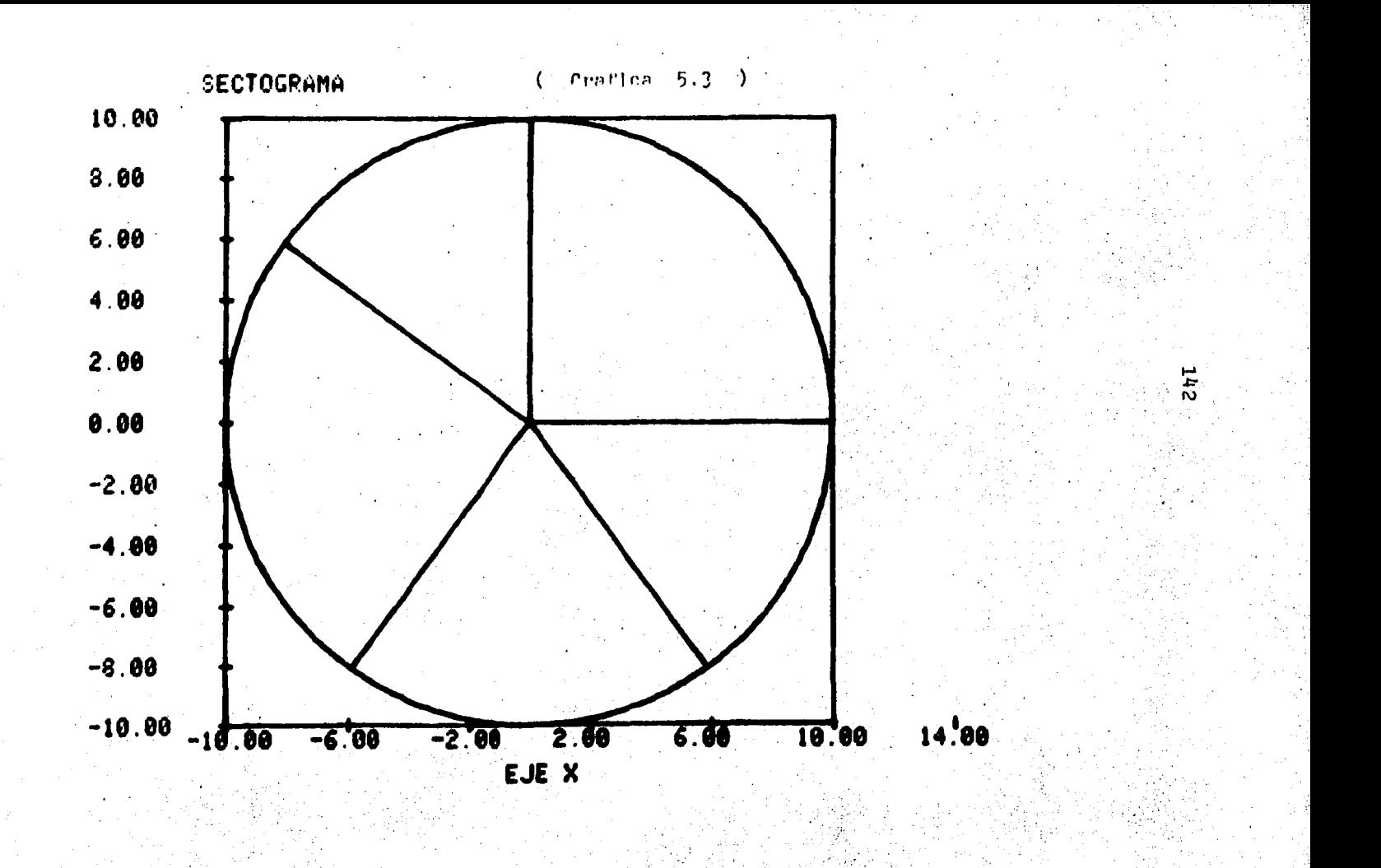
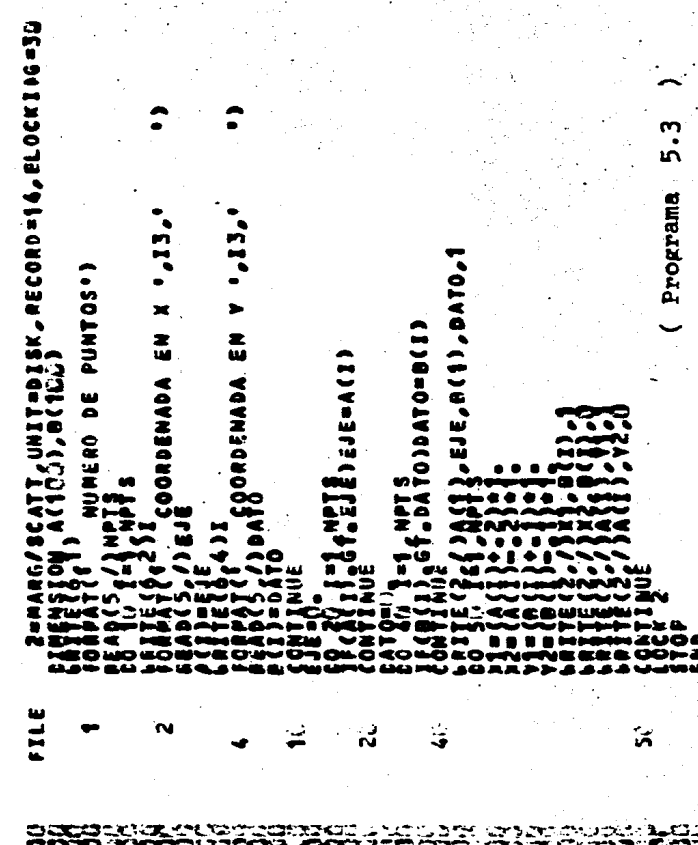

14

FARE/GRESP/SCATT ([7/22/83)

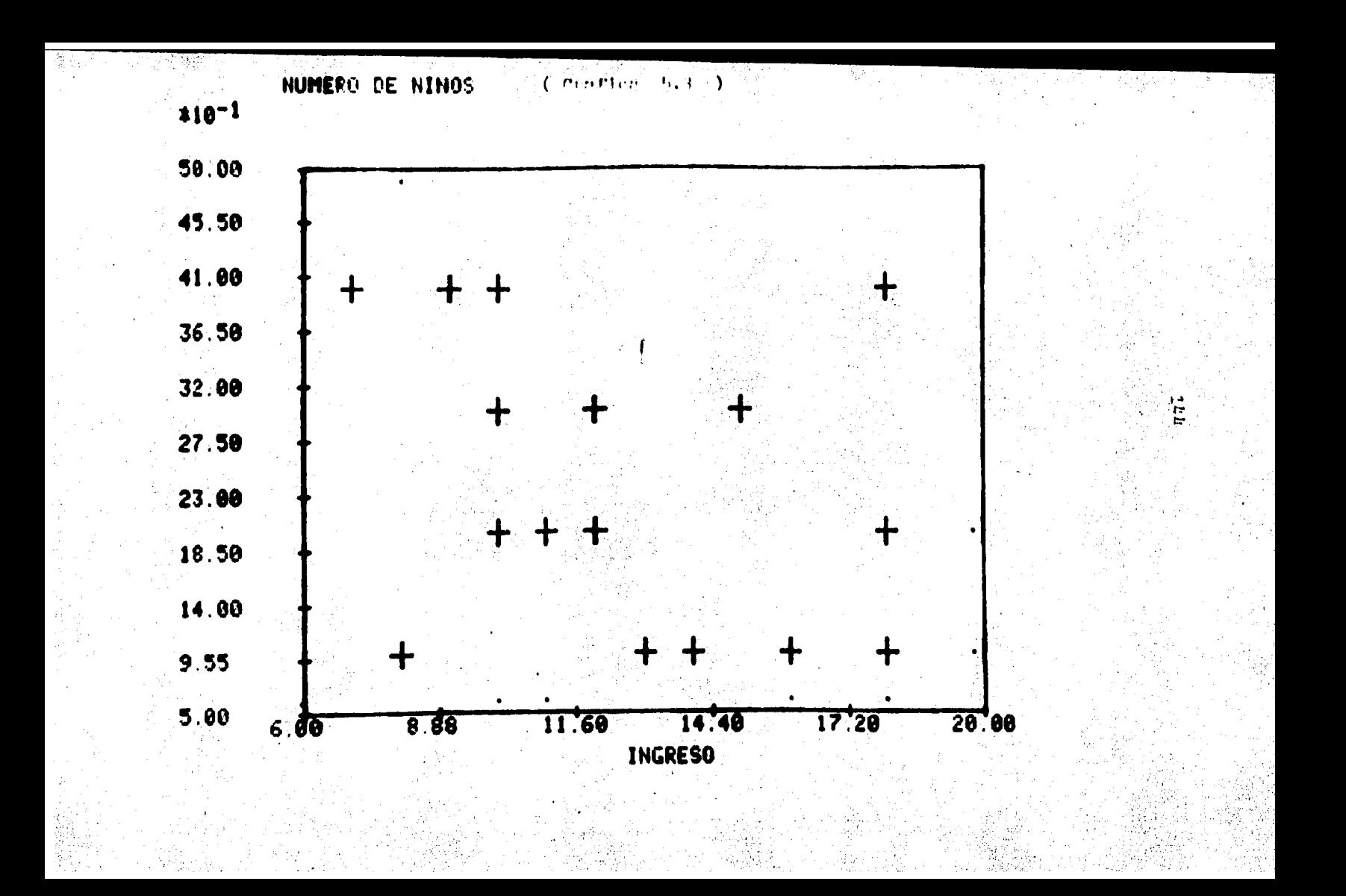

- B7000/B6000 Series. "Cande User's Manual", U.S.A., Burroughs Corporation, 1978. 183 pp. (No. 5001712)
- B7000/B6000 Series. "Fortran Reference Manual", U.S.A., Burrou-2. ghs Corporation, 1978. 166 pp. (No. 5001506)
- CARMONA PAREDES, Rafael. "Uso del Equipo de Graficación Tek-Β. tronix", México, Centro de Servicios de Cómputo UNAM, 1981.56 pp.
- DEPARTAMENTO DE PROYECTOS ESPECIALES. "Servicio de Graficación", México, Centro de Servicios de Cómputo UNAM, 1981. 33 pp.
- GONEZ, Gabriela; MENDOZA, Eumelia y QUIJANO, Guadalupe. "Introducción al Area de Computación", "a.ed., México, Programa Universitario de Cómputo. 1983. 216 pp.
- is. ORILIA, Lawrence s. "Introducción al Procesamiento de Datos para los Negocios", 22. ed., México, Mc Graw Hill, 1983. 744 pp.
- SELEY, Peter H. "Interpreting Graphs and Tables", U.S.A., John 7. Wiley Schos, 201 pp.
	- WAYNE W., Daniel. "Estadística con Aplicaciones a las Ciencias Sociales y de la Educación", 2a. ed. México, Mc Graw Hill, 1981.  $50.1 - 33.$ 
		- TOUNG, Robert k. y VELDMAN, Donald J. Tintroducción a la Estadistica Aplicada a las Ciencias de la Conducta", 2a. ed., México ec, Trillas, 1981. pp. 1-178.

GRAFICAS INDICE 'n 'n.

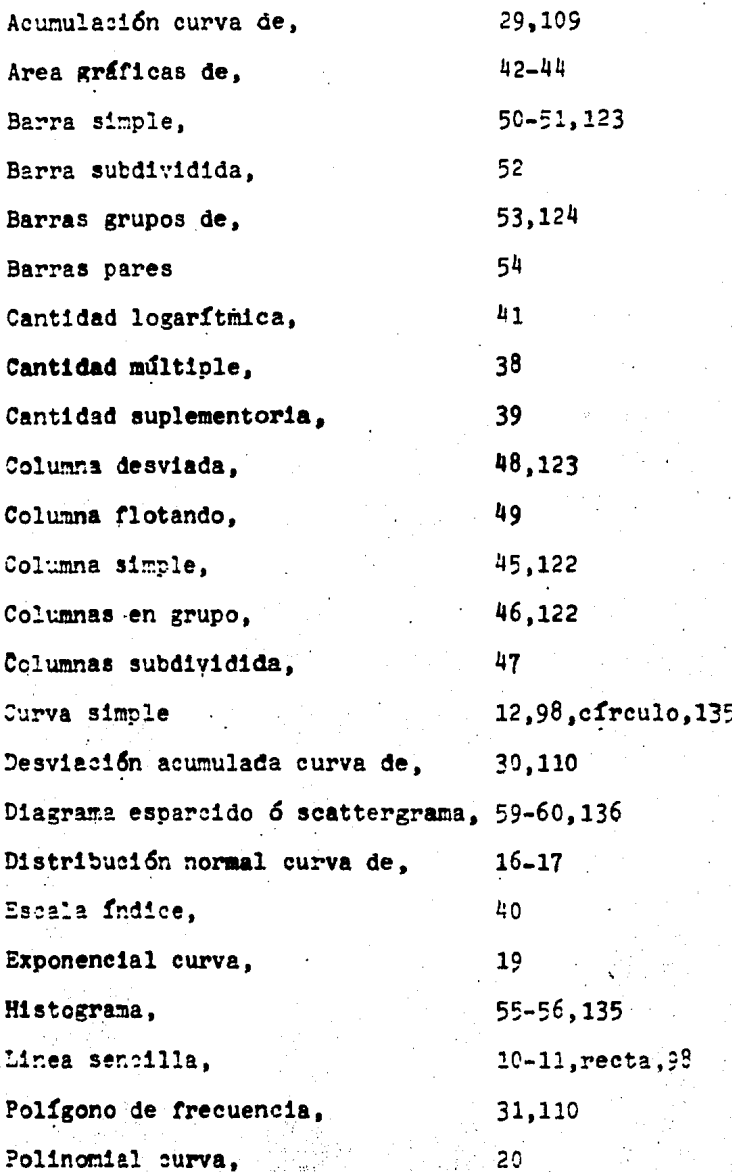

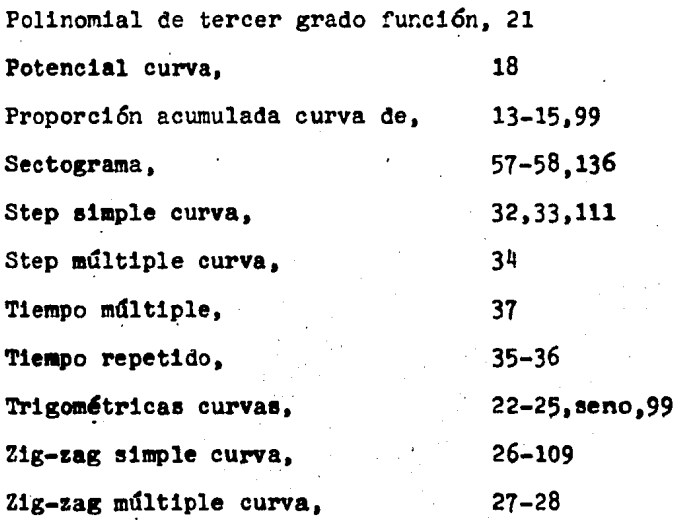

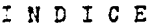

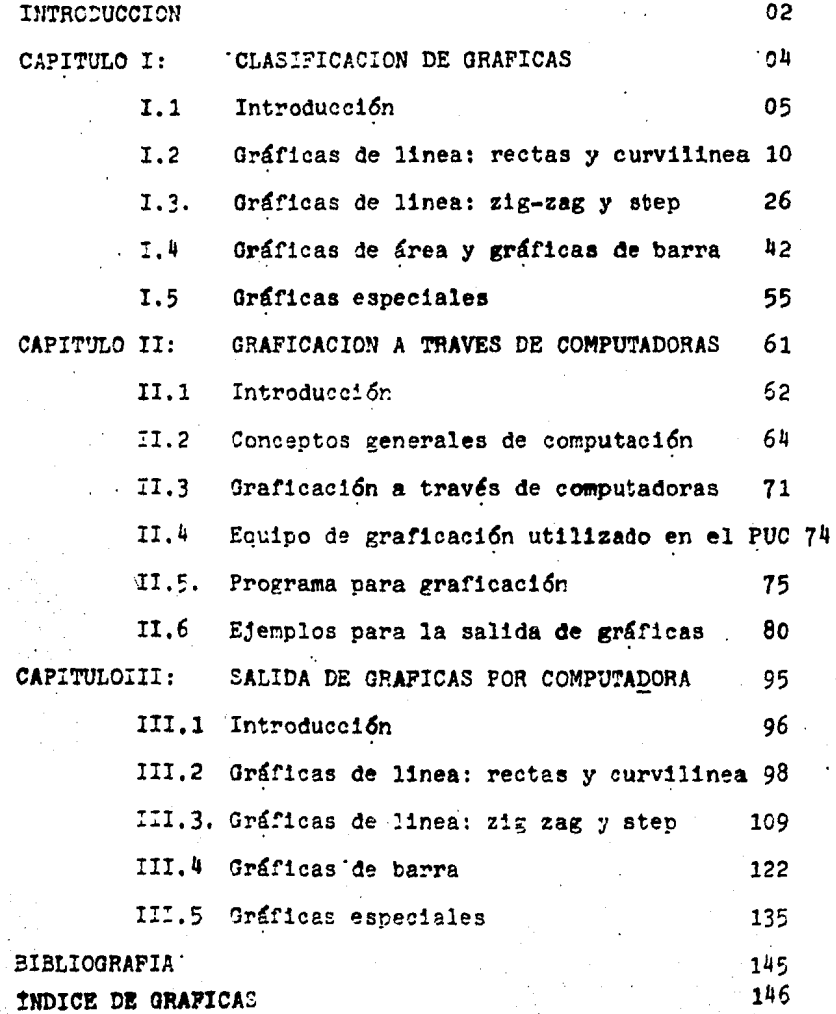

148